# **Projekt implementace Google Analytics ke zvýšení efektivity elektronického marketingu**

Bc. Hana Houšťová

Diplomová práce 2010

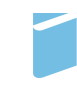

Univerzita Tomáše Bati ve Zlíně Fakulta managementu a ekonomiky Univerzita Tomáše Bati ve Zlíně Fakulta managementu a ekonomiky

Ústav managementu a marketingu akademický rok: 2009/2010

# ZADÁNÍ DIPLOMOVÉ PRÁCE

(PROJEKTU, UMĚLECKÉHO DÍLA, UMĚLECKÉHO VÝKONU)

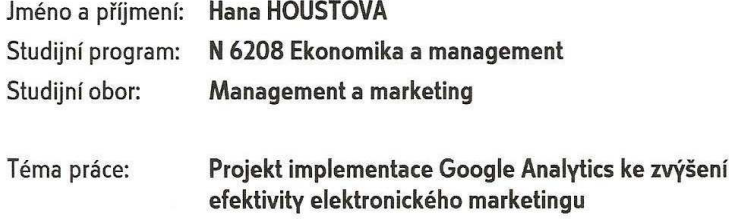

 $\ddot{\mathbf{v}}$ 

Zásady pro vypracování:

#### Úvod

#### I. Teoretická část

· Zpracujte literární zdroje z oblasti elektronického marketingu a analýzy internetových stránek.

#### II. Praktická část

- · Popište a analyzujte současný stav internetového marketingu ve firmě Prsten.cz.
- · Sestavte projekt využití aplikace Google Analytics ve firmě Prsten.cz.
- · Podrobte projekt nákladové a rizikové analýze.

#### Závěr

Rozsah práce:

#### 70 stran

Rozsah příloh:

tištěná/elektronická Forma zpracování diplomové práce:

Seznam odborné literatury:

[1] CLIFTON, B. Google Analytics: podrobný průvodce webovými statistikami. 1. vyd. Brno: Computer Press, 2009. 334 s. ISBN 978-80-251-2231-0.

[2] COHENOVÁ, J. Neobyčejně užitečná kniha o webu. 1. vyd. Praha: SoftPress, 2004. 371 s. ISBN 80-86497-63-1.

[3] HLAVENKA, J. Internetový marketing. 1. vyd. Praha: Computer Press, 2001. 156 s. ISBN 80-7226-498-2.

[4] KUBA, M. Elektronický marketing. 1. vyd. Zlín: Univerzita Tomáše Bati ve Zlíně, Fakulta multimediálních komunikací, 2002. 118 s. ISBN 80-7318-114-2.

[5] SEDLÁČEK, J. E-komerce, internetový a mobil marketing od A do Z. 1. vyd. Praha: BEN - technická literatura, 2006. 351 s. ISBN 80-7300-195-0.

Datum zadání diplomové práce: Termín odevzdání diplomové práce:

Vedoucí diplomové práce:

Mgr. Jan Kramoliš, Ph.D. Ústav ekonomie 29. března 2010 3. května 2010

Ve Zlíně dne 29. března 2010

doc. Dr. Ing. Drahomíra Pavelková děkanka

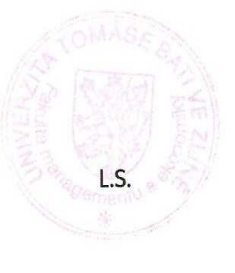

autour

Ing. Pavla Staňková, Ph.D. ředitel ústavu

# PROHLÁŠENÍ AUTORA **DIPLOMOVÉ PRÁCE**

#### Beru na vědomí, že

- odevzdáním diplomové práce souhlasím se zveřejněním své práce podle zákona č. 111/1998 Sb. o vysokých školách a o změně a doplnění dalších zákonů (zákon o vysokých školách), ve znění pozdějších právních předpisů, bez ohledu na výsledek obhajoby  $\frac{1}{2}$ ;
- beru na vědomí, že diplomová práce bude uložena v elektronické podobě v univerzitním informačním systému dostupná k nahlédnutí;
- na moji diplomovou práci se plně vztahuje zákon č. 121/2000 Sb. o právu autorském, o právech souvisejících s právem autorským a o změně některých zákonů (autorský zákon) ve znění pozdějších právních předpisů, zejm. § 35 odst. 3<sup>2)</sup>;
- podle § 60<sup>3)</sup> odst. 1 autorského zákona má UTB ve Zlíně právo na uzavření licenční smlouvy o užití školního díla v rozsahu § 12 odst. 4 autorského zákona;
- podle § 60<sup>3)</sup> odst. 2 a 3 mohu užít své dílo diplomovou práci nebo poskytnout licenci k jejímu využití jen s předchozím písemným souhlasem Univerzity Tomáše Bati ve Zlíně, která je oprávněna v takovém případě ode mne požadovat přiměřený příspěvek na úhradu nákladů, které byly Univerzitou Tomáše Bati ve Zlíně na vytvoření díla vynaloženy (až do jejich skutečné výše);
- pokud bylo k vypracování diplomové práce využito softwaru poskytnutého Univerzitou Tomáše Bati ve Zlíně nebo jinými subjekty pouze ke studijním a výzkumným účelům (tj. k nekomerčnímu využití), nelze výsledky diplomové práce využít ke komerčním účelům.

Ve Zlíně 30.4, 2010

HavetVera

1) zákon č. 111/1998 Sb. o vysokých školách a o změně a doplnění dalších zákonů (zákon o vysokých školách), ve znění pozdějších právních předpisů, § 47b Zveřejňování závěrečných prací:

(3) Platí, že odevzdáním práce autor souhlasí se zveřejněním své práce podle tohoto zákona, bez ohledu na výsledek obhajoby.

<sup>(1)</sup> Vysoká škola nevýdělečně zveřejňuje disertační, diplomové, bakalářské a rigorózní práce, u kterých proběhla obhajoba, včetně posudků oponentů a výsledku obhajoby prostřednictvím databáze kvalifikačních prací, kterou spravuje. Způsob zveřejnění stanoví vnitřní předpis vysoké školy

<sup>(2)</sup> Disertační, diplomové, bakalářské a rigorózní práce odevzdané uchazečem k obhajobě musí být též nejméně pět pracovních dnů před konáním obhajoby zveřejněny k nahlížení veřejnosti v místě určeném vnitřním předpisem vysoké školy nebo není-li tak určeno, v místě pracoviště vysoké školy, kde se má konat obhajoba práce. Každý si může ze zveřejnéné práce pořizovat na své náklady výpisy, opisy nebo rozmnoženiny

2) zákon č. 121/2000 Sb. o právu autorském, o právech souvisejících s právem autorským a o změně některých zákonů (autorský zákon) ve znění pozdějších právních předpisů, § 35 odst. 3:

(3) Do práva autorského také nezasahuje škola nebo školské či vzdělávací zařízení, užije-li nikoli za účelem přímého nebo nepřímého hospodářského nebo obchodního prospěchu k výuce nebo k vlastní potřebě dílo vytvořené žákem nebo studentem ke splnění školních nebo studijních povinností vyplývajících z jeho právního vztahu ke škole nebo školskému či vzdělávacího zařízení (školní dílo).

3) zákon č. 121/2000 Sb. o právu autorském, o právech souvisejících s právem autorským a o změně některých zákonů (autorský zákon) ve znění pozdějších právních předpisů, § 60 Školní dílo:

(1) Škola nebo školské či vzdělávací zařízení mají za obvyklých podmínek právo na uzavření licenční smlouvy o užití školního díla (§ 35 odst. 3). Odpírá-li autor takového díla udělit svolení bez vážného důvodu, mohou se tyto osoby domáhat nahrazení chybějícího projevu jeho vůle u soudu. Ustanovení § 35 odst. 3 zůstává nedotčeno.

(2) Není-li sjednáno jinak, může autor školního díla své dílo užít či poskytnout jinému licenci, není-li to v rozporu s oprávněnými zájmy školy nebo školského či vzdělávacího zařízení.

(3) Škola nebo školské či vzdělávací zařízení jsou oprávněny požadovat, aby jim autor školního díla z výdělku jím dosaženého v souvislosti s užitím díla či poskytnutím licence podle odstavce 2 přiměřeně přispěl na úhradu nákladů, které na vytvoření díla vynaložily, a to podle okolností až do jejich skutečné výše; přitom se přihlédne k výši výdělku dosaženého školou nebo školským či vzdělávacím zařízením z užití školního díla podle odstavce 1.

# **ABSTRAKT**

Cílem této diplomové práce je navrhnout projekt implementace Google Analytics – bezplatné služby od společnosti Google sloužící jako nástroj pro analýzu internetových stránek. V teoretické části jsou zpracovány literární zdroje zaměřené především na oblast Internetu, elektronického podnikání a marketingu. Tyto informace pak slouží jako podklad při zpracování části praktické. Následující praktická část zahrnuje kromě základních informací o zkoumaném e-shopu a jeho fungování také přehled současného stavu propagace a reklamy. Samotná projektová část se již soustředí na zavedení služby Google Analytics, její jednotlivé přehledy a možnosti další práce s takto získanými údaji. Projekt je v závěrečné části podroben nákladové a rizikové analýze.

#### Klíčová slova:

Internet, elektronický marketing, e-shop, Google Analytics, efektivita, analýza návštěvnosti

# **ABSTRACT**

The aim of this diploma thesis is to propose the project of the implementation of Google Analytics – a free service powered by the Google company serving as a tool for the web sites analysis. In the theoretical part, there are elaborated the literary sources focused especially on the Internet, e-commerce and marketing. These information then serve as a base for processing the practical part. The following practical part includes besides basic information about the surveyed e-shop and its operation also the review of contemporary publicity and advertising activities. The project part itself is concentrated on the implementation of the Google Analytics service, its particular reports and further possibilities of utilization of the data gained in this way. Finally, the project is subject to the cost and risk analysis.

#### Keywords:

Internet, electronic marketing, e-shop, Google Analytics, efficiency, visit rate analysis

Na tomto místě bych chtěla poděkovat především vedoucímu mé diplomové práce Mgr. Janu Kramolišovi, Ph.D. za jeho odborné vedení a rady poskytnuté v konzultacích při zpracování této práce.

Dále bych také poděkovala Ing. Martinu Kubíčkovi, který mi umožnil spolupráci při tvorbě tohoto projektu zaměřeného na jeho internetový obchod.

Prohlašuji, že odevzdaná verze diplomové práce a verze elektronická nahraná do IS/STAG jsou totožné.

# **OBSAH**

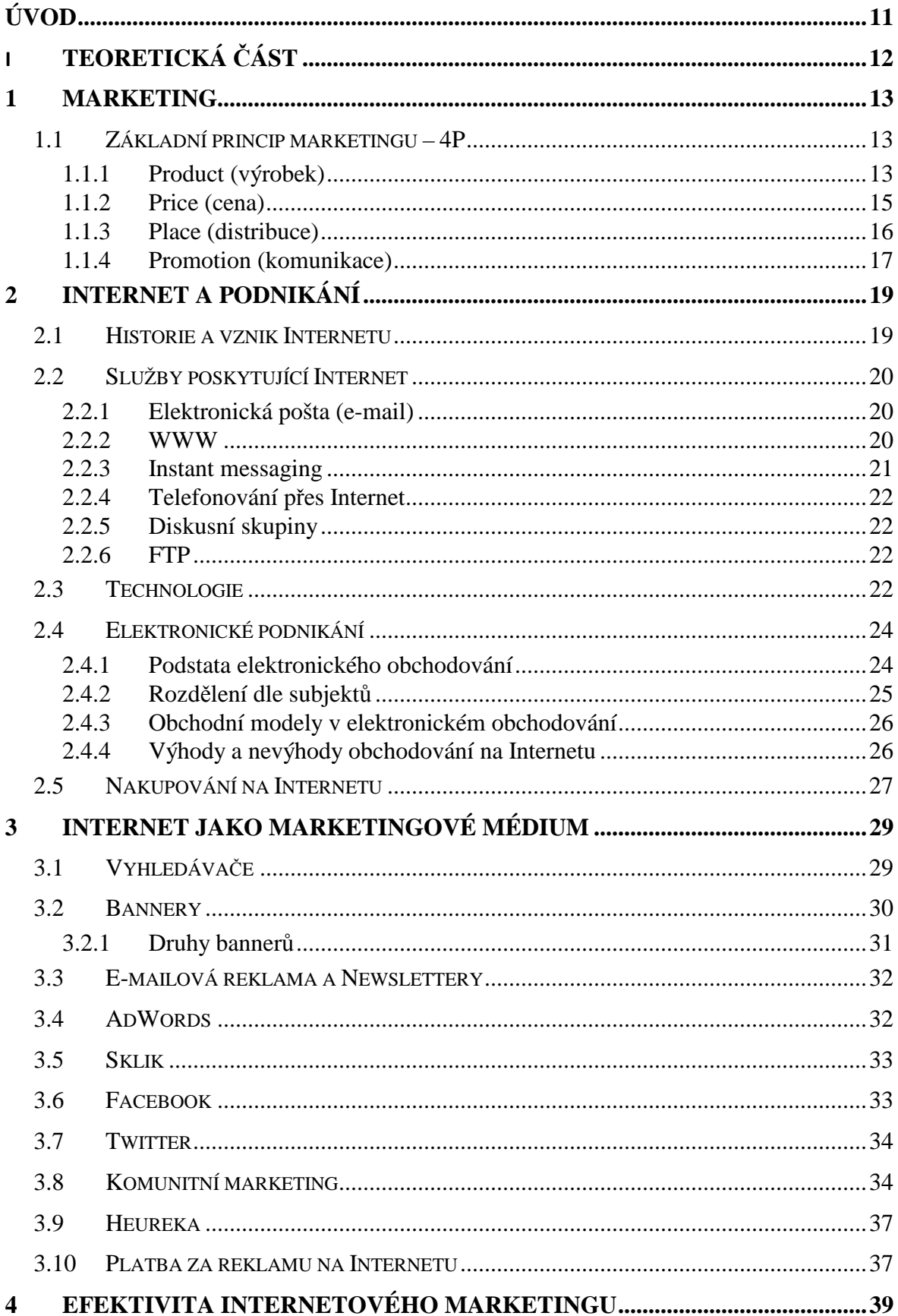

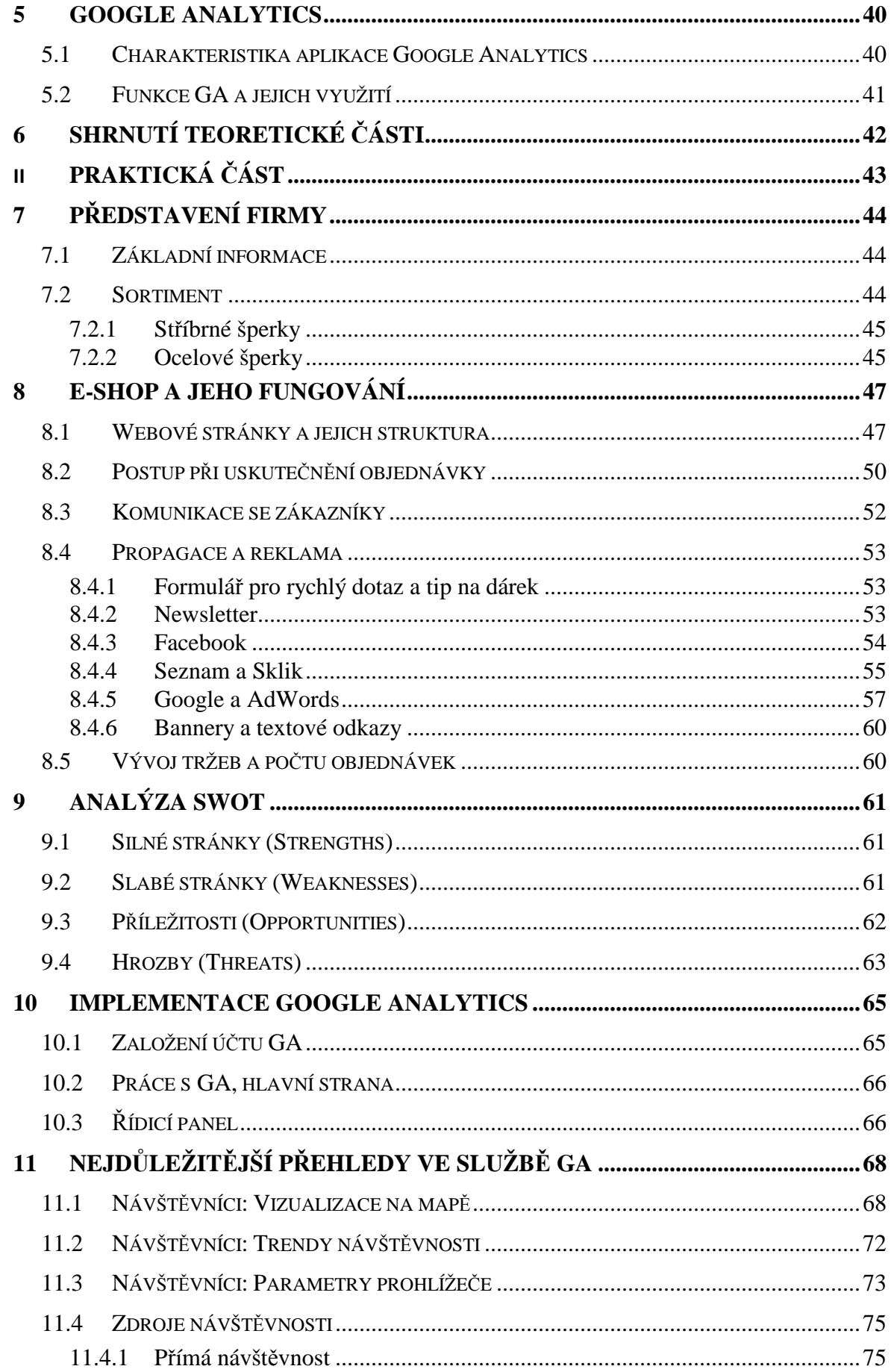

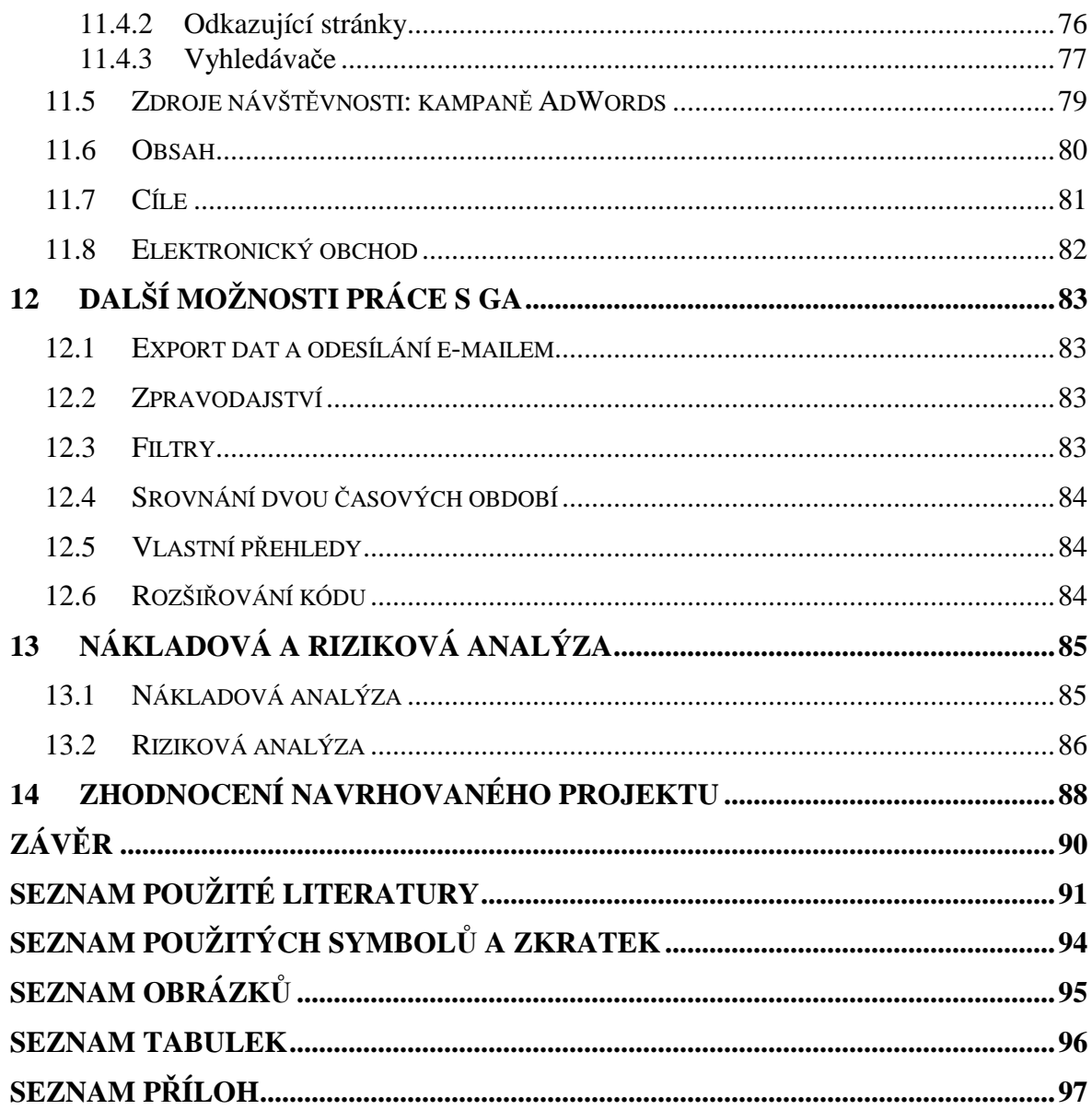

# **ÚVOD**

V dnešní moderní době je svět z velké části závislý na informačních technologiích, další a další inovace v širokém okruhu různých oblastí přicházejí téměř každý den. Internet se již stal prakticky každodenní součástí našeho života. S rozvojem těchto možností se také nakupování přesouvá z tradičních kamenných obchodů na Internet, a to ve formě virtuálních elektronických obchodů – tzv. e-shopů. Pokrok jde velmi rychle dopředu a lidé se mu přizpůsobují. Nakupování z pohodlí domova, bez toho aby člověk musel vyjít ven, se stává čím dál tím více populární.

Začít s podnikáním v elektronickém prostředí by se proto mohlo zdát jako velmi dobrý business. Jenže ačkoliv teprve před pár lety byl tento druh obchodování novinkou a velkou neznámou, během několika málo let se s ním sžili nejen prodejci, ale také nakupující – zákazníci. Založení vlastního e-shopu se jeví jako poměrně jednoduchá záležitost s relativně nízkými počátečními investicemi. I když je toto částečnou pravdou, není to až tak snadné. Jedna věc je totiž internetový obchod založit, druhá – a mnohem náročnější – je pak jej úspěšně provozovat. Vzhledem k rostoucí konkurenci a nárokům uživatelů (potenciálních zákazníků) musí prodejce reagovat pružně a to nejen co se týče nabízeného sortimentu zboží a služeb nebo jeho ceny, ale také v oblasti reklamy a propagace zaměřené jak na přilákání nových zákazníků, tak především také na udržení těch stávajících.

Hlavním cílem mojí diplomové práce je projekt implementace služby Google Analytics pro webové stránky Prsten.cz. Tato webová analytika totiž umožňuje sledování návštěvníků daných webových stránek a jejich chování, což je klíčový prvek pro následné kroky vedoucí k potřebné optimalizaci.

Teoretická část práce bude věnována rozboru literárních pramenů pojednávajících o principu podnikání na Internetu, jeho službách a možnostech, zejména pak ve vztahu k marketingu.

V praktické části po úvodním představení internetového klenotnictví Prsten.cz dále budu pokračovat popisem současného stavu komunikace, propagace a reklamy. Následně zde bude předložen projekt zavedení služby Google Analytics a návrh jeho využití za účelem vyšší efektivity elektronického marketingu. Tím by se tento e-shop měl do budoucna stát konkurenceschopnější v současném ostrém boji na poli internetových prodejců šperků.

# I. TEORETICKÁ ČÁST

# **1 MARKETING**

Marketing je dnes již neodmyslitelnou součástí, která nás provází každodenním životem. Každý den se setkáváme s prvky marketingu a to v televizi, tisku i na ulici. Marketing není jen reklama, snaha prodat určité zboží, naopak tento pojem toho zahrnuje mnohem víc. Marketing začíná již ve fázi vymýšlení nového produktu nebo služby, přes vytváření jeho designu, stanovení ceny až konečně po výběr vhodných forem jeho propagace. To vše má za cíl uspokojení potřeb zákazníka na jedné straně a přitom odbyt výrobku a s tím spojený zisk pro výrobce (prodejce) na straně druhé.

Pojem "marketing" vychází z anglického slova *market*, což znamená trh. Právě trh je totiž místem směny, kde se setkává nabídka výrobce s poptávkou zákazníka. Marketing nyní představuje souhrn postupů a nástrojů, s jejichž pomocí se snažíme zvýšit pravděpodobnost úspěchu a dosažení cílů na trhu. [4]

Marketing jako samostatný vědní obor se přibližně ve druhé polovině 20. století vyčlenil z nauky o řízení podniků. Dříve šlo však zejména o to přimět zákazníky ke koupi zboží, které firmy vyrobily. Dnešní koncepce marketingu však usiluje naopak o to, aby podnik vyráběl a prodával takové zboží, jaké od něj zákazník požaduje, a to tím, že nejprve zjistí jeho potřeby a přání a jim pak přizpůsobí své výrobky. [4]

# **1.1 Základní princip marketingu – 4P**

*"Marketingový mix je soubor marketingových nástrojů, které firma používá k tomu, aby usilovala o dosažení marketingových cílů na cílovém trhu."* [KOZÁK, STAŇKOVÁ, 7, str. 30]

Marketingový mix zahrnuje 4 základní marketingové nástroje – tzv. **4P**, kterými jsou [7]:

#### **1.1.1 Product (výrobek)**

Produkt je vše, co je nabízeno na trhu, tedy v podstatě vše co slouží k uspokojení potřeb a přání zákazníků stojících na straně poptávky. Na straně nabídky pak jsou výrobci či prodejci tohoto zboží nebo služeb. Do výrobkového mixu patří nejen samotný výrobek ve své hmotné podstatě, ale také jeho kvalita, značka a stejně tak i obal nebo jeho design. [4, 7]

Výrobek prochází v průběhu času také určitým životním cyklem, kterému je potřeba přizpůsobit také prodejní strategii. Jednotlivými fázemi takového životního cyklu jsou [4]:

- **zavádění:** v této první fázi, kdy spotřebitelé ještě výrobek prakticky neznají a nemají s ním žádné zkušenosti, jsou tím pádem také prodeje malé a zisk poměrně nízký, zatím co výdaje na propagaci jsou vysoké. V této fázi bývají nejčastěji použity cenové strategie průnikové (penetrační) nebo vysoce výnosné.
- **růst:** ve druhé fázi se již obvykle prodej rychle zvyšuje a tedy i tržby rychle narůstají. Začíná se také mnohem výrazněji projevovat účinek propagace. V tomto okamžiku je vhodné zaměřit se na zvyšování funkčnosti distribučních cest, intenzivní propagaci a zdokonalování vlastností samotného produktu.
- **zralost:** v této fázi životního cyklu se objem prodeje a tržeb příliš nemění, ceny se vyrovnávají na úroveň konkurence. V této fázi bývá často používána strategie expanze na nové trhy. Výdaje na propagaci již obvykle nebývají tak vysoké, jako v předchozích fázích, jelikož již většinou stačí reklama ve formě připomínání – protože trh již výrobek akceptoval.
- **úpadek:** v poslední fázi životního cyklu začíná postupně klesat prodej a odbyt daného výrobku, jelikož na trhu již existují nové výrobky a konkurence velmi aktivně vyvíjí snahu o vytlačení soupeřících výrobků z trhu. Produkt se postupně stává nerentabilním, až nakonec dojde k jeho stažení z prodeje.

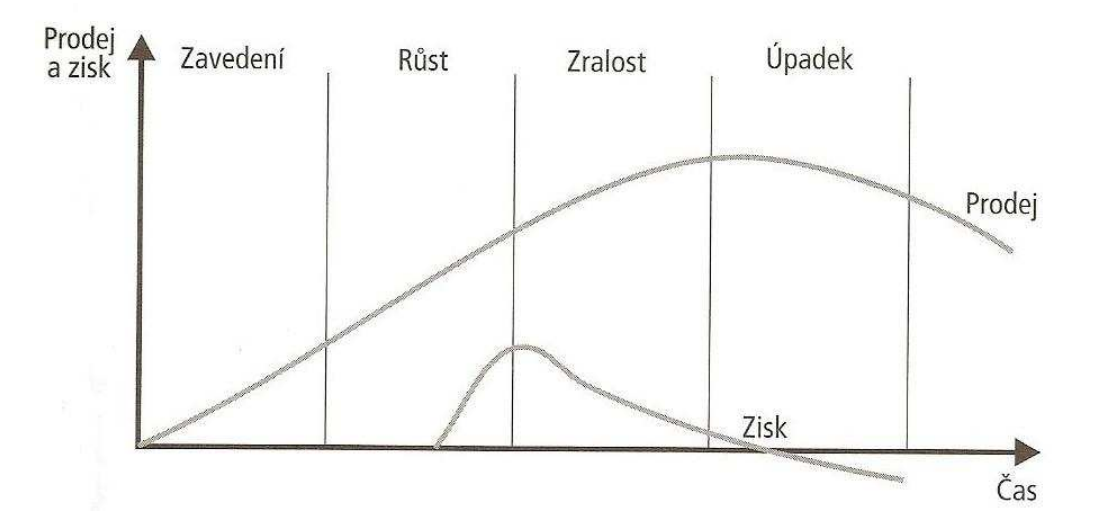

*Obr. 1. Životní cyklus výrobku [4]* 

Při prodeji zboží na Internetu se nejčastěji uplatňují dvě hlavní strategie – buď nabídnout co nejširší sortiment výrobků nebo naopak specializovat se pouze na určitý vybraný segment [10]:

> a) při strategii širokého sortimentu je podstatou nabízet co nejvíce výrobků od všech výrobců dané komodity. To znamená odběr zboží od širokého okruhu dodavatelů, kteří budou obchod zásobovat různými typy a variantami daného produktu. Toto bývá využito zejména u elektronických obchodních domů a nákupních center poskytujících širokou škálu rozmanitého zboží.

> b) při zvolení druhé varianty – koncentrace na vybraný segment, případně mikrosegment – je oproti prvnímu případu výhoda v užším zaměření na zákazníka a jeho potřeby, stejně tak jako lepší přehled nad nabízeným sortimentem a většinou také jeho lepší znalost či vlastní zkušenosti.

Zboží, které lze úspěšně prodávat na Internetu, má obvykle některou z následujících klíčových vlastností [4]:

- Je prodejné v široké geografické oblasti
- Je dobře skladovatelné a trvanlivé
- Je určitým způsobem standardizované není potřeba před koupí osobně zkoušet, jestli bude přesně sedět)
- Lze jej snadno zaslat poštovní nebo jinou zásilkovou službou
- Není příliš levné aby jeho koupě i po přičtení balného a poštovného stále byla výhodná
- Není příliš drahé aby zákazníci neměli přílišné obavy při eventuelním špatném výběru
- Jedná se o nějakou specialitu či zvláštnost, která je jinak obtížně sehnatelná

### **1.1.2 Price (cena)**

Z marketingového pohledu představuje cena sumu peněz, kterou je kupující ochoten prodávajícímu poskytnout za určitý výrobek nebo službu. Z hlediska kupujícího pak také představuje určitou hodnotu produktu – tedy poměr mezi vnímanou kvalitou a množstvím peněz, které je za tento produkt požadováno. [4]

Metody stanovení ceny jsou různé, mezi hlavní patří např. nákladově orientovaná cena, poptávkově orientovaná cena, cena dle následování konkurence, stanovení ceny respektující návratnost investice nebo cena jako vyjádření hodnoty vnímané zákazníkem. [4]

Při prodeji na Internetu a výchozí nákladové strategii tvorby ceny může být cena nižší oproti kamenným prodejnám v řádech několika tisíc. K úsporám v nákladech dochází zejména díky nulovým nebo minimálním nákladům na pronájem prodejních prostor a mzdových nákladů na prodavače na prodejně. Také jsou obvykle nižší náklady na komunikaci s dodavateli a odběrateli, která probíhá většinou elektronicky, a náklady distribuční či skladovací. [10]

Zatímco v případě tištěných reklamních letáků nebo katalogů pro kamenné prodejny platí stanovené ceny po určitý předem stanovený časový úsek (dle platnosti tiskovin), při prodeji přes elektronický obchod či prezentaci v online katalogu lze ceny měnit kdykoliv dle potřeby snadno, rychle a s minimálními náklady. [10]

Internetoví prodejci většinou používají pro stanovení prodejní ceny přirážku k cenám nákupním nebo stavení ceny s ohledem na konkurenci. Do cenového mixu potom kromě samotného stanovení prodejní ceny patři také formulace platebních a úvěrových podmínek nebo rabatová (slevová) politika. [4, 10]

#### **1.1.3 Place (distribuce)**

Cílem celého procesu distribuce je přemístění zboží (nebo služeb) z místa jejich vzniku až do místa jejich konečné spotřeby. Hlavním úkolem je poskytnout kupujícím požadované produkty ve správný čas na vhodném místě a v odpovídajícím množství požadovaném zákazníky. [4]

Distribuční síť je tvořena jak samotnými výrobci, tak distributory (velkoobchod, maloobchod) a dalšími podpůrnými organizacemi (banky, reklamní agentury, dopravci atd.). Distribuční cesta může být přímá (bez mezičlánků) nebo nepřímá (a to jedno-, dvou- či více úrovňová). Při rozhodování se o volbě distribučních cest i při samotném výběru je vždy potřeba vycházet z charakteru daného zboží a vlastních firemních možností. [4]

U distribuce *nehmotného zboží* – kterým je např. hudba, filmy, videoklipy, elektronické knihy a časopisy nebo software, hry, informace a zpravodajství nebo také letenky a zájezdy – je Internet přímo vlastním distribuční kanálem pro všechno toto nehmotné zboží. V případě *zboží hmotného* pak Internet slouží jako místo nákupu (to je reprezentováno internetovým obchodem). Samotná distribuce je pak prováděna klasickými kanály. Zde se jedná většinou buď o standardní nebo expresní balíky doručované Českou poštou, případně využití služeb kurýrů (nejčastěji mezinárodní firmy DHL, UPS a FedEx či ryze česká PPL). Další možností převzetí hmotného zboží je vyzvednutí na centrále či pobočce firmy, nebo v síti vlastních (případně i spolupracujících) firem. [10]

#### **1.1.4 Promotion (komunikace)**

*"Marketingová komunikace představuje zprostředkování informací a jejich obsahového významu s cílem usměrnit mínění, postoje, očekávání a způsoby chování spotřebitelů v souladu se specifickými cíli firmy."* [KOZÁK, STAŇKOVÁ, 7, str. 91]

Marketingový komunikační mix zahrnuje následující nástroje [7]:

- **Reklama**
- Public Relations
- Sales promotion
- Direct marketing
- Osobní prodej

**Reklama** je jakákoli placená forma neosobní prezentace a podpory myšlenek, zboží a služeb. Jejím cílem je v první fázi *informovat* (tedy snaží se vzbudit primární poptávku), dále pak *přesvědčovat* (většinou ve formě konkurenční reklamy – snaha o přesvědčení zákazníka ke koupi konkrétní značky) a nakonec *připomínat* (cílem je udržovat jméno výrobku neustále v povědomí veřejnosti). [7]

**Public Relations** je množství programů vytvořených pro zlepšení, udržení nebo ochranu image firmy nebo jejího výrobku. Předností PR je poměrně vysoká důvěryhodnost, jelikož různé novinové a jiné články připadají zákazníkům důvěryhodnější než reklama. PR nepředstavuje pouze vnější komunikaci mezi organizací a jejími zákazníky nebo veřejností, ale také komunikaci mezi organizacemi navzájem a uvnitř samotné organizace (majitelé, akcionáři, zaměstnanci). PR tak buduje dobré jméno a pověst společnosti, zajišťuje stálé vědomí veřejnosti o aktivitě firmy a rozšiřuje její propagační aktivitu. [6, 7]

**Sales promotion** (neboli podpora prodeje) zahrnuje jakékoli krátkodobé stimuly pro povzbuzení nákupu nebo prodeje výrobku či služby. Při zaměření na konečného zákazníka se jedná zejména o různé spotřebitelské soutěže, hry, dárky nebo programy loajality, jejichž cílem je nabídnout spotřebiteli možnost dosažení určitých výhod na základě dlouhodobého (opakovaného) nákupu. Patří sem také poskytování slev např. prostřednictvím slevových kupónů, které zákazník uplatní při následujícím nákupu. [6]

**Direct marketing** (tedy přímý marketing) je cílené oslovení konkrétního tržního segmentu s cílem ovlivnit chování zákazníka. Direct marketing je vhodné použít všude tam, kde je možné definovat přesné cílové skupiny zákazníků, jejichž počet musí být úměrný vynaloženým prostředkům. Jeho výhodou je větší efektivnost komunikace, vytvoření osobnějšího vztahu a také lepší kontrolovatelnost a měřitelnost reakcí zákazníků na danou nabídku. Existuje ve formách přímého prodeje, direct mailu, elektronického marketingu a dalších. [6, 7]

**Osobní prodej** je využíván spíše pro určité specifické druhy zboží – mezi nejvíce rozšířené patří kosmetika, knihy, pojištění, kuchyňské elektrospotřebiče a nádobí a další. Mezi hlavní výhody tohoto typu komunikace patří právě přímý osobní kontakt se zákazníkem a tím pádem také možnost bezprostředních reakcí na dané chování a aktuální situaci. Vytváří se zde také osobnější a přátelštější vztahy a lépe funguje uplatňování různých psychologických metod zaměřených na práci se zákazníky. [4]

O komunikaci na Internetu a jejích různých formách včetně reklamy se pak budu zabývat více v jedné z následujících samostatných kapitol.

# **2 INTERNET A PODNIKÁNÍ**

Klasická média jako noviny, časopisy, rádio a televize dnes již ustupují do pozadí a na jejich místo se zařazují média nová, zejména pak Internet. Jeho výhoda je ve spojení předností jednotlivých výše zmíněných médií. Těmito přednostmi jsou zejména rychlost a tedy i aktuálnost informací, široký záběr na okruh veřejnosti, spojení obrazu, zvuku a pohybu a dále také relativně nízké náklady v porovnání s ostatními. Toto vše tvoří z Internetu doslova "médium pro nové tisíciletí".

### **2.1 Historie a vznik Internetu**

Jednoznačná, přesná, krátká a vše postihující definice Internetu by se v literatuře jen těžko hledala. Co autor, to odlišná formulace. Tento pojem může být vysvětlen například následujícím souvětím.

*"Internet je celosvětová síť spojující počítače různých vlastníků, která je decentralizovaná a odolná proti výpadku jedné nebo několika částí a která umožňuje přenos dat, používání emailu, prohlížení hypertextových dokumentů a další služby."* [BLAŽKOVÁ, 1, str. 13]

Jedna z nejznámějších a nejkratších, ovšem také ne příliš vysvětlujících definic, pak jednoduše označuje Internet jako "Síť sítí".

Internet byl vytvořen k rychlému a bezpečnému sdílení informací. Na počátku byla myšlenka počítačové sítě, která by spolehlivě propojila strategické vojenské, vládní a akademické počítače a zároveň by dokázala přežít jaderný útok. Aby síť byla co nejméně zranitelná, byla navržena bez hlavního řídicího centra – skládala se z řady vzájemně propojených uzlů rovnocenné důležitosti. [9]

Jako prvopočátky oficiálně spojené se vznikem Internetu můžeme označit rok 1969, kdy vzniká síť zvaná ARPANET. Na počátku 70. let dále vzniká e-mail jako první aplikace, kterou používáme dodnes, je vyvinuta sada protokolů TCP/IP. Na přelomu 80. a 90. let vzniká WWW – přelomová služba, která o několik let později zcela změnila Internet. [10]

90. léta pak můžeme charakterizovat jako období komercionalizace do té doby striktně akademického Internetu. V USA a některých dalších zemích se Internet masově rozšiřuje v domácnostech, vznikají také první internetové obchody. [10]

### **2.2 Služby poskytující Internet**

Možností a způsobů jak využít služeb Internetu je celá řada. Níže bych proto ráda uvedla stručný přehled několika vybraných (dle mého pohledu nejdůležitějších a nejvyužívanějších) služeb, které nám Internet nabízí.

#### **2.2.1 Elektronická pošta (e-mail)**

Elektronická pošta je nejstarší službou Internetu (za období vzniku je považován rok 1971) a obvykle také první službou, kterou firma nebo soukromé osoby začnou využívat. Oproti klasické poště má e-mail několik velkých předností. První z nich je rychlost doručení zprávy od odesilatele příjemci. Ta je obvykle jen do několika minut, ať už jsou tito dva kdekoliv na světě. Druhou klíčovou vlastností jsou nízké náklady. Ty jsou fakticky již zahrnuty v ceně za samotné připojení k Internetu. Další vlastností je uživatelské pohodlí. Data mají na rozdíl od klasického papírového dopisu elektronickou podobu a lze je proto dále jednoduše zpracovávat – např. archivovat, přeposílat dál atd. Ačkoliv lze dnes kromě klasické textové zprávy odeslat v příloze e-mailu také v podstatě jakýkoliv soubor, je zde však omezení týkající se velikosti takovéto přílohy. [1, 10]

E-mail se dnes již stal základním komunikačním nástrojem – jak ve vnitropodnikové komunikaci, tak v komunikaci s dodavateli, odběrateli a zákazníky. Používá se také v kombinaci s dalšími službami, např. e-mailové potvrzení objednávky z internetového obchodu. Je však také považován i za reklamní médium a prostředek sloužící k nejrůznějším výzkumům.

#### **2.2.2 WWW**

**World Wide Web** (zkráceně WWW nebo taky Web) je dnes nejrozšířenější službou Internetu. Občas se pojmy WWW a Internet nesprávně zaměňují, přitom WWW je jen jednou ze služeb Internetu. Vznik a vývoj WWW spadá do roku 1989, kdy byly vytvořeny hypertextové dokumenty s odkazy na další dokumenty v rámci Internetu a tím byl položen základ služby WWW. Prohlížení jednotlivých WWW stránek probíhá pomocí prohlížeče (browseru), který zobrazuje na obrazovce vhodným způsobem informace z Internetu.

WWW lze z hlediska obchodu a marketingu využít jak pro základní prezentaci firmy a jejich výrobků na Internetu, tak i pro reklamu, vytváření on-line katalogů a přímý prodej

(e-commerce). Dále také vyhledávací servery, které slouží pro vyhledání jakýchkoli WWW stránek a informací, nebo elektronické noviny a časopisy. [1, 10]

Internetové stránky firem ve velké většině slouží spíše jako zdroj informací, určitá forma marketingu. Poskytují návštěvníkovi základní informace o firmě, kontakty, seznamují ho s portfoliem výrobků a služeb, které může firma svým zákazníkům nabídnout. Jsou tedy využívány spíše jako jedna z částí marketingu, nikoliv jako nosný bod.

Oproti tomu ale pak v dnešní době čím dál více firem začíná podnikat v různých oblastech ovšem se zaměřením pouze na prodej zboží přes Internet. U těchto subjektů je pak Internet a prezentace jejich firmy na webových stránkách mnohem důležitější, protože to bývá hlavní způsob, kterým je firma se svými zákazníky v kontaktu a jedinou cestou, jak prodává své zboží.

Některé internetové servery dnes začaly pro lepší zacílení svých kampaní (a z toho plynoucího zvýšení účinnosti těchto kampaní) využívat metodu **personalizace** nebo též **customizace**. Při aplikaci této metody provozovatelé serverů sbírají sociodemografické údaje o svých návštěvnících a jejich preference (většinou prostřednictvím vyplnění různých formulářů nebo anket) a ty jsou pak spojeny s uloženou informací na počítači uživatele. Následně pak může být zobrazen reklamní obsah dle daného sociodemografického či zájmového zacílení, čímž je umožněno cílit reklamní sdělení na konkrétní skupiny lidí. [8]

#### **2.2.3 Instant messaging**

Instant messaging je typem programu, který umožňuje komunikaci v reálném čase. Jde tedy o okamžité, rychlé, většinou poměrně krátké zprávy. Svou podstatou vychází ze starší internetové služby IRC (Internet Relay Chat). Prvním a nejrozšířenějším programem tohoto typu je **ICQ** izraelské firmy Mirabilis, který tuto kategorii prakticky definoval. Vznikl koncem roku 1996 a již během prvního roku si získal několik miliónů uživatelů. ICQ a další programy tohoto typu používali zpočátku hlavně domácí uživatelé. Dnes je však mnoho firem běžně využívá jednak jako nástroj vnitropodnikové komunikace v reálném čase, tak i jako nástroj pro kontakt se zákazníky či obchodními partnery. [10]

#### **2.2.4 Telefonování přes Internet**

Tato služba nepatří mezi ty klasické, které Internet nabízí, ale mezi modernější, které se objevily až na konci 90. let minulého století. Tuto službu můžeme rozdělit na 3 kategorie: telefonování z počítače na počítač, z počítače na telefon a telefonování přes Internet s využitím mobilu. Mezi hlavní výhody samozřejmě patří úspora nákladů za volání. Při telefonování z počítače na počítač je vlastní hovor zdarma, náklady vznikají tedy pouze za připojení k Internetu a případné pořízení kvalitních sluchátek s mikrofonem, pokud nestačí základní vybavení počítače. Jedním z nejrozšířenějších programů poslední doby u nás i ve světě je **Skype**. Tento program je zdarma, stejně tak hovory z počítače na počítač, hovory na telefon pak jsou již zpoplatněny. Kromě toho umožňuje také posílání zpráv typu instant messages. [10]

#### **2.2.5 Diskusní skupiny**

Základním posláním služby *Network News* (zkráceně NetNews nebo News) je umožnit lidem diskuzi a výměnu informací na dané téma, které je zajímá. Z hlediska marketingu jsou diskusní skupiny vhodné pro monitorování názorů lidí na určité výrobky nebo služby, na získání zpětné vazby, pro reklamu a Public Relations. Pro firmy jsou tedy využitelné zejména z hlediska podpory než přímo z hlediska prodeje. [1]

#### **2.2.6 FTP**

FTP *(File Transfer Protocol)* je služba, která slouží pro přenos souborů. Stahování souborů (tedy download) je dnes možné i prostřednictvím WWW, ale zejména jde-li o větší počet souborů, je výhodné využít FTP přístup, je-li k dispozici. Ten umožňuje vybrat více souborů najednou, dávkové zpracování a také opačný proces – tzv. upload (je-li povolen). Tato služba je však využívána v současnosti spíše počítačovými odborníky nebo firmami specializujícími se na softwarovou a hardwarovou problematikou a jejími zákazníky, než širokou veřejností. Využití k marketingovým účelům tedy není příliš výrazné. [1, 10]

## **2.3 Technologie**

Při zavádění připojení k Internetu ve firmě nebo domácnosti je na začátku hlavně potřeba se rozhodnout jaký druh připojení zvolit a přes jakého poskytovatele.

V praxi existuje více druhů připojení, každé má své charakteristické znaky a výhody i nevýhody. Připojení může být linkové (dial-up, pevná linka, ISDN, ADSL, kabelová televize) nebo bezdrátové (mobilní připojení, Wi-Fi, satelit). Rozdíly jsou jak v technických prostředcích sloužících k připojení, tak i v jeho rychlosti, mobilitě a ceně. [1]

Dále je potřeba zvolit poskytovatele internetových služeb. Rozlišujeme hlavní poskytovatele (ti jsou spojeni s některým ze zahraničních uzlů Internetu pomocí pevné nebo satelitní linky, v ČR je jich pouze několik) a sekundární (nemají vlastní linku do zahraničí, ale jsou napojeni na některého z hlavních poskytovatelů, je jich u nás velké množství). [1]

Z pohledu uživatele Internetu tedy stačí mít k dispozici počítač s odpovídajícím programovým vybavením (nebo v současné době může roli počítače zastoupit již i mobilní telefon s odpovídajícím příslušenstvím). Kromě jednoho z těchto přístrojů pak již stačí zřídit připojení k Internetu prostřednictvím jedné z výše uvedených možností.

Z pohledu firmy, která chce využívat Internet jako prostředek marketingové komunikace a podnikání je situace již složitější. Hlavně totiž záleží na tom, k jakému přesnému účelu má Internet pro firmu sloužit. Jelikož může samozřejmě využívat služeb Internetu jako je e-mail nebo Instant messaging i bez toho, aby měla samostatné firemní stránky. Při využití WWW stránek je pak otázkou, k jakému účelu mají tyto webové stránky firmy sloužit. Zda se bude jednat pouze o prezentaci firmy nebo budou sloužit přímo jako stránky pro e-shop. Kromě softwarového a hardwarového vybavení je pak většinou ještě potřeba služeb specializovaných odborníků v oblasti tvorby webových stránek. Takovýto webmaster pak bývá v případě větších firem přímo jejich zaměstnancem, u malých a středních firem bývá obvykle najímán externě.

Podle výsledků měření projektu NetMonitor uvedených v tiskové zprávě pro společnost MEDIARESEARCH, a.s., který poskytuje informace o návštěvnosti Internetu v České republice a také o sociodemografickém profilu těchto návštěvníků, můžeme z následujícího grafu (Obr. 2.) vidět nárůst počtu reálných uživatelů Internetu v roce 2009 v porovnání s předchozím rokem 2008. Vývoj celkového počtu reálných uživatelů (osa y) je zachycen během celého kalendářního roku v jednotlivých měsících (osa x).

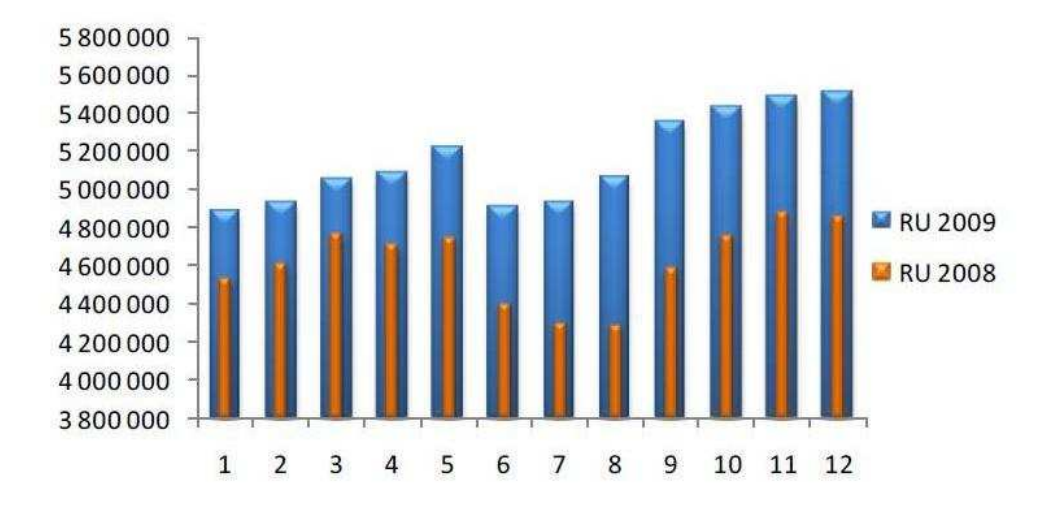

*Obr. 2. Srovnání vývoje počtu reálných uživatelů Internetu v ČR v letech 2008 a 2009 [12]* 

### **2.4 Elektronické podnikání**

Internet však není jen zdrojem nepřeberného množství informací nebo nástrojem pro reklamu, ale v současnosti se stále více rozšiřuje možnost přímého nakupování na Internetu. Firmy už nepoužívají WWW stránky pouze jako prostředek pro prezentaci svých výrobků a služeb, ale umožňují svým zákazníkům si je přímo přes tyto stránky zakoupit.

Organizace stále častěji přesouvají své obchodní aktivity na Internet a to zejména proto, že vybudování takového typu obchodního místa je méně nákladné než budování fyzických obchodních míst. Kromě toho, že tento typ obchodování pokryje geograficky mnohem širší oblast a je zákazníkům k dispozici nepřetržitě 24 hodin denně, pak také poskytuje elektronický systém obchodování jak komfort v podobě provázanosti celého systému (objednávky, fakturace) tak i tím vyvolanou úsporu nákladů např. na personál. [8]

#### **2.4.1 Podstata elektronického obchodování**

E-business představuje souhrnný název pro všechny pojmy využití internetu v obchodě a službách, jde tedy o [1]:

- *e-commerce* elektronický obchod (nákup, prodej a platby za zboží nebo služby v prostředí internetu),
- *e-services* služby v rámci internetu,
- *e-banking* přímé bankovnictví, ovládání bankovního účtu prostřednictvím internetu,
- *e-brokerage* správa portfolia cenných papírů prostřednictvím internetu.

Můžeme vidět, že všechny výše uvedené pojmy začínají na písmeno "e-" jako elektronický. Je tak tedy označeno vše, co je prováděno prostřednictvím služeb internetu.

Mezi hlavní výhody e-businessu patří snižování nákladů, zkracování rozhodovacího procesu, zkracování dodávky výrobků a služeb a tím tedy i rychlejší uspokojení poptávky a dále také větší kontrola nad průběhem celého procesu. [1]

# **2.4.2 Rozdělení dle subjektů**

Rozlišujeme dva základní vztahy mezi obchodujícími subjekty, a to [8]:

 **B2C** – *Business to Customer* – způsob obchodování, při kterém organizace nabízí produkty konečnému spotřebiteli. Jedná se zde o klasický případ, kdy cílovým zákazníkem je konečný spotřebitel produktu. Příkladem tohoto řešení může být internetový obchod zabývající se prodejem oblečení, sportovních potřeb atd.

Často se místo výše uvedeného anglického pojmu "customer" (překládáno většinou jako zákazník – tedy obecně jakýkoliv kupující) objevuje pojem "consumer", který je dle mého názoru přesnější, jelikož je tak označen přímo *konečný* spotřebitel, což je pro dané rozdělení dost podstatné.

 **B2B** – *Business to Business* – tento způsob je založen na principu obchodování mezi organizacemi. Obchodujícími subjekty mohou v tomto případě být například výrobce a velkoobchod nebo obchodní organizace a jejich dealeři.

Oba uvedené modely se od sebe liší kromě rozdílných typů zákazníka hlavně v technické realizaci. Řešení B2B jsou založena na vzájemném propojení informačních systémů obchodujících organizací, zatímco řešení B2C jsou v podstatě jen objednávkové terminály přes Internet.

Kromě těchto základních obchodních modelů můžeme ještě rozlišovat model **C2C** - obchodování mezi konečnými spotřebiteli – a to zejména prostřednictvím různých burz a aukcí použitého (nebo i nového) zboží, jako např. na Aukro.cz. [8]

 Nově se pak objevila ještě forma *G2C nebo C2G* – *Government to Consumer* resp. *Consumer to Government* – což zahrnuje zejména nákup určitého zboží nebo častěji služeb občanem od státu, resp. platby občana státu (např. různé daně) nebo komunikaci občana s úřady (žádosti o sociální dávky, podání daňového přiznání atd.). Někdy bývá pojem Government nahrazen pojmem Authority nebo Public Authorities, pak je tedy také odlišně uvedena odpovídající zkratka, proto se můžeme setkat např. s *A2C*. [8, 10]

#### **2.4.3 Obchodní modely v elektronickém obchodování**

Mezi nejčastější typy obchodování na internetu patří [1]:

*Elektronické obchody* (e-shops) – firmy obvykle vytvářejí vlastní e-obchod jako první krok v elektronickém obchodování

*Elektronická obchodní centra* (e-malls) – několik e-obchodů pohromadě pod zastřešením jedné značky, se společným vstupem přes Internet

*Elektronické aukce* (e-auctions) – různé aukce a burzy se provádějí nejčastěji v rámci vztahů B2C či B2B

Dalšími modely pak mohou být také:

- Elektronické nabídky
- Virtuální společenství
- Tržiště třetí strany
- Kooperativní prostředí

#### **2.4.4 Výhody a nevýhody obchodování na Internetu**

Pro zákazníka existuje celá řada **výhod** nakupování na Internetu, patří mezi ně zejména [1]:

Pohodlí a úspora času, jelikož zákazník může zůstat v klidu domova u svého počítače, nemusí vyrážet ven a procházet zdlouhavě jednotlivé kamenné obchody, stát v dlouhých řadách a čekat než bude obsloužen.

Internetové obchody také obvykle nabízejí nižší ceny, případně různé akční slevy nebo bonusy.

Zákazník si může o zboží před koupí nejdříve zjistit množství různých informací, ať už přímo od výrobce, prodejce nebo přes různé uživatelské recenze a fóra. Tyto informace může doma v klidu prostudovat, vyhodnotit a pak se rozhodnout pro ideální výrobek.

Při nakupování přes Internet také není zákazník vázán na místo svého bydliště či dosažitelný okruh, tak jako tomu je u kamenných prodejen. Může si vybrat zboží takřka odkudkoliv na celém světě.

Zboží bývá obvykle dostupné ve více variantách a celý sortiment bývá širší než v kamenných prodejnách, kde by bylo velmi obtížné mít vystavený takto široký a obsáhlý sortiment zboží.

Zákazník může učinit nákup v době, která se právě jemu hodí, nemusí se ohlížet na otevírací dobu a jiná omezení.

Na druhou stranu existují samozřejmě také jisté **nevýhody**, a to zejména [1]:

Zákazník nevidí zboží na vlastní oči, nemůže si jej osahat, vyzkoušet, přesvědčit se, že vypadá skutečně tak jako na obrázku, který je vidět na stránkách prodejce.

S výše uvedeným bodem také souvisí možné obavy zákazníka, že zboží nebude odpovídat jeho představám, případně strach ze závad nebo nekvalitního zboží. Pokud zákazník nakupuje přes Internet poprvé, pak také strach z celého procesu elektronické objednávky nebo z provedení platební transakce.

Problémem může být paradoxně také příliš mnoho informací a nabídek, které zavalí zákazníka a ten si pak těžko vybírá a nemůže se rozhodnout, který výrobek od kterého prodávajícího vybrat.

# **2.5 Nakupování na Internetu**

Každý nákup probíhá podle určitého pomyslného schématu, ve většině případů ho představují tyto hlavní body:

### *1. krok: Prohlížení katalogu*

Přehled nabízených produktů je základním kamenem prodejního serveru. Jelikož většina firem nabízí poměrně širokou škálu produktů, které by se pouze na jednu WWW stránku

nevešly, bývají tyto produkty obvykle rozděleny do tematických kategorií. Konkrétní produkt pak zákazník najde buď postupným procházením jednotlivých kategorií, nebo pomocí fulltextového vyhledávání dle klíčových slov, je-li tato možnost na serveru k dispozici. Snadná a intuitivní orientace na stránkách doplněná o kvalitní obrázky nabízených výrobků je základem pro úspěšný internetový obchod. [11]

#### *2. krok: Výběr zboží*

Po té, co si zákazník dle své volby vybere odpovídající zboží, je potřeba jej vložit do pomyslného **nákupního košíku**. Někdy je zboží k dispozici pouze v jedné variantě, v jiných případech může být potřeba ještě vybrat odpovídající velikost nebo barvu apod. [11]

Někteří prodejci vyžadují před tím, než může zákazník vložit zboží do košíku a učinit objednávku, jeho přihlášení jako konkrétního **registrovaného uživatele.** V případě, že zákazník zde nakupuje poprvé, je nutné si vytvořit svůj osobní účet. Pokud není vyžadována registrace, stačí jen, aby zákazník vyplnil kontaktní údaje v jednom z následujících kroků před finálním odesláním objednávky.

#### *3. krok: Dokončení objednávky*

V nákupním košíku pak zákazník vždy vidí stručný přehled výrobků, které si vybral – jejich specifikaci, cenu, počet kusů. V této fázi stále ještě může zboží do košíku přidat nebo jej vrátit zpátky. Dále pak proběhne zadání doručovacích údajů (případně pouze jejich kontrola, pokud jsou na základně přihlášení uživatele již předvyplněné) a výběr způsobu platby. V České republice jsou nejběžněji na výběr platba na **dobírku** (tj. až při doručení zboží), bankovním **převodem** (tedy platba předem na účet prodejce – ať už příkazem k úhradě v bance, složenkou na poště nebo prostřednictvím přímého bankovnictví přes mobilní telefon nebo Internet a WWW prohlížeč) nebo nověji také prostřednictvím **elektronických platebních systémů.** Od vybraného způsobu platby se obvykle také odvíjí výše poštovného. [10, 11]

Po závazném odeslání objednávky je zákazníkovi většinou obratem odeslán potvrzující e-mail se stručným přehledem provedené objednávky a předběžnou informací o termínu dodání zboží.

# **3 INTERNET JAKO MARKETINGOVÉ MÉDIUM**

Marketing na Internetu se začal přirozeně a logicky objevovat v souvislosti s celosvětovým masovým rozšířením Internetu, který se tak dostal i do oblasti podnikání.

Mezi formy a prostředky objevující se v internetovém marketingu patří zejména následující uvedené marketingové nástroje, ačkoliv zřejmě nejsou uvedeny vyčerpávajícím způsobem a úplně všechny. Doslova skoro každým dnem se navíc objevují nové a nové nástroje a prostředky, které Internet ke komunikaci a propagaci využívají.

Níže uvedené typy nejsou všechny příkladem přímo a pouze reklamy na Internetu, ale jde spíše o souhrn na uživatele obecně působících prvků, ať už se jedná právě o reklamu nebo o jiná marketingová komunikační média.

# **3.1 Vyhledávače**

Jelikož ne vždy uživatel (potenciální zákazník) zná hned na začátku přesnou URL adresu stránek, které má zájem navštívit, mnoho z nich používá vyhledávací služby. Tyto služby se zaměřují na to, aby různorodý obsah Internetu určitým způsobem klasifikovali a zařadili do logické hierarchické struktury, která je pro uživatele srozumitelná a ve které se může jednoduše orientovat. [8]

Vyhledávací služby můžeme rozdělit podle způsobu, jakým pracují s informacemi, na dva základní typy [8]:

> **a) Katalogové** – základem je oborové členění činností, které je hierarchicky tříděno od obecných oborů až po jednotlivé specifické podobory. V takto vytvořeném stromu se pak uživatel může pohybovat a na různých úrovních nachází odkazy na internetové stránky, které odpovídají dané tématice. Jednotlivé stránky jsou zatříděny do správného místa hierarchického stromu buď správci těchto služeb, nebo přímo vlastníky jednotlivých stránek. Ke každé stránce je uveden její název, krátký popis a samozřejmě URL adresa. Katalogy tohoto typu v Česku jsou především Seznam.cz nebo Centrum.cz, celosvětově pak Yahoo.com. Katalogové vyhledávače se většinou soustřeďují a katalogizují veškeré stránky, které jsou na Internetu dostupné. Většina těchto vyhledávačů také nabízí možnost fulltextového vyhledávání v jejich obsahu.

**b) Indexovací** – tato služba se skládá ze dvou částí: indexovací zařízení, které vytváří vlastní soubor dat, a fulltextový vyhledávač, který v těchto datech vyhledává. Obě části jsou úzce propojeny a tvoří nedílný celek. Celý systém funguje tak, že indexovací zařízení soustavně prochází stránky umístěné na Internetu jednu po druhé a vybírá z nich podle určitého matematického klíče slova, která se v nich vyskytují a jsou pro definici obsahu klíčová. Tato slova pak zapisují do své vlastní databáze, ve které pak vyhledává fulltextový vyhledávač. Nejpoužívanější indexovací vyhledávací služby jsou Google.com nebo Altavista.com.

### **3.2 Bannery**

Banner je reklamní prvek na Internetu, jehož nejčastější vzhled je v podobě proužku. Banner má vždy svou stálou velikost, která je měřena v bodech obrazovky – tedy v tzv. pixelech. [5]

Internetový reklamní banner má oproti tradičním reklamám několik klíčových výhod [5]:

- je obvykle umístěn na nejprestižnějším místě většino přímo nahoře, naproti očím (něco jako hlavní titulek v novinách), teprve pod bannerem je umístěn vlastní obsah stránky.
- je animovaný v porovnání s okolními statickými texty či obrázky na stránce mnohem více přitahuje pozornost.

Kombinací prestižního umístění a animované formy tak dosahuje internetový banner své nepřehlédnutelnosti.

Analýza zobrazování a působení bannerů má oproti jiným metodám reklamy také nenahraditelné přednosti. Provozovatel internetového reklamního systému totiž může inzerentovi naprosto přesně říct, kolik lidí stránku s daným bannerem otevřelo (tedy kolika lidem se zobrazil před očima), kdy to bylo a také kolik lidí na něj aktivně zareagovalo, tedy kliklo.

Kromě tohoto základního a poměrně lehce měřitelného působení banneru je však často opomíjena jeho další neméně důležitá vlastnost a to, že kromě právě zmíněného okamžitého efektu, kdy na něj uživatel klikne, existuje ještě jeho další role a to v tzv. **brandingu** – tedy tvorbě značky a povědomí o značce, což je jeho dlouhodobý efekt. [5]

#### **3.2.1 Druhy bannerů**

**a) Full banner** – klasický reklamní proužek původního formátu, který má rozměry 468 na šířku krát 60 na výšku pixelů. Tento formát bývá většinou umístěn nad a pod hlavním textem stránky, někdy je tato forma reklamy také umístěna přímo do textu, což ovšem může mnohé uživatele obtěžovat. [10]

**b) Half banner** – oproti full banneru má poloviční šířku, tedy 234 x 60 pixelů, není však dnes příliš používán. [10]

**c) Skyscraper** – tento druh se dnes objevuje často, má rozměry 120 x 600 pixelů, případně ve verzi half skyscraper (120 x 300) nebo wide skyscraper (160 x 600). Umístěn bývá obvykle napravo od hlavního obsahu stránky. [10]

**d) Button** – méně často používaný vertikální banner o rozměrech 120 x 90 nebo 120 x 60 pixelů. Existují také ve verzi *square button*, tedy čtvercového formátu, v různých velikostech (standardně 125 x 125). [5, 10]

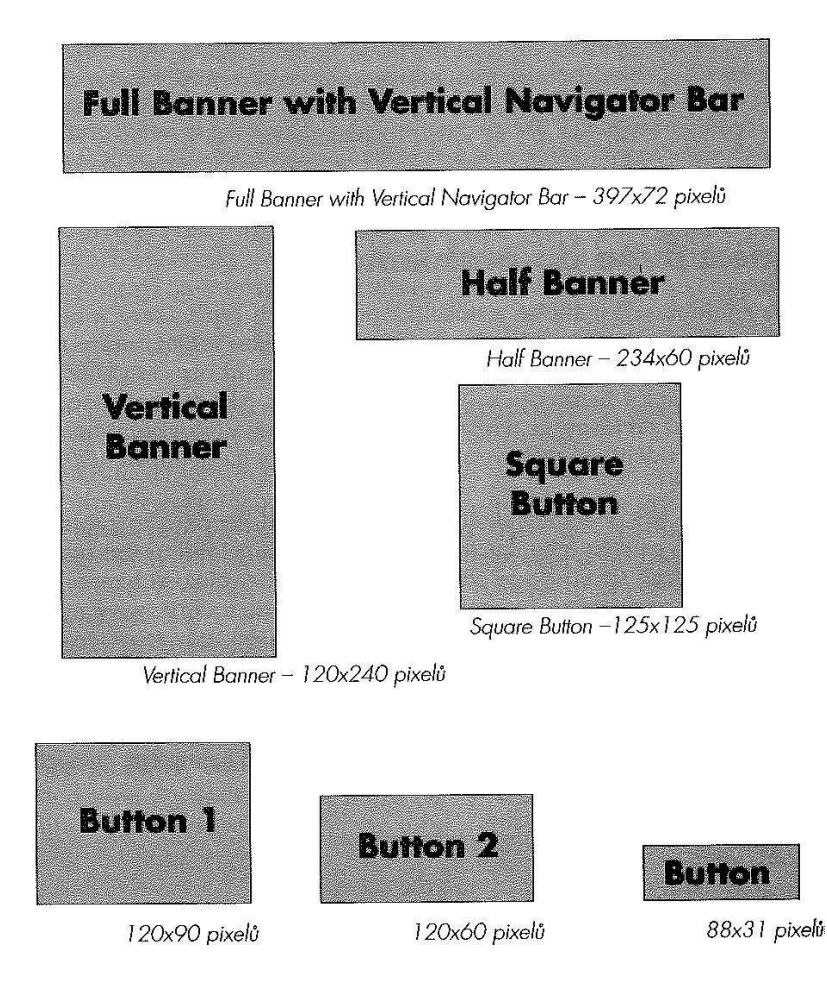

*Obr. 3. Druhy bannerů [5]* 

# **3.3 E-mailová reklama a Newslettery**

Při provádění marketingových aktivit pomocí elektronické pošty můžeme využít databáze příjemců, kteří si objednali odběr informací, formou tzv. *newsletterů*. Reklamní oslovení je vkládáno do textu uživatelem **vyžádaných** e-mailů. Adresné oslovení je dosahováno přesným cílením podle údajů z databáze uživatelů serverů obsahujících zpravidla několik tisíc adres. Výhodou tohoto způsobu propagace je, že reklama je součástí vyžádaného e-mailu zasílaného registrovaným uživatelům, je tedy akceptována všemi příjemci. Jelikož uživatelé předem souhlasili se zasíláním těchto reklamních e-mailů, nejedná se o negativní nevyžádané oslovení. [8]

To je v dnešní době velmi důležité zejména proto, že "spam" (tedy rozesílání nevyžádané reklamní pošty na velké množství e-mailových adres) je vnímán uživateli poměrně velmi negativně a tato marketingová taktika rozhodně není doporučována. Nejen že uživatelé obvykle na takovouto formu reklamy stejně vůbec nereagují a automaticky ji mažou, ale jedná se především o nezákonnou praktiku a takto poškozený uživatel si může stěžovat na Úřadu pro ochranu osobních údajů, jelikož problematika nevyžádané pošty je již řešena i v zákoně. [10, 11]

Mezi doporučené tipy při rozesílání reklamních e-mailů a newsletterů patří např. jejich odesílání na začátku týdne, kdy lidé ještě nejsou tolik zahlceni ostatními informacemi, stejně tak je vhodné rozesílat přes noc – lidé totiž obvykle kontrolují své e-mailové schránky ráno (ještě než začnou plnit další povinnosti, které v průběhu dnes pak přicházejí) a také kvůli snížené zátěži serverů. Sdělení by mělo být zasíláno jak v prostém textu (abychom se vyhnuli případným problémům se zobrazením e-mailu), tak ve formátu HTML, který má podle průzkumů vyšší účinnost. Podle pravidel fungujících i v klasických formách reklamy je samozřejmě velmi vhodné použít slova jako "zdarma", "sleva" nebo "novinka". [3]

# **3.4 AdWords**

Velkou popularitu nyní získává kontextová textová reklama, jejímž celosvětově rozšířeným představitelem tohoto typu je *Google AdWords*, který je součástí známého vyhledávače Google. Základní myšlenka *Google AdWords* je, že uživatel hledající na Google dle zadaného klíčového slova bude mnohem více nakloněn vnímat pozitivně reklamu, která nějakým způsobem se zadanými klíčovými slovy souvisí. Základní výhodou oproti jiným typům internetové reklamy je tedy její zacílenost. Reklama se totiž zobrazuje jen uživatelům, kteří mají o danou problematiku zájem. [10]

# **3.5 Sklik**

*Sklik* umožňuje komukoli zadat inzerát a klíčová slova, na která se bude vytvořený inzerát objevovat. Zobrazení probíhá na stránkách vyhledávání Seznamu a dalších partnerských webů zapojených do obsahové sítě. Neplatí se za zobrazení, ani za období, kdy jsou inzeráty vidět. Platí se pouze za to, když na ně lidé klikají. *Sklik* se proto řadí mezi PPC systémy (PPC znamená Pay Per Click, tedy platba za proklik).

Založit kvalitní kampaně, inzertní sestavy a zajímavé texty inzerátů není zcela jednoduché a někdy je lepší tuto práci svěřit profesionálům, kteří mají zkušenosti s rozsáhlými kampaněmi. Zakoupením produktu "Založení kampaně" zákazník získá:

- založení kampaně profesionály společnosti Seznam.cz
- výběr nejvhodnějších klíčových slov a nalezení optimální kombinace sousloví
- přesné zacílení na firemního zákazníka, vytvoření zajímavých a poutavých inzerátů

Práce optimalizátora spočívá v tom, že pracuje s klíčovými slovy z dotazníku a doplní je o další slovní tvary a sousloví, která čerpá na stránkách inzerenta, ve statistice hledaných slov na Seznamu a v dalších zdrojích. Rozdělí účet klienta na optimální počet reklamních kampaní, inzertních sestav a přiřadí vybraná klíčová slova, ke skupinám klíčových slov napíše zajímavé texty inzerátů. [13]

# **3.6 Facebook**

*Facebook* je rozsáhlý společenský webový systém sloužící hlavně k tvorbě sociálních sítí, komunikaci mezi uživateli, sdílení multimediálních dat, udržování vztahů a zábavě. Je plně přeložen do šedesáti pěti jazyků. V únoru 2010 měl již více než 400 milionů aktivních uživatelů, což ho řadí mezi jednu z největších společenských sítí na světě.

*Facebook* byl založen Markem Zuckerbergem, bývalým studentem Harvardovy univerzity. Původně byl tento systém omezen jenom pro studenty Harvardovy univerzity, během dvou měsíců byl pak rozšířen na některé další. Do konce roku se připojovaly další univerzity rapidním tempem, až byl nakonec přístup otevřen pro všechny uživatele s univerzitní e-mailovou adresou. Od 27. února 2006 se začaly do systému připojovat některé velké společnosti. Od 11. srpna 2006 se může připojit kdokoli starší 13 let. Uživatelé se v systému mohou připojovat k různým sociálním sítím, například v rámci jedné školy, firmy nebo geografické lokace. [14]

Od září 2006 do září 2007 se *Facebook* dostal z 60. na 7. pozici mezi nejnavštěvovanějšími stránkami světa. V USA je *Facebook* jedničkou pro on-line sdílení fotografií s více než 60 milióny nahraných fotografií týdně. Společnost **Facebook** vydělává hlavně na reklamách na stránkách, které jsou přesně cíleny podle zájmů uživatele. [14]

V poslední době se také kromě zakládání osobních profilů stalo velmi populárním vytváření profilů firemních a to prostřednictvím založení skupiny nebo stránky, jejímž fanouškem se mohou uživatelé stát. Velkou výhodou je bezplatnost, jelikož vytvoření stránek s firemním profilem není, stejně jako profily osobní, nijak zpoplatněno. Další výhodou pak je rostoucí až masové rozšíření a popularita *Facebooku*, zejména mezi mladší a střední generací.

# **3.7 Twitter**

*Twitter* je poskytovatel sociální sítě a mikroblogu, který umožňuje svým uživatelům posílat a číst příspěvky zaslané jinými uživateli, známé jako tzv. "tweety". Tweety jsou textové příspěvky dlouhé maximálně 140 znaků, které se zobrazují na uživatelově profilové stránce a na stránkách jeho odběratelů (followers). Přispěvatelé mohou omezit doručování příspěvků pouze na okruh svých přátel nebo povolit přístup k příspěvkům komukoliv. Od doby, kdy jej v roce 2006 založil Jack Dorsey, získal *Twitter* velký význam a popularitu na celém světě. V současnosti je Twitter třetí nejčastěji používanou sociální sítí – první je Facebook, druhý MySpace. [15]

Pokud si tedy firma zřídí svůj účet na *Twitteru*, může tak být v kontaktu se svými zákazníky nebo obchodními partnery. Může jim touto cestou rychle sdělovat aktuální informace a novinky, stejně tak zákazníci mohou vyjádřit svou spokojenost nebo připomínky a poskytnout tak firmě cennou zpětnou vazbu.

## **3.8 Komunitní marketing**

*"Komunitní marketing se dá charakterizovat jako nový druh reklamy a moderní komunikační kanál, který je zaměřen na část populace, kterou spojuje nějaký společný zájem nebo*  *skupina společných rysů. Těmito rysy může být např. obor zaměstnání, profesní postavení, ale také třeba lokalita, kde bydlí, věk, pohlaví atd. Těmto skupinám říkáme komunity."* [16]

Komunitní marketing *(Community Marketing)* je tedy marketing prostřednictvím komunity a v dnešní době je aplikován především pomocí sociálních sítí. Je to nová forma marketingu a je zaměřena zejména na mladší generaci (i když samozřejmě nejen bezvýhradně na ni), protože zvlášť tato skupina je již značně odolná proti klasické reklamě a takovéto formy ji příliš neoslovují. Smyslem je především umožnit analyzování skutečného zájmu a potřeb jednotlivých skupin uživatelů a přesné zacílení nabídky na cílovou skupinu. Poznání a ovlivňování těchto skupin je pro marketing důležité nejen proto, že umožňuje velice přesné zacílení marketingové komunikace, ale zejména proto, že názory, které si uživatelé v rámci komunity vyměňují, výrazným způsobem ovlivňují následné nákupní chování. A to nejen členů komunity, ale zejména lidí, kteří si teprve chtějí koupit nový produkt a hledají názory a zkušenosti lidí, kteří si ho již dříve sami koupili. [16, 17]

Správným zacílením se tak nejen minimalizují vynaložené prostředky na kampaň, ale především správně oslovená cílová skupina vnímá adresnou reklamu mnohem pozitivněji. Komunitní marketing umožňuje spojit poštovní direct mailing, e-mailing, vizuální banner a případný motivační program a všechny jejich výhody v jednu vysoce pružnou a kompaktní marketingovou metodu adresného a zároveň cíleného oslovení vedoucí k maximálnímu úspěchu a tím posílení a upevnění pozice na trhu. [16]

Oproti Facebooku a Twitteru, které jsou rozšířeny celosvětově, pak můžeme najít i další sociální weby, které jsou zaměřeny spíše na samotnou oblast České republiky. Mezi takové weby patří např. Lidé.cz, Líbím se ti.cz nebo Spolužáci.cz.

Jak je vidět z výše napsaného textu, který představuje popis hlavních médií působících na lidi jakožto potenciální zákazníky prostřednictvím Internetu, je jich opravdu hodně. V současné době právě tyto prostředky mnohem více než klasické marketingové nástroje komunikace ovlivňují chování a jednání člověka a proto je jim potřeba dávat také odpovídající pozornost.

Na následujícím schématu je znázorněna "Sféra vlivu" působících na nového potenciálního zákazníka stojícího uprostřed těchto vlivů v dnešním světě.

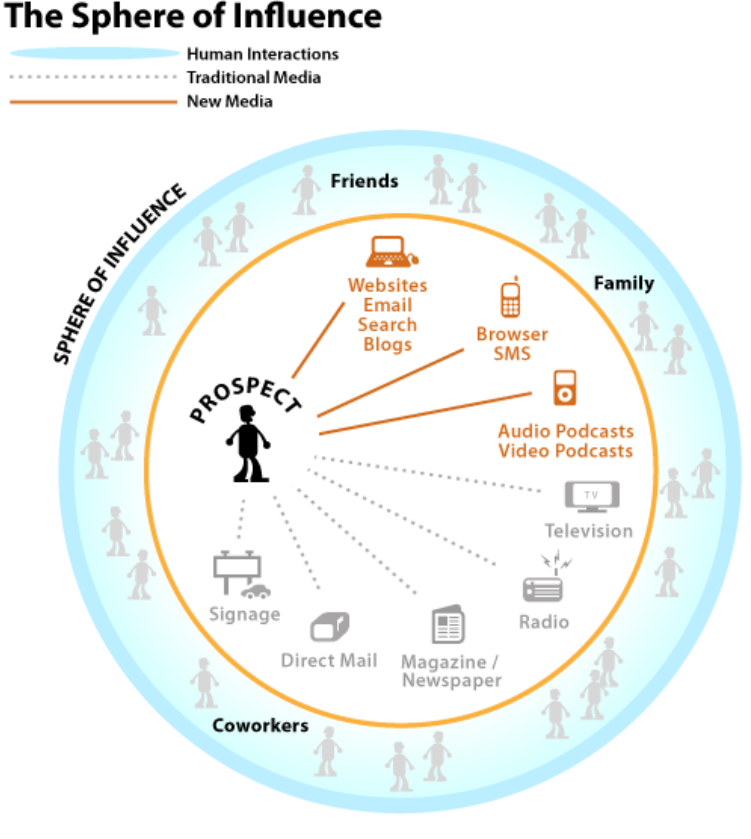

@2008 Elliance, Inc. | www.elliance.com

*Obr. 4. Sféra vlivu [18]* 

Na schématu můžeme vidět působení tří skupin, ty představují lidské interakce, klasická média a nová média.

*Lidské interakce* jsou znázorněny po obvodu kruhu a patří mezi ně vliv rodiny, přátel a spolupracovníků.

Uvnitř kruhu jsou pak znázorněny dvě skupiny – klasická (tradiční) a nová média. Mezi *tradiční média* řadíme televizi, rádio, časopisy a noviny, direct mail (tedy přímé reklamní zásilky doručované poštou) a reklamní nápisy (např. nejrůznější poutače, billboardy apod). *Nová média* jsou zastoupena především počítači a Internetem (a s nimi spojenými webovými stránkami, e-maily, vyhledávači a blogy), mobilními telefony (zde následují prohlížeče a SMS zprávy) a audio a video *podcasty* (to jsou zvukové nebo obrazové záznamy umístěné na Internet tak, že je mohou k tomu speciálně určené programy monitorovat a nové soubory automaticky stahovat do uživatelova přehrávače).
# **3.9 Heureka**

*Heureka.cz* je nákupní průvodce, který radí lidem při výběru produktů ve všech oblastech nakupování. Tato služba nenabízí pouhý prostý výpis produktů, ale spíše nahrazuje doporučení přátel. Není klasickým katalogem obchodů nebo prostým srovnávačem cen, nepředkládá uživatelům pouze ceny z internetových obchodů, ale skutečně se jim snaží poradit. Ať už je to formou nákupních rádců vytvořených experty z oboru, reálnými zkušenostmi uživatelů nebo unikátním systémem hodnocení produktů tzv. *Heurank*, který při výběru a doporučování zohledňuje uživatelské chování a kolaborativní techniky.

Přednosti tohoto internetového rádce jsou v tom, že [19]:

- pomáhá návštěvníkům s výběrem produktu žádný z konkurenčních systémů nenabízí vybírání produktů podle technických parametrů a specifikací produktů
- dokáže poradit v obchodě se zeptáte prodavače, na Heurece vám s odbornou radou pomohou nákupní rádci.
- zprostředkovává reálné zkušenosti uživatelůpodstatné nejsou popisy dodávané výrobci, ale to, jaké zkušenosti, pozitivní i negativní, mají reální lidé, kteří už daný produkt vlastní a používají

*Heureka.cz* se snaží ve svém konceptu využívat technik **social-shoppingu**, které využívají toho, že lidé daleko více věří svým známým a přátelům a na základě jejich doporučení a rad jsou ochotni více a častěji nakupovat. Každý potenciální zákazník si koupí jakýkoliv produkt spíše na základě doporučení svého známého, který má s danou věcí bezprostřední, přímou a nezaujatou zkušenost, než podle umělých textů výrobců či rad obchodníků, kteří se každým prodejem snaží zejména maximalizovat svůj zisk.

*"Ověřeno zákazníky"* – nová služba Heureky, která zajišťuje nezávislé hodnocení obchodů pouze od reálných zákazníků a tím dává nakupujícím informaci o tom, jak kvalitní jsou služby daného obchodu. [19]

# **3.10 Platba za reklamu na Internetu**

Pro různé druhy reklamy jsou charakteristické různé modely plateb tedy určování ceny za jednotlivé reklamy. Toto jsou nejčastěji používané metody [10]:

**Časová cena** *(paušální model)* – předností tohoto způsobu platby je jednoduchost určení ceny z hlediska provozovatele serveru i inzerenta, je předem známa konečná cena za reklamní kampaň. Paušální cena je typická např. u některých forem textové reklamy.

**Cena dle návštěvnosti** *(podle počtu zobrazení)* – jde o typický cenový model grafické reklamy v současnosti. Udává se cena za 1000 zobrazení, běžně proto bývá tento model označován zkratkou *CPM = cost per mile*. Výhodou je, že z hlediska serveru lze využít různé jeho části (které jsou různě navštěvované), aniž by byl inzerent poškozen. Odpadá také případná potřeba dodatečné změny cen v případě nepředvídané změny návštěvnosti, k čemuž docházelo u časového modelu.

**Model pay-per-click** *(PPC)* – ani tento způsob samozřejmě nezaručuje inzerentovi, že si zákazník na základě reklamy od něj něco objedná, ale přinejmenším lze očekávat, že pokud na reklamu zákazník klikne, alespoň trochu ho zajímá. Tento model je spjat hlavně s rozvojem kontextové textové reklamy, jejímž typickým představitelem je výše zmíněný Google AdWords.

**Provizní / výkonový model** – představuje ideální způsob platby (tedy z pohledu inzerenta), což znamená platit až tehdy, pokud mu reklama přinese skutečný příjem. To může však přinést řadu problémů zejména pro inzerentova partnera, který může být ošizen v případě, že ačkoliv přivede nového zákazníka, nebude toto zaznamenáno a on tím pádem neobdrží žádnou odměnu. Výkonový model bývá označován též jako model *CPA = cost per aquisition*, což je myšleno jako fixní odměna za jednoho skutečně získaného zákazníka.

**Bartrový model** – ačkoliv patří mezi ostatní cenové modely, v tomto případě nedochází přímo k peněžnímu plnění, ale výhradně k výměně určitého počtu zobrazení. Tento model je charakteristický hlavně pro grafickou reklamu, ačkoliv se s ním lze setkat i u reklamy textové. Bartrová výměna je možná mezi dvěma či více firmami nebo při účasti v reklamním výměnném systému.

# **4 EFEKTIVITA INTERNETOVÉHO MARKETINGU**

Součástí internetového marketingu jsou různé formy online reklamy, jako např. vlastní webové stránky, reklama ve vyhledávačích, bannerová a kontextová reklama, e-mailing a další. Vhodný typ internetové reklamy je nutné vybírat podle zvolených cílů a odhadu efektivnosti jejich naplnění.

Tři základní cíle internetového marketingu a předpoklady, které efektivitu ovlivňují, jsou následující [20]:

- levně dostat návštěvníky na web,
- co nejvíce návštěvníků proměnit na zákazníky,
- přesvědčit je, aby nakoupili co nejvíce a opakovaně.

Jde tedy především o minimalizaci nákladů na získání návštěvníka. Toho lze dosáhnout především cílením reklamy a výběrem vhodných formátů pomocí výpočtů cen za návštěvníka/zákazníka. Reklama ve vyhledávačích se na rozdíl od televize nebo tisku pohybuje v řádu korun za návštěvníka. Významným rozdílem je, že jde většinou o cenu za skutečného návštěvníka, nikoliv za pouhé zhlédnutí reklamy.

Aby byl vybrán cenově nejvýhodnější reklamní formát, je možné v reálném čase analyzovat, zda konkrétní banner skutečně návštěvníky přivádí nebo jestli klíčové slovo skutečně generuje objednávky a má dostatečně vysoký konverzní poměr.

Efektivitu lze zvýšit vyšším konverzním poměrem, tedy u e-shopu je nutné přivést na web cílenou návštěvu, která pak uskuteční objednávku. Dalším prvkem vedoucím ke zvýšení efektivity internetové reklamy je také maximalizace výnosů – té lze dosáhnout zvýšením průměrné hodnoty objednávky jednoho zákazníka. Zákazníkovi je třeba nabídnuto k požadovanému zboží ještě něco dalšího z doplňkového sortimentu, případně zboží podobné s vyšším finančním přínosem pro obchodníka. [20]

Jako nástroj pro měření efektivity internetové reklamy může být velmi dobře využita služba Google Analytics, která umí analyzovat provoz webových stránek a poskytuje zajímavé informace, které lze dále velmi dobře využít právě při zvyšování efektivity firemního internetového marketingu.

# **5 GOOGLE ANALYTICS**

V této fázi teoretické části bych již nyní ráda stručně přistoupila k oblasti týkající se konkrétně aplikace Google Analytics, jejíž projekt implementace je pak následně v praktické části mým hlavním úkolem při psaní této diplomové práce.

# **5.1 Charakteristika aplikace Google Analytics**

**Google Analytics** je aplikace patřící mezi služby, které poskytuje společnost Google. *Google, Inc.* je americká společnost sídlící v Mountain View v Silicon Valley v Kalifornii. Společnost je známá především díky svému internetovému vyhledávači. V roce 2006 se podle pravidelného průzkumu Brandz Top 100 agentury Millward Brown ve spolupráci s ekonomickým deníkem Financial Times stal Google nejcennější značkou světa s hodnotou 66,434 milionů dolarů. [21]

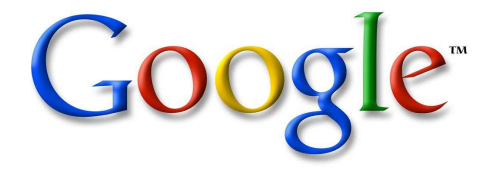

*Obr. 5. Logo společnosti Google, Inc. [21]* 

*"Google Analytics je řešení webové analýzy pro podniky, které poskytuje dokonalý přehled o provozu na webových stránkách a o efektivitě marketingu. Díky výkonným, přizpůsobivým a snadno použitelným funkcím můžete nyní zobrazovat a analyzovat údaje o provozu zcela novým způsobem."* [22]

Google Analytics (dále jen GA) je bezplatná služba poskytující webovou analytiku, která používá prostředky společnosti Google. Ta v roce 2005 odkoupila *Urchin* – softwarovou společnost a technologii, která dala svůj základ právě službě GA. Na rozdíl od služby GA (která je bezplatná) je software Urchin licencovaný produkt, který je nutno zakoupit. Dalším důležitým rozdílem je, že u GA sběr, uložení dat, údržbu i aktualizaci programu provádí společnost Google, zatímco v případě softwaru Urchin je toto na jeho uživatelích. [2]

GA tak umožňuje vytvářet lépe cílené reklamy, posilovat marketingové aktivity a vytvářet webové stránky s vyššími mírami konverze. [22]

# **5.2 Funkce GA a jejich využití**

V současné době je služba GA dostupná v 25 světových jazycích v čele s angličtinou, němčinou, francouzštinou, čínštinou, japonštinou, stejně tak je ale dostupná i v češtině nebo polštině. Hlavní předností této služby jsou následující vlastnosti [2]:

GA je použitelná jak pro drobné podnikatele, tak i pro velké společnosti. Hlavním cílem všech totiž je analyzovat a pochopit, co se na daném webu děje a získaná data interpretovat pro následující akce vedoucí ke zlepšení situace.

GA umožňuje například jednoduchou integraci se systémem reklamní kampaně zřízené přes AdWords. Stačí pak jen v aplikaci zaškrtnout tuto volbu a každý den se automaticky budou importovat údaje o nákladech. Služba také umožňuje sledovat a porovnávat všechny návštěvníky – od přirozených výsledků vyhledávání, přes placené reklamy, odkazující stránky, e-mailové newslettery nebo odkazy z doprovodných digitálních dokumentů až po jakékoliv jiné vyhledávače nebo média, která směřují návštěvníky na požadovaný (sledovaný) web.

Dále nabízí GA také funkci *site overlay* (neboli překryvná data stránek), což je grafický způsob pohledu na popularitu odkazů umístěných na firemních stránkách.

Podobně pak také funkce *map overlay* (překryvná data mapy) nabízí grafický způsob reprezentace dat, pomocí kterého můžeme vidět např. z jaké části světa se návštěvníci přicházející na analyzovaný web připojují.

Další zajímavou nabízenou možností je vizualizace "trychtýřů". Trychtýře jsou vlastně cesty, kterými procházejí návštěvníci před dosažením cílové konverze. V internetovém obchodě představuje *konverzi* uskutečnění nákupu a cesta zde představuje proces předcházející dokončení objednávky. Pomocí vizualizace cesty návštěvníka můžeme zjistit třeba to, které stránky vedou ke ztrátám konverzí a kam potenciální zákazníci odcházejí. [2]

Jistě nemá příliš velký smysl na tomto místě teoreticky podrobně popisovat tuto službu a všechny její funkce, aniž by byl viditelný smysl její aplikace na konkrétní internetové stránky či obchod. Více proto k celé službě Google Analytics a jejímu vlastnímu fungování a využití pro marketingové účely bude patrnější z další části mé diplomové práce, a to v části praktické, která se zabývá samotnou službou GA a jejími funkcemi a možnostmi.

# **6 SHRNUTÍ TEORETICKÉ ČÁSTI**

V teoretické části mé diplomové práce jsem na začátek popsala základní princip marketingu, a to tzv. 4P. Stručně byly popsány všechny jeho čtyři složky – tedy výrobek, cena, distribuce i komunikace. Tyto složky totiž tvoří základní jádro marketingu v každé jeho formě.

V následující kapitole pak byla na úvod zmíněna charakteristika, podstata a vznik Internetu. Pokračovala jsem potom také ve stručném popsání jednotlivých služeb, které jsou nám dnes právě díky Internetu dostupné, a to především e-mail, web a další prostředky komunikace. Nezbytné pak bylo dle mého názoru také uvést stručně technologie, na kterých toto vše funguje a pro orientaci a lepší představu toho, jak významnou roli Internet v životě dnešních lidí hraje roli, také počet jeho uživatelů na našem území vyjádřený v grafu. Dále bylo popsáno jeho spojení s podnikáním v současném světě, tedy především rysy elektronického obchodování, včetně jeho výhod i nevýhod.

V další kapitole jsem pak pokračovala ve spojení Internetu s dnešními prostředky marketingové komunikace. V dnešní době totiž už místa klasických marketingových médii zabírají právě nová, moderní média v čele s Internetem. Jeho prostřednictvím pak mohou nastupovat nové způsoby komunikace s potenciálními nebo již získanými zákazníky. Patří sem zejména e-mailová reklama a s ní spojené newslettery, dále pak vyhledávače a na nich provozovaná reklama nebo bannery. Dále se dnes také velmi rozšiřuje tzv. komunitní marketing a sociální sítě a weby. Zejména mezi mladými lidmi je nyní velmi populární např. Facebook a Twitter. Na závěr této kapitoly jsem také zmínila možné způsoby platby za některé z výše uvedených druhů reklamy na Internetu.

Poslední kapitola teoretické části pak stručně nastínila službu Google Analytics, která je klíčovým bodem celé této diplomové práce, a také její souvislost se zmíněným měřením efektivity elektronického marketingu. V teoretické části jsem tuto službu však záměrně zmínila pouze velmi zevrubně, protože si myslím, že mnohem lépe a názorněji bude dále představena včetně všech jejích možností v následující části praktické. Zde se totiž budu zabývat zejména právě službou Google Analytics, jejím implementováním na webové stránky firmy provozující internetový obchod a dále pak také dostupnými funkcemi a možnými přínosy, které tato služba může svému uživateli poskytnout.

# **II. PRAKTICKÁ ČÁST**

# **7 PŘEDSTAVENÍ FIRMY**

Firma, kterou jsem si vybrala pro tuto diplomovou práci, se nazývá Prsten.cz. Tuto firmu jsem zvolila proto, že se jedná nejen o firmu s webovými stránkami určenými pouze pro prezentaci určité firmy nebo jejího zboží, ale jde přímo o internetový obchod. Bude proto jistě zajímavé sledovat, jaké výsledky a přínosy by právě pro tuto firmu mohla implementace služby Google Analytics mít.

# **7.1 Základní informace**

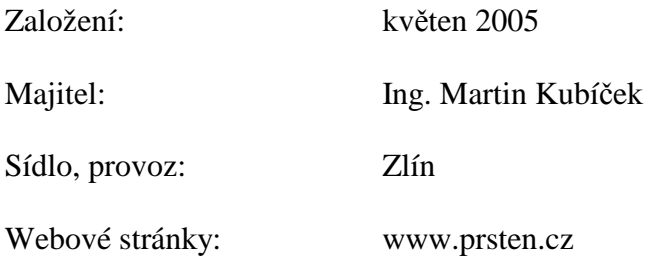

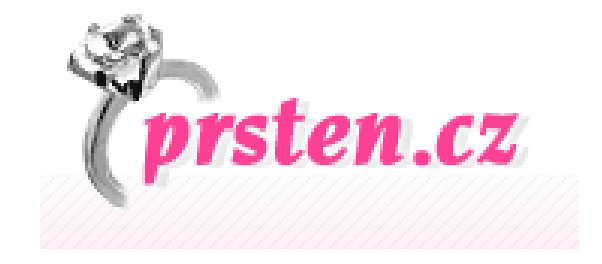

*Obr. 6. Logo Prsten.cz [23]* 

# **7.2 Sortiment**

**Prsten.cz** je internetové klenotnictví, zabývající se prodejem šperků především ze stříbra a chirurgické oceli. Dále také nabízí doplňkový sortiment a služby, které se vážou k prodávanému zboží. Zboží je nakupováno jak od českých, tak i od zahraničních výrobců a dodavatelů, a dále prodáváno koncovým zákazníkům především v České republice, ale také na Slovensku. Nyní je sortiment také postupně rozšiřován o nabídku zlatých snubních a zásnubních prstenů na dalších samostatných internetových stránkách. Veškerý kontakt se zákazníky probíhá v rámci internetového prostředí.

Hlavní prodejní kategorie jsou dvě – stříbro a ocel.

# **7.2.1 Stříbrné šperky**

Veškeré **stříbrné** šperky jsou vyrobeny ze stříbra s ryzostí **925/1000** a jsou označeny odpovídající ryzostní značkou 925. Stříbrné šperky s hmotností nad 3 g jsou pak dle zákona opatřeny puncem. Stříbro patří mezi drahé kovy, kromě zlata je jedním z typických kovů ve výrobě šperků. Nevýhodou stříbra je, že na vzduchu oxiduje a jeho povrch může časem tmavnout až zčernat. Tento problém lze však většinou jednoduše vyřešit ošetřením šperků speciálními prostředky na stříbro (vatičky, hadříky, roztoky). Některé stříbrné šperky bývají z tohoto důvodu ještě povrchově upravovány a jsou potaženy vrstvou rhodia, které právě těmto nežádoucím reakcím zamezuje. [23]

Mezi stříbrnými šperky můžeme v tomto e-shopu najít následující kategorie:

- prsteny
- řetízky
- přívěsky
- náušnice
- náramky
- náhrdelníky
- soupravy šperků

# **7.2.2 Ocelové šperky**

**Ocelové** šperky jsou vyrobeny z chirurgické oceli **316L** (Stainless Steel). Tento materiál je hypoalergenní (nezpůsobuje tedy žádné alergické reakce), je barevně stálý (nemění barvu, na povrchu netvoří skvrny) a je poměrně velmi pevný (neohýbá se, a to zejména v porovnání se stříbrem). [23]

U ocelových šperků jsou v nabídce tyto kategorie:

- piercing
- prsteny
- řetízky
- přívěsky
- náušnice
- náramky
- náhrdelníky
- soupravy šperků

Dále můžeme v sortimentu této firmy nalézt také:

- titanové náramky
- wolframové náramky
- dárkové krabičky na šperky

Jako doplňkovou službu je firma schopna také zhotovit do většiny prstenů (výjimku tvoří prsteny příliš úzké či atypického tvaru) **rytinu** na vnitřní stranu prstenu dle přání zákazníka. Tato možnost je zákazníky poměrně často využívána, protože prsten s konkrétní rytinou určenou přímo dané osobě působí mnohem více osobně, než pouze standardní sériově vyrobené zboží bez osobního vztahu.

Další službou, kterou firma nabízí svým zákazníkům a která není u konkurence příliš často k vidění, je pak možnost přímo zaslat zakoupené zboží třetí osobě jako dárek i s věnováním, které je v požadovaném znění vytištěno a přiloženo k zakoupenému dárku. Na přání zákazníka může být dárek odeslán také anonymně bez uvedení jména osoby, která jej zakoupila.

# **8 E-SHOP A JEHO FUNGOVÁNÍ**

Jak již bylo řečeno dříve, nejedná se pouze o firemní internetové stránky sloužící jen jako zdroj informací formou webové prezentace, ale jde přímo o internetový obchod neboli e-shop. Firma nemá žádnou kamennou prodejnu ani odběrní místo, vše se tedy odehrává pouze přes Internet – od první návštěvy zákazníka na stránkách, přes výběr zboží, uskutečnění objednávky a jejího potvrzení na uvedený zákazníkův e-mail.

Pro firmu je tedy nesmírně (nebojím se říct až životně) důležité, aby webové stránky nejen bezchybně fungovaly, ale zejména aby potenciálního zákazníka přitáhly a oslovily a ten se na nich pak lehce orientoval, jelikož to vše může pomoci k tomu, aby se z pouhého návštěvníka stal skutečný zákazník.

# **8.1 Webové stránky a jejich struktura**

Při vstupu na úvodní stránku **www.prsten.cz** uvidíme základní rozvržení stránek, které je zachováno na všech dalších úrovních stránek. Skládá se z postranních sloupců – levého a pravého – a hlavní části uprostřed.

Na levém boku je ve sloupci nejdříve umístěno pole pro rychlé vyhledávání, které může zákazníkovi pomoci v rychlém výběru z celého sortimentu, pokud již má určité přesné požadavky. V tomto vyhledávání může zadat hlavní kategorie a parametry požadovaného šperku (pro koho, druh, materiál, cenové rozpětí) a vybrat pak z výsledné nabídky, která odpovídá takto zadaným parametrům, aniž by musel procházet celý sortiment nabízených výrobků.

Pod tímto interním vyhledávačem následuje nejprve kategorie "Stříbrné šperky" a její jednotlivé položky představující druhy zboží, pod nimi pak další kategorie "Ocelové šperky", pod níž můžeme opět vidět rozepsány všechny jednotlivé druhy spadající pod ni. V poslední kategorii nazvané "Ostatní šperky a tipy" najdeme titanové a wolframové náramky, ocelové snubní prsteny, dárkové krabičky na šperky a odkaz na informace o možnosti zhotovení rytin.

Pod těmito nabídkami z prodejního sortimentu je dále umístěna ikonka s odkazem na firemní stránky na Facebook, o kterých se ještě zmíním dále v některém z následujících bodů tykajících se reklamy a marketingové komunikace.

Na pravé straně webových stránek se jako první vždy zobrazují odkazy na důležité informace, které chce většina zákazníků rychle vědět – a to ceny poštovného, vše o nákupu (obchodní podmínky, zejména právo na odstoupení od smlouvy, záruky a reklamace nebo prohlášení o ochraně osobních údajů), dále pak užitečné tipy usnadňující výběr správné velikosti zejména prstenů a ostatních šperků a také kontaktní údaje (adresa, e-mail, telefon, ICQ). Můžeme zde také třeba zjistit, že e-shop získal od internetového rádce v nakupování Heureka.cz certifikát "Ověřeno zákazníky".

Pod těmito informacemi je zobrazeno políčko reprezentující nákupní košík a jeho aktuální stav.

Dále vidíme pole s aktuální nabídkou či akcí (např. akce s dárkem při nákupu nad určitou částku, velký výprodej, akční ceny na určitý druh zboží, vánoční akce nebo soutěž) a pod ním pak "doporučené" zboží neboli TIP, který se při každém zobrazení jiného odkazu v rámci těchto stránek náhodně vygeneruje a změní na jiné zboží, které by mohlo návštěvníka zaujmout.

Následuje na pravé straně dále "**Anketa**", ve které mohou návštěvníci hlasovat, a pod ní již odkazy na "Partnerské weby".

Podobně pak v zápatí stránky můžeme také najít odkazy na doporučené spřátelené weby.

V záhlaví každé stránky se vždy kromě loga a standardní hlavičky zobrazí lišta se šesti hlavními nabídkami, které by mohly zákazníky především zajímat, a to [23]:

- e-časopis
- top 100 šperků
- novinky
- výprodej
- akční nabídka
- akční ceny

**E-časopis** přináší návštěvníkům a čtenářům zajímavé články o špercích, módě a stylu. Články bývají zveřejňovány přibližně 1x za měsíc. Čtenáři mají možnost článek oznámkovat a také se zapojit do diskuze pod článkem.

V nabídce **"Top 100 šperků"** je zobrazeno sto nejoblíbenějších šperků, které zákazníci nejčastěji kupují nebo si prohlížejí.

Mezi **novinkami** najdeme 50 naposledy přidaných šperků bez ohledu na jejich zařazení do jednotlivých kategorií. Jde tedy o mix všech šperků seřazených chronologicky tak, jak byly přidány do nabídky. Tato sekce je jistě užitečná pro pravidelné zákazníky, kteří již mají přehled o nabízeném sortimentu, a díky této možnosti ho nemusí vždy procházet znovu celý, ale zvolí si pouze zobrazení nejnověji přidaného zboží.

V sekci "Výprodej" jsou naopak zobrazeny šperky, u kterých jsou již skladem pouze poslední kusy, obvykle mají také sníženou cenu a jsou dostupné do vyprodání zásob.

**Akční nabídka** se obvykle vztahuje k určitému svátku či jiné podobné události – Valentýn, máj, Vánoce – a tomu odpovídá nabídka doporučených šperků, zlevněného zboží nebo akce s dárkem zdarma.

Šperky za **akční ceny** pak představují poslední kategorii zobrazenou v záhlaví každé stránky. Zde jsou zákazníkům obvykle s platností jeden měsíc nabízeny šperky za akční ceny – tedy s výraznou slevou. Tyto šperky jsou běžně skladem v dostatečném a relativně velkém počtu, ovšem tyto výhodné ceny mají pouze omezenou platnost.

V hlavní prostřední části webu je na úvodní stránce zobrazen přehled aktualit a nových oznámení. Při procházení jednotlivých kategorií je pak na tomto místě zobrazena vždy první strana vybraného sortimentu a při výběru konkrétního zboží se pak zde zobrazí jeho detail.

Pro názornost a lepší představu výše popsané podoby webových stránek následuje obrázek s částečným náhledem úvodní stránky v podobě, kterou uvidí návštěvník, když na tyto stránky přijde.

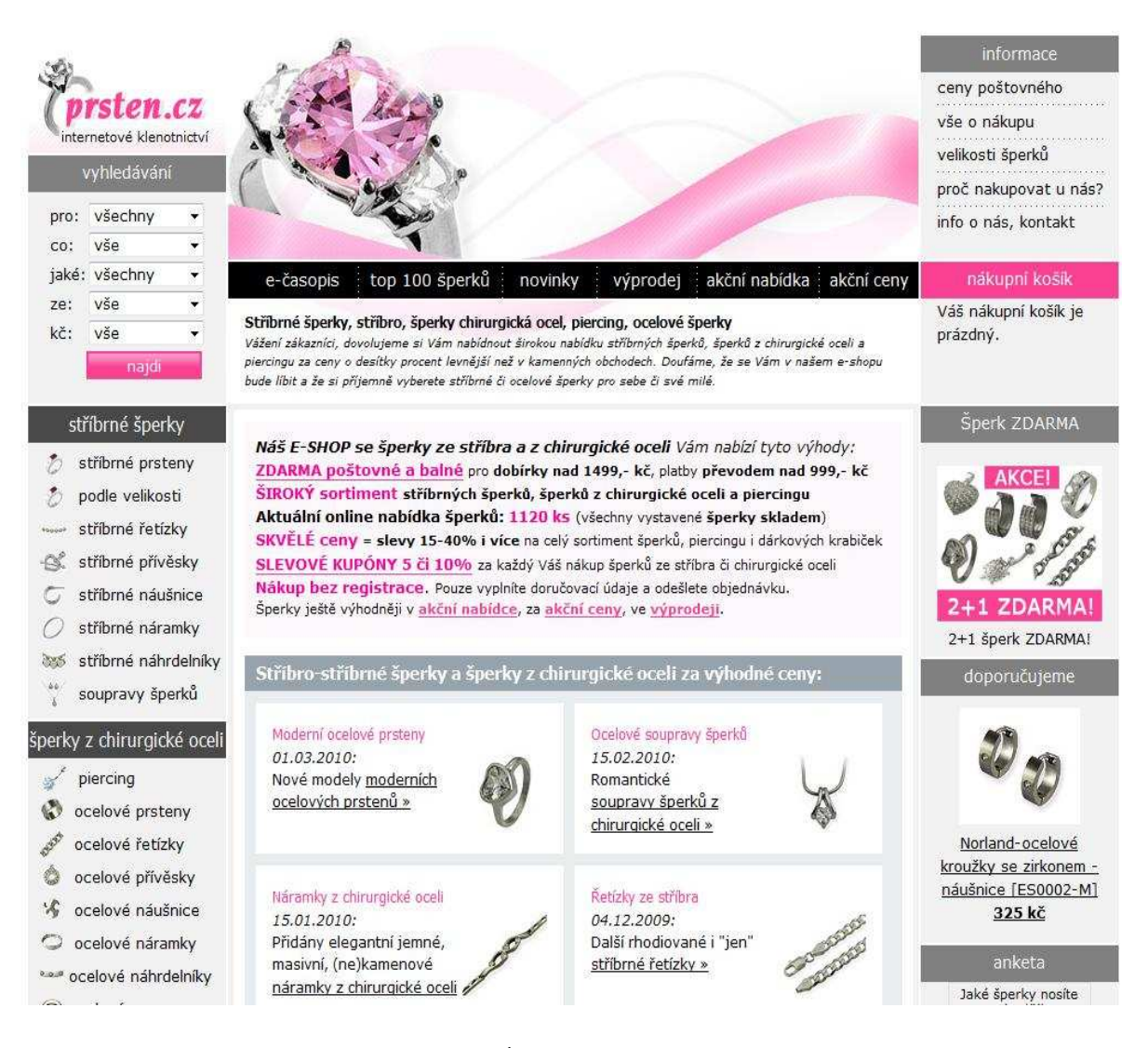

*Obr. 7. Úvodní stránka e-shopu [23]* 

# **8.2 Postup při uskutečnění objednávky**

Průběh nakupování v tomto e-shopu probíhá obdobně jako u většiny podobných internetových obchodů v České republice. Při nákupu zde se však zákazník nemusí registrovat ani vytvářet svůj osobní účet, přes který by se musel při každém svém nákupu přihlásit, jak je v různých jiných internetových obchodech často vyžadováno. Výhodou registrace sice je, že vyplněné kontaktní údaje objednávající již nemusí při každém nákupu znovu zadávat, ale pouze zkontroluje jejich aktuální platnost. Na druhou stranu ale může povinná registrace některé zákazníky obtěžovat. Navíc si pro opětovný nákup a přihlášení na svůj již existující účet musí pamatovat své uživatelské jméno a heslo, které při zakládání účtu zadali, což je v dnešní době, kde je účtů a hesel k zapamatování čím dál více, zbytečnou přítěží.

#### *Prohlížení produktů z nabídky zboží*

Potenciální zákazník, který navštíví tyto stránky, si zboží může vybrat buď podle výše zmíněného vnitřního vyhledávače (který mu dle zadaných parametrů přesně nabídne vyfiltrované zboží z celé nabídky právě podle požadavků zákazníka), nebo procházením jednotlivých kategorií. V těchto kategoriích (dvě základní – stříbro a ocel – obě jsou rozděleny dále na jednotlivé druhy šperků) je zboží zobrazeno výchozím způsobem po 12 ks na jednu stránku. Toto zobrazení si může sám uživatel následně změnit na počet po 24 nebo 48 kusech na stránku. Zboží je vždy seřazeno podle ceny od nejlevnějšího po nejdražší. V tomto přehledu s nabídkou veškerého zboží ve zvolené kategorii zákazník vidí jeho název, miniaturu fotografie a cenu.

Po kliknutí na detail vybraného šperku se pak již objeví fotka ve větším provedení (případně i další fotky z pohledu z jiných úhlů) a slovní popis zboží. Dále pak u produktů, které jsou dostupné v různých velikostech, je k dispozici také roletové menu, ve kterém je třeba zvolit požadovanou velikost. U prstenů jsou uvedeny velikosti v číslech, které představují jejich vnitřní průměr v milimetrech. U řetízků a náramků pak velikost odpovídá jejich délce v centimetrech. Dále je zde opět uvedena koncová cena zboží, přesné parametry (materiál a rozměry – ty jsou udány obvykle v milimetrech) a informace o dostupnosti.

#### *Výběr zboží, vložení do košíku*

Takto vybrané zboží může již zákazník přímo kliknutím na příslušný odkaz vložit do košíku. Po přidání produktu do košíku může zákazník buď pokračovat dále ve výběru dalšího zboží podle předchozího postupu, nebo již přejít přímo do košíku s již vybraným zbožím. V této fázi lze ještě stále obsah košíku měnit – a to jak přidávat další zboží, tak při změně požadavků zboží z košíku odstranit.

#### *Vyplnění povinných údajů, dokončení objednávky*

V košíku je dále potřeba zvolit způsob platby a to buď na dobírku nebo bankovním převodem. Podle této volby je pak stanovena výše poštovného. Doručování zboží je zajištěno prostřednictvím České pošty a zásilka je u zákazníka většinou do 2 – 3 pracovních dnů.

Dále zákazník vyplní kontaktní údaje potřebné pro doručení zásilky včetně e-mailové adresy, na kterou mu pak přijde potvrzení o přijetí objednávky a po její expedici také oznámení o odeslání a předběžném datu doručení. Pro eventuelní doplnění dalších informací ještě může využít pole se vzkazem prodavači, kam napíše potřebná upřesnění.

Takto vyplněnou objednávku již může dokončit kliknutím na tlačítko "odeslat objednávku". Obratem mu pak přijde e-mail se souhrnem této objednávky, u platby převodem pak i s přesnými platebními informacemi potřebnými k uskutečnění peněžní transakce.

# **8.3 Komunikace se zákazníky**

Firma používá za účelem komunikace se zákazníky více různých prostředků. Přímo pro komunikaci ohledně objednávek je nejčastěji využíván e-mail. Ten zákazníkovi přijde automaticky obratem po učinění objednávky s jejím souhrnem a potřebnými informacemi ohledně zboží a platby za něj, stejně tak je potom e-mailem také oznámeno expedování zásilky a předběžný termín doručení.

Pomocí *elektronické pošty* také bývají nejčastěji zodpovídány otázky zákazníků ať už ohledně zboží a jeho dostupnosti, provádění platby či případné požadavky na výměny a reklamace. V těchto případech může zákazník využít buď klasicky psaný e-mail, nebo již připravené *webové formuláře*, které jsou na stránkách e-shopu jak v sekci s kontaktními informacemi, tak i v detailu každého zboží přímo pod jeho popisem. Stačí pak již pouze napsat svůj dotaz ohledně vybraného produktu a zadat svou e-mailovou adresu a v co nejkratší době (obvykle do 1-2 dnů) přijde zákazníkovi na jeho dotaz odpověď.

Další formou komunikace se zákazníky je *telefonický rozhovor*. Zákazníci nejčastěji volají pro ověření okamžité dostupnosti zboží nebo pro ujasnění některých informací. Telefonické spojení také slouží pro rychlé řešení problémů či nejasností ze strany firmy, např. při nepřesně uvedené doručovací adrese nebo jiných neočekávaných komplikacích, které je potřeba řešit rychle.

Jako poslední v této kategorii je pak využívána komunikace prostřednictvím ICQ. Tato forma založená na *Instant Messagingu* není zákazníky příliš využívána, ačkoliv mají v kontaktech k dispozici hned dva firemní účty ICQ, na kterých mohou firmu kontaktovat. Z pohledu firmy momentálně není zájem o větší prosazení této metody komunikace např. na úkor e-mailu, jelikož toto vyžaduje pracovníka, který by byl neustále k dispozici online

a okamžitě na dotazy položené přes ICQ reagoval, jinak ztrácí tato forma smysl, jelikož by nebylo využito jejího největšího potenciálu – a to komunikace v reálném čase. Oproti tomu je momentálně výhodnější e-mailová komunikace, kde je dostačující reakce na dotazy v rozmezí jednoho až dvou dnů.

#### **8.4 Propagace a reklama**

Klasické formy reklamy jako tištěná média (časopisy či noviny) ani rádio nebo televizní vysílání firma v současné době nevyužívá. Důvodem je především to, že tato firma funguje čistě jako internetový obchod, nemá žádnou kamennou prodejnu, a tak veškerou reklamu provádí pouze prostřednictvím Internetu – ať už přímo na webových stránkách a portálech nebo pomocí elektronické komunikace (zde především e-mail). Samozřejmě i tyto možnosti ale mohou být eventuelně v budoucnu využity.

#### **8.4.1 Formulář pro rychlý dotaz a tip na dárek**

Již zmíněný formulář pro dotazy je umístěn na firemních webových stránkách, a to pro obecné dotazy v sekci kontaktních informací, nebo pro dotazy přímo ke konkrétnímu produktu u každého z nabízených produktů. Formulář pro dotaz ke konkrétnímu produktu najde zákazník umístěn v detailu vybraného zboží dole pod jeho popiskem.

Zde je zároveň i další formulář a to pro odeslání jako "tip na dárek". Po vyplnění e-mailové adresy pak bude odeslán mail s odkazem přímo na tento vybraný produkt příjemci, jehož adresa byla ve formuláři uvedena. Dále zde může být napsán také krátký vzkaz. Tato možnost je poměrně často využívána a zejména ženy často posílají svému příteli tip na dárek touto formou. Obvykle vyberou dva až tři šperky, které se jim líbí, a odešlou takovéto doporučení svému protějšku. Pro něj je pak již jednodušší vybrat zboží, které poslouží jako vhodný dárek, aniž by musel mít obavy, že se nestrefí ženě do vkusu.

#### **8.4.2 Newsletter**

Tuto formu propagace využívá firma zhruba jednou za jeden až dva měsíce. Newsletterem odeslaným jako e-mail své stávající zákazníky informuje o akčních nabídkách a slevách. Většinou se jedná o nabídky tematicky spojené s určitým obdobím či příležitostí, které jsou vhodné pro nákup šperků jako třeba dárek k Vánocům nebo na Valentýna. V této nabídce bývají doporučené vhodné šperky, nebo je zde upozornění na akční slevy či dárky zdarma k objednávce.

Newsletter je zasílán zákazníkům, kteří již v tomto e-shopu nakupovali a při objednávce vyplnili svoji e-mailovou adresu, případně jinak komunikovali a zadali přitom svůj e-mail (poslali přímo dotaz elektronickou poštou nebo přes formulář na dotazy na stránkách, případně zaslali někomu odkaz na vybrané zboží prostřednictvím volby "tip na dárek").

Náklady na rozeslání tohoto typu reklamního materiálu jsou velmi nízké. Kromě připojení k Internetu, které je potřeba pro úspěšné odeslání e-mailu (ovšem jelikož jde o e-shop tak připojení k Internetu je bráno jako základ, bez kterého by firma vůbec nemohla svou činnost provozovat) lze do nákladů zahrnout ještě čas pracovníka strávený přípravou a grafickým zpracováním samotného newsletteru. Žádné další přímé náklady nejsou vyvolány.

Jako příklad mohu uvést newsletter, který byl rozesílán na začátku prosince loňského roku, tedy na podporu nákupu dárků v období před Vánocemi. V této akci byly nabízeny především již celé soupravy šperků nebo vybrané jednotlivé šperky, které šly také skombinovat do soupravy. Jednalo se např. o řetízek s přívěskem a náušnice, nebo řetízek na krk a řetízek na ruku ve stejném designu.

V lednu pak zase byla akce na výrazné slevy vybraných modelů šperků a zároveň byl zákazníkům nabídnut slevový kupón na slevu 8 % z nákupu na celý sortiment platný do Valentýna, tedy opět částečně tematicky zaměřeno.

Samotná akce speciálně zaměřená na svátek sv. Valentýna pak byla prezentována v newsletteru na začátku února, kde byla kromě slevy na vybrané zboží nabízena ke každé objednávce zdarma krabička na šperky ve tvaru srdce.

#### **8.4.3 Facebook**

Jelikož se v dnešní době velmi rozmáhá fenomén sociálních sítí – v České republice pak hlavně Facebook – rozhodla se i firma Prsten.cz vytvořit zde svůj profil. Zákazníci byli na vytvoření tohoto profilu upozorněni jak přímo na webových stránkách e-shopu, tak také v rozesílaném newsletteru. Za přidání stránek mezi své oblíbené (tedy když se uživatel Facebooku stane fanouškem) byla poskytnuta sleva 7 % ve formě slevového kupónu, který byl pro fanoušky zobrazen v profilu.

Výhodou takto vytvořeného profilu je, že se k fanouškům dostávají rychle nové informace, které jsou zde zveřejňovány, bez toho aby pro zobrazení těchto novinek museli aktivně navštívit přímo firemní webové stránky. Zveřejněné aktuality tak vidí ihned po jejich přidání a to přímo na své domovské stránce uživatele Facebooku.

V současné době mají tyto stránky přes 400 fanoušků. Jelikož je vytvoření firemního profilu zdarma a jak již bylo řečeno, informace se k uživateli dostávají ihned a samovolně, je to jistě také velmi dobrá forma propagace firmy.

#### **8.4.4 Seznam a Sklik**

Reklama na portálu Seznam.cz je nabízena inzerentům dvěma možnými způsoby. Buďto je zdarma nebo placená. Internetové klenotnictví Prsten.cz využívá obou možností.

Zdarma je zápis do katalogu a reklama (tedy výsledky hledání), které se zobrazují po zadání klíčového slova nebo sousloví v hlavní části stránky s odpovídajícími výsledky hledání. Výpisy v těchto výsledcích jsou zdarma a dostat se na přední příčky tedy není o tom, jakou částku firma investuje do reklamy přímo, ale o tom, jak kvalitní a propracovanou má na svém webu SEO optimalizaci.

Velmi důležité je zde také budování zpětných odkazů (tzv. link-building). Budování zpětných odkazů patří právě do oblasti SEO, což je zkratka pro *Search Engine Optimization* – tedy úpravu webových stránek tak, aby měly co nejlepší indexování a umístění ve vyhledávačích. Pro firmu je samozřejmě nejlepší dostat se na první stranu s výsledky hledání a být tedy jako první svým potenciálním zákazníkům "na očích". Čím dále v pořadí je totiž odkaz umístěn, tím menší je pravděpodobnost, že se k němu uživatel dostane a bude s ním dále pracovat. Proto je dnes velmi důležitá role SEO, jelikož ve stále se zvyšujícím počtu nejrůznějších internetových obchodů je pomocí optimalizace webových stránek možné je upravit tak, aby se po zadání hledaného klíčového slova objevovaly právě na předních příčkách vyhledávačů. Vyhledávače neurčují důležitost klíčového slova na stránce podle jeho četnosti, ale podle hustoty výskytu klíčového slova. Čím blíže je slovo od začátku tagu stránky, tím má větší důležitost.

Oproti tomu při využití placené reklamy přes Sklik jsou na stránkách s výsledky vyhledávání přes Seznam.cz zobrazovány cílené inzeráty dle zadání. Tyto inzeráty jsou umístěny buď úplně nahoře v poli s oranžovým pozadím – tedy odlišeny od výsledků vyhledávání zdarma umístěnými pod nimi – nebo v pravé části stránky.

Inzeráty přes kampaň na Sklik se pak zobrazují nejen ve vyhledávači Seznam.cz ale také na Zboží.cz nebo Firmy.cz.

Výběr vhodných **klíčových slov** je nejdůležitější část SEO. Pokud totiž na stránce není určité klíčové slovo, tak ji pod tímto slovem ani nemůže vyhledávač najít. Celá problematika klíčových slov se zabývá výběrem relevantních vyhledávaných klíčových slov a jejich následnou optimalizací. Pokud se web dělá od začátku, stačí vybrat vhodná klíčová slova, zjistit jejich vyhledávanost, a pak je dobře rozmístit po celém webu. Každou stránku lze dobře zoptimalizovat maximálně na asi 5 až 6 klíčových slov, čím konkurenčnější oblast, tím je toto číslo menší. Pro každou kategorii nabízeného sortimentu (prsteny, řetízky, náramky, náušnice atd.) je vhodné vytvořit samostatnou sekci a pak každou jednotlivou stránku optimalizovat pro klíčová slova dané oblasti.

Při výběru vhodných klíčových slov je dobré se pokusit vžít do role lidí, kteří budou naše zboží hledat. Každý totiž zadává do vyhledávače trošku něco jiného. Také se nesmí zapomínat na skloňování a množná čísla, ne všechny vyhledávače je umí odvodit. Základní pravidlo u klíčových slov je, že se musí hledat relevantní slova k danému webu. Pokud je uživatel na daný web klamně nalákán, stejně si nic nekoupí a jedině se naštve. Příště již na odkaz daného webu neklikne. Při výběru se musí volit specifická slova dané oblasti. Čím specifičtější a vyhledávanější slovo dané oblasti tím lépe.

Při hledání klíčových slov na stránce je najdeme, pokud se ve zdrojovém kódu stránky zaměříme na položky Title, Description a obsah tagů H1 až H6. Každá stránka na konkrétním webu by měla mít jiný Title, který nejlépe popisuje obsah stránky a obsahuje vyhledávané klíčové slovo. Pro pokročilejší analýzu je dobré použít nástroje jako je např. *Keyword density analyzer*.

Vzorové vyhledávání jsem pro názornost zkoušela na vyhledávači Seznam.cz aktuálně při zpracování této práce (přesně tedy k datu 23. března 2010). Jelikož jsou v současné době hodně populární ocelové šperky, zvolila jsem jako hledané spojení "ocelové prsteny".

Při zkušebním hledání tohoto výrazu bylo dle vyhledávače celkově nalezeno 362 712 výsledků hledání. V horní placené části s reklamou přes Sklik se zobrazily 2 konkurenční firmy se svou reklamou. Pod nimi následoval odkaz na výsledky vyhledávání přes katalog

na Zboží.cz. Pod ním již následuje výpis hledání, které je neplacené. A právě zde se firma může umístit na prvních příčkách díky vhodné optimalizaci. Přes placenou službu Sklik pak bylo zobrazeno na pravé straně ještě 8 dalších reklam.

Firemní stránky Prsten.cz se při vyhledávání pojmu "ocelové prsteny" umístily v neplacené části hned na první straně výsledků a to přímo na první pozici. To je jistě velmi dobrý výsledek, jelikož první strana a horní místa mají vždy větší pravděpodobnost, že na ně bude uživatel pozitivně reagovat – tedy klikne na uvedený odkaz a navštíví firemní stránky, což může vést následně k uskutečnění nákupu.

Stránky Prsten.cz se tedy umístily jako první v části bezplatného vyhledávání. Dále se v tomto případě také zobrazil inzerát s odkazem na Prsten.cz v pravé části stránek s placenou reklamou přes Sklik. Názorné vizuální zobrazení tohoto výsledku vyhledávání v podobě náhledu stránky je doloženo v příloze.

#### **8.4.5 Google a AdWords**

Obdobou českého vyhledávače Seznam.cz je mezinárodní Google.com, pro Českou republiku lokalizovaný na Google.cz. Google funguje na principu lokalizovaného vyhledávání a nabízí dále také placenou službu AdWords (opět obdoba s českým Sklik na Seznamu).

V současné době se také hodně mluví o potřebě personalizovaného vyhledávání a o potřebě lokálního vyhledávání. Personalizované vyhledávání je založeno na definovaných oblastech, které uživatele zajímají. Preference může určit přímo uživatel zaškrtáním jednotlivých kategorií, nebo se dají také získat z oblíbených položek v prohlížeči a z toolbarů – zjišťuje se, jaké stránky uživatel navštěvuje. Google má personalizované vyhledávání v současné době v beta testování. Stačí zaškrtnout oblast zájmu a Google se snaží vybrat stránky, které mají s daným oborem něco společného.

Lokalizované vyhledávání je daleko užitečnější. Fungovalo v podstatě již od vzniku vyhledávání, jen v současné době je vylepšené. Lokální vyhledávání nabízí také Seznam, v jeho případě se však na rozdíl od Googlu vyhledávají pouze firmy registrované v katalogu.

Jako pomoc při tvorbě lze použít speciálně vytvořené nástroje, které dokážou navrhnout další vhodná klíčová slova. V současnosti mezi nejlepší patří nástroj od Googlu, který byl primárně navržen, aby pomohl inzerentům dobře propagovat stránky právě v placeném systému AdWords. Tento nástroj je zdarma, dokáže hledat i česká slova, které se v Googlu

vyhledávají a poskytuje odhad počtu potencionálních kliků. Jedná se o nástroj *Google AdWords Keyword Suggestions.*

Při dalším hledání stejného výrazu jako v předchozím případě na Seznamu, byly výsledky hledání na Google následující: pro výraz "ocelové prsteny" bylo nalezeno asi 424 000 výsledků. V horní placené části stránky v oblasti pro sponzorované odkazy byly 3 odkazy na stránky konkurenčních firem a jejich nabídku na oranžovém pozadí. Pod nimi již následuje část neplacená, kde se hned jako první v pořadí opět objevil odkaz na Prsten.cz. Dále také v pravé části pro sponzorované odkazy se mezi 8 zobrazenými objevila na 7. místě reklama na firmu Prsten.cz a její stránky. V příloze lze opět nalézt tyto výsledky zobrazené ve vyhledávači Google v tištěné podobě stránky.

Jak je vidět, firma má tedy v současné době poměrně dobrou a silnou pozici ve vyhledávačích, a to ať už jde o Seznam nebo Google. Majitel a webmaster průběžně pracují na zdokonalování stránek z pohledu SEO optimalizace a jak je vidět, tato oblast je dobře zpracována a umístění ve vyhledávačích jasně hovoří o dobře odvedené práci.

Jak jsem již uvedla, bezplatné vyhledávání může dobře fungovat zejména díky vhodné SEO optimalizaci, placené vyhledávání pak již funguje díky platbě provedené za vytvořené reklamní kampaně a sestavy s odpovídajícími klíčovými slovy. Prsten.cz v současné době využívá těchto placených služeb jak u Sklik tak i AdWords, souhrnné ukazatele o těchto dvou službách a jejich výkonnostní ukazatele jsou uvedeny v následujících dvou tabulkách.

| <b>Médium:</b><br><b>Sklik</b>         | <b>Prokliky</b> | Zobrazení | <b>CTR</b> | Prům.<br><b>CPC</b><br>(Kč) | Cena<br>(Kč) | Konver-<br>ze | Kon-<br>verzní<br>poměr | Cena<br>konver-<br>ze (Kč) |
|----------------------------------------|-----------------|-----------|------------|-----------------------------|--------------|---------------|-------------------------|----------------------------|
| <b>Prsten.cz</b><br>(kampaň<br>celkem) | 6855            | 1712734   | 0,40%      | 0,94                        | 6 434,30     | 50            | 0,73%                   | 128,69                     |
| <b>Ocelové</b><br>prsteny<br>(sestava) | 231             | 24 799    | 0.93%      | 0,95                        | 219,50       | 4             | 1,73%                   | 54,88                      |

*Tab. 1. Placená reklama Sklik za I.Q. 2010 [Vlastní zpracování]* 

Tab. 1. a 2. zachycují ukazatele reklamní kampaně na Skliku, resp. AdWords pro období I. čtvrtletí 2010. V prvním řádku jsou údaje souhrnně pro celou kampaň firmy Prsten.cz, ve druhém pak již údaje konkrétně ke zvolené sestavě, v tomto případě tedy sestava pro Ocelové prsteny. Prokliky říkají, kolikrát bylo na zobrazenou reklamu uživateli vyhledávání skutečně kliknuto (čímž se pak dostali na inzerované stránky) z celkového počtu všech

zobrazení této reklamy (uvedeného v dalším sloupci). CTR je pak jednoduše vyjádřený procentní poměr těchto prokliků ku počtu zobrazení. Průměrná cena za proklik (CPC) je pak podílem celkové ceny a počtu prokliků. Počet výsledných konverzí (tj. učiněných objednávek) ku počtu prokliků představuje konverzní poměr. Cena konverze je pak vyjádřena vydělením celkové ceny počtem konverzí.

| <b>Médium:</b><br><b>AdWords</b>       | <b>Prokliky</b> | Zobrazení | CTR   | Prům.<br><b>CPC</b><br>(Kč) | Cena<br>(Kč) | Konver-<br>ze | Kon-<br>verzní<br>poměr | Cena<br>konver-<br>ze (Kč) |
|----------------------------------------|-----------------|-----------|-------|-----------------------------|--------------|---------------|-------------------------|----------------------------|
| <b>Prsten.cz</b><br>(kampaň<br>celkem) | 3976            | 600 398   | 0,66% | 0,93                        | 3 714.86     | 38            | 0.96%                   | 97,76                      |
| <b>Ocelové</b><br>prsteny<br>(sestava) | 369             | 19 475    | 1,89% | 1.04                        | 385,05       | 10            | 2,71%                   | 38,50                      |

*Tab. 2. Placená reklama AdWords za I.Q. 2010 [Vlastní zpracování]* 

Při porovnání těchto dvou reklamních médií pro vybrané období (první čtvrtletí roku 2010) jsem tedy zjistila, že reklama přes Sklik měla souhrnně pro celou kampaň více zobrazení a v absolutních číslech také více prokliků, ovšem pro sledovanou sestavu Ocelové prsteny i přes více zobrazení u Skliku bylo následně více prokliků u AdWords. Procentuální poměr prokliků ku zobrazení – tedy CTR – je však vyšší již pro obě sledované události v případě reklamy přes AdWords. Stejně tak byl přes Sklik zaznamenán vyšší absolutní počet konverzí celé kampaně, ovšem konverzní poměr zde byl opět nižší. Průměrná cena za proklik je souhrnně pro celou kampaň téměř totožná, pro vybranou sestavu Ocelové prsteny, je pak průměrná CPC na Skliku levnější. Ovšem cena za jednu konverzi (tedy náklady vynaložené na reklamu pro získání jednoho zákazníka) byla u AdWords nižší, tedy reklama zde je z tohoto pohledu efektivnější.

Pro vyhodnocení rentability vynaložených nákladů těchto kampaní je důležité porovnat náklady na zisk každého jednoho zákazníka vzhledem k celkovému zisku z objednávky, resp. části zisku, kterou je obchodník ochoten vydat na jednu objednávku. V případě Prsten.cz je "hraniční cenou" na zákazníka 100,- Kč a z tohoto pohledu jsou reklamy na Sklik.cz nerentabilní a v dlouhodobém hledisku neudržitelné. Náklady na zákazníka v AdWords jsou těsně pod hranicí rentability. V obou PPC systémech by měl Prsten.cz provést optimalizaci reklamních kampaní ve smyslu zlepšení rentability tzn. zvýšit konverzní poměr, a to např. lepšími texty inzerátů, vyřazením drahých nerentabilních slov či celých sestav, na které se "hodně kliká, ale málo kupuje", lepším propojením obsahu inzerátu na obsah stránek, na které se návštěvník z konkrétního inzerátu proklikne (aby byl co nejblíže tomu, co inzerát slibuje, z čehož plyne vyšší konverze a nižší náklady na konverzi), apod.

#### **8.4.6 Bannery a textové odkazy**

Prsten.cz v současné době nemá žádné grafické bannery, které by byly umístěny na jiných odkazujících webových stránkách. Zpětné odkazy jsou většinou prováděny formou vzájemné výměny, jelikož nákup těchto zpětných odkazů se v minulosti příliš neosvědčil (cena byla vyšší než přínos z objednávek učiněných díky přístupům z takovýchto stránek). Jednalo se např. o webové stránky Chytrazena.cz, Pritelkyne.cz a několik málo dalších stránek, kde byly umístěny zpětné odkazy v patičce nebo menší bannery pod články.

V souvislosti s implementací Google Analytics a schopností této služby velmi přesně zaznamenávat počty návštěv a jejich zdrojů je do budoucna opět možné zkušební vytvoření a umístění několika bannerů na vybrané webové stránky. Po vyhodnocení návštěvnosti přinesené těmito zdroji pak může být dále rozhodnuto o následném zachování, rozšíření či zrušení tohoto druhu reklamy.

# **8.5 Vývoj tržeb a počtu objednávek**

Internetový obchod Prsten.cz byl založen v roce 2005 a začal fungovat přibližně v červnu toho roku. Údaje o výši tržeb uvedené v následující tabulce jsou vztaženy k tomuto období a brány pro další srovnání jako 100 % (ačkoliv se u prvního období nejednalo o celý kalendářní rok), jelikož majitel si nepřál zveřejnění konkrétní sumy tržeb v peněžních jednotkách. Objednávky zboží jsou taktéž zachyceny od zahájení provozu v roce 2005 a představují počet objednávek učiněných zákazníky od toho bodu až doposud.

| <b>Rok</b>        |                        | 2005 | 2006    | 2007  | 2008  | 2009 | I. Q. 2010 |
|-------------------|------------------------|------|---------|-------|-------|------|------------|
| <b>Tržby</b>      | $(v %; r.2005 = 100%)$ | 100  | 464     | 846   | 879.  | 929  | 354 l      |
| <b>Objednávky</b> | (v ks)                 | 607  | 3 3 6 4 | 7 540 | 7 209 | 5977 | 1 387      |

*Tab. 3. Meziroční vývoj tržeb a počtu objednávek [24]* 

Výše tržeb i celkové počty objednávek mohou být po implementaci Google Analytics a následně provedených opatření využity pro vyhodnocení učiněných kroků a jejich přínosu a vlivu na firemní tržby a prodeje zboží. Můžeme tak sledovat vliv učiněných změn, které by měly samozřejmě ideálně co nejvíce navýšit jak počty objednávek, tak i celkové tržby.

# **9 ANALÝZA SWOT**

Po předchozí části, která byla více popisná a jejímž cílem bylo především seznámení se sortimentem a fungováním samotného e-shopu a přiblížení procesu komunikace se zákazníky stávajícími i potenciálními, nyní v další kapitole bude následovat analýza formou SWOT. V této části tedy budou uvedeny klasicky 4 klíčové oblasti zkoumání – silné a slabé stránky firmy a samozřejmě také její příležitosti a hrozby.

# **9.1 Silné stránky (Strengths)**

Zkušenosti – firma působí v tomto oboru na trhu již pátým rokem, za tuto dobu prošla jistým vývojem až do současné fáze a během této doby již také vyřešila řadu počátečních problémů a vytvořila si své vlastní know-how

Nákladová výhoda – jelikož se jedná čistě o e-shop (tedy prodej pouze prostřednictvím Internetu) není potřeba platit pronájem za provozovnu jako u kamenných obchodů

Rychlost a flexibilita – odesílání zásilek firma zajišťuje maximálně do 48 hodin po obdržení objednávky

Okamžitá dostupnost – všechno nabízené zboží je skladem, může být tedy ihned po zpracování objednávky odesláno, nezdržují žádné další čekací lhůty

Dobrá pověst – za dobu své činnosti již má firma u zákazníků vytvořenou pověst seriózního a spolehlivého obchodu, kam se zákazníci rádi vracejí

Komunikace se zákazníky – krátká doba reakce, rychlé odpovědi na dotazy a požadavky (telefonicky, emailem) a to většinou obratem

Doprovodné služby – na rozdíl od konkurence zabývající se taktéž prodejem šperků přes Internet nabízí různé další doplňkové služby jako např. zhotovení rytiny do zakoupených prstenů nebo na žádost objednávajícího odeslání šperků jako dárek třetí osobě

# **9.2 Slabé stránky (Weaknesses)**

Stanovení strategie – firma nemá přesně stanovenou dlouhodobou strategii, což může být negativním znakem, nemá vytyčené konkrétní cíle, na jejichž plnění by se zaměřila a které by pak následně zpětně mohla vyhodnotit

Neexistence kamenné prodejny – zákazníci nemohou zboží předem vidět na vlastní oči a přímo si ho vyzkoušet, musejí spoléhat pouze na fotografie a informace uvedené na webových stránkách, což může některé potenciální zákazníky od nákupu odradit

Zahraniční dodavatelé – sortiment je zajišťován jak díky tuzemským tak i zahraničním dodavatelům (zejména z Číny) a právě u těchto zahraničních dodavatelů existují poměrně dlouhé expediční lhůty a dále taky vznikají vyšší náklady spojené s dodávkami

Nedostatečné využití propagace – firma využívá zejména propagaci a reklamu přímo na Internetu, chybí využití dalších možných forem, kterou by mohla být např. reklama v lokálním i celorepublikovém tisku nebo rádiích, nebo jiná tradiční média a další formy

Závislost na Internetu – jelikož se jedná o internetový obchod, zákazníci musí mít pro přístup na firemní stránky obsahující sortiment nabízeného zboží, stejně tak i pro výběr a následné objednání zboží přístup na Internet a také musí ovládat základní principy práce na počítači, jedná se tedy o specifickou cílovou skupinu

# **9.3 Příležitosti (Opportunities)**

Zvýšení podílu na trhu – firma již má v současné době na trhu vybudováno dobré postavení a proto by se měla pokusit o jeho další posilování a získávání většího tržního podílu, a to zejména pomocí vhodných reklamních kampaní

Rozšíření sortimentu – jelikož v současnosti nabízí pouze stříbro a ocel, mohla by se pokusit o rozšíření stávajícího sortimentu např. o nové materiály (wolfram a titan je v nabídce zastoupen pouze velmi okrajově několika kusy šperků) a to hlavně dle přání zákazníků

Spolupráce s novými partnery – velmi zajímavá by mohla být také spolupráce s novými dodavateli a to např. v rámci prodeje různého značkového zboží, které je jinak nyní dostupné pouze v některých kamenných obchodech

Rozšíření a zdokonalení marketingových aktivit – a to jak lepší řízení vztahů se stávajícími zákazníky, tak průzkum trhu a chování zákazníků s cílem zvýšení prodeje

Optimalizace a přizpůsobení – vhodnými prostředky buďto přímo oslovit zákazníky nebo využít současně dostupných prostředků měření návštěvnosti a chování návštěvníků webových stránek s cílem optimalizace jak nabízeného zboží a služeb, tak samotných webových stránek

# **9.4 Hrozby (Threats)**

Rostoucí konkurence – toto platí obecně v oblasti podnikání na Internetu, které je spojeno hlavně s nízkými bariérami pro vstup na trh v tomto druhu podnikání a také se zvyšující se počítačovou gramotností celé společnosti

Cenový boj – jako ve většině podobných odvětví zaměřených na prodej zboží masového charakteru, i zde je neustálý tlak na snižování cen s ohledem na konkurenci

Pokles objemu nákupů – tento trend je nyní spojený zejména s dopady současné hospodářské krize na obyvatele a jejich omezování nákupu zbytných statků, mezi které bohužel právě šperky patří

Bariéry dovozu – potenciální možná hrozba zesílení bariér při importu zboží (zejména ze zemí mimo EU jako např. Čína) a to např. ve formě zvýšení celních poplatků či jiných omezení

Daňová sazba – ve spojitosti s různými ekonomickými reformami byla již letos zvýšena sazba daně z přidané hodnoty v základní sazbě z 19 na 20 %, u sazby snížené pak z 9 na 10 %, stále pak existuje hrozba dalších změn daňových sazeb a to jak u zmíněné daně z přidané hodnoty, tak např. u daně z příjmu ale i dalších položek, což může samozřejmě negativně ovlivnit celé podnikání.

Tyto uvedené jednotlivé části SWOT analýzy jsou níže shrnuty do přehledné tabulky.

| SILNÉ STRÁNKY - S                | SLABÉ STRÁNKY – W                    |
|----------------------------------|--------------------------------------|
| Zkušenosti                       | Stanovení strategie                  |
| Nákladová výhoda                 | Neexistence kamenné prodejny         |
| Rychlost a flexibilita           | Dlouhé lhůty zahraničních dodavatelů |
| Okamžitá dostupnost              | Nedostatečné využití propagace       |
| Dobrá pověst                     | Závislost na Internetu               |
| Rychlost komunikace se zákazníky |                                      |
| Doprovodné služby                |                                      |
| PŘÍLEŽITOSTI – O                 | <b>HROZBY-T</b>                      |
| Zvýšení tržního podílu           | Rostoucí konkurence                  |
| Rozšíření sortimentu             | Cenový boj                           |
| Spolupráce s novými partnery     | Pokles objemu nákupů                 |
| Rozšíření marketingových aktivit | Bariéry dovozu                       |
| Optimalizace a přizpůsobení webu | Daňová sazba                         |

*Tab. 4. SWOT analýza pro Prsten.cz [Vlastní zpracování]* 

Z výše uvedené SWOT analýzy vyplývá, že firma má množství silných stránek, pozor je ovšem potřeba dát na uvedené stránky slabé. V případě vhodně zvolené strategie je následně při vyhodnocování jejího splnění či nesplnění možno zjistit, kde byly učiněny chyby a pro příště se jich vyvarovat. Neexistenci kamenných prodejen lze řešit např. spoluprácí s vybranými svatebními salóny či jinými prodejci. Dlouhé lhůty zahraničních dodavatelů a závislost na nich zase může být vyřešena vhodnou diverzifikací.

V kategorii příležitostí firmy jsou pak nejen body týkající se sortimentu prodávaného zboží či jeho dodavatelů, ale také možnost optimalizace a přizpůsobení webových stránek a celého e-shopu, což může mít velký potenciál a je proto potřeba se na toto zaměřit. Stejně tak dobré znalosti o efektivitě využívaných forem propagace a reklamy, mohou firmě dále pomoci ve správném nasměrování dalších marketingových aktivit a efektivním využívání investovaných peněz. A právě z uvedeného zjištění se tedy odvíjí můj názor, že implementace služby Google Analytics, by firmě mohla být velmi prospěšná.

U každého projektu prezentovaného na Internetu (ať už jde pouze o informační a reprezentativní stránky nebo na druhou stranu o samotný e-shop, který představuje celé jádro podnikání) je totiž jistě dobré vědět, kolik lidí ho skutečně navštívilo, jestli zhlédli jen úvodní stránku nebo pokračovali v prohlížení dalších úrovní, a další užitečné informace. Nejen to, ale mnohem víc právě služba Google Analytics nabízí, a proto v následující kapitole již budu pokračovat právě v zaměření se na tuto službu, kterou doporučuji, aby firma zavedla a následně pak dále využívala.

# **10 IMPLEMENTACE GOOGLE ANALYTICS**

Ať už se jedná o firemní stránky sloužící zejména pro sdělení základních informací, nebo přímo o internetový obchod, jistě je užitečné vědět, odkud k nám návštěvníci (potenciální zákazníci) přicházejí a jak jejich počet eventuelně možno zvýšit a přilákat jich více. Odpovědi na tyto základní otázky a mnohem více nabízí právě služba Google Analytics.

Pokud se tedy firma rozhodne, že má o takovéto informace zájem a ráda by je znala a na jejich základě do budoucna udělala jistá opatření, může začít s implementací GA. Při počátečním váhání zda-li skutečně tuto službu využít, může pozitivně působit zejména fakt, že je tato služba poskytována zdarma a nevyžaduje tedy žádné počáteční investice, jako např. nákup softwaru či jiné poplatky za různé poskytnutí licence apod.

# **10.1 Založení účtu GA**

Jako první krok je potřeba vytvořit účet služby GA. Za tímto účelem stačí navštívit stránky **www.google.com/analytics** a následně zvolit jednu ze dvou možností. První z nich je, že uživatel již má vytvořený účet u společnosti Google – např. jako přístup do e-mailové schránky přes Gmail. Vyplní pak uživatelské jméno a heslo a tím se přihlásí ke svému účtu. V opačném případě – tedy pokud ještě nemá účet pro služby Google – si jej pomocí vyplnění jednoduchého formuláře vytvoří. Dále pak již pokračuje opět klasickým přihlášením do této služby se zvolenou e-mailovou adresou a heslem.

Dalším krokem je vyplnění webové adresy (URL) internetových stránek, které budeme chtít pomocí Google Analytics sledovat. Dále se vyplní název účtu (to pro případ že jeden uživatel může klidně sledovat více webů – toto je určeno zejména pro webmastery nebo podnikatele, kteří provozují více internetových obchodů). Název účtu bude asi většinou shodný s názvem webu, jde tady hlavně o rozlišení více účtů a snazší orientaci. Jako poslední je třeba zvolit zemi (teritorium), v tomto případě tedy Česká republika. Pak je již potřeba pouze odsouhlasit licenční podmínky.

Na závěr GA vygeneruje sledovací kód, který je nutné vložit na dané firemní webové stránky. Toto již může zařídit webmaster, nebo lze postupovat podle návodu, který připravil tým zabývající se službou GA svým uživatelům k dispozici.

#### **10.2 Práce s GA, hlavní strana**

Po přihlášení do služby GA se na úvodní straně zobrazí přehled všech sledovaných webových stránek a jejich stručný profil, kde můžeme ihned zjistit stav přijímání dat, návštěvy, průměrnou dobu na webu, míru opuštění, splněné cíle a procentní změnu (o všech těchto ukazatelích ještě budu psát podrobněji dále).

Na této hlavní straně jsou také nalevo zobrazeny další možnosti pro práci s GA a nápověda. Ta funguje jak pomocí databáze se články odpovídajícími na základní dotazy ohledně možností této služby a jejich funkcí či sledovacího kódu, tak názorná prohlídka služby pomocí krátkých instruktážních videí.

Pro další sledování vybraného webu pak již stačí kliknout na odpovídající odkaz "Zobrazit přehled" umístěný napravo vedle názvu webových stránek v tabulce se všemi aktuálně sledovanými weby.

# **10.3 Řídicí panel**

Po přechodu na přehled vybraného webu se nám zobrazí v hlavní části obrazovky "Panel" a vlevo pak menu s dalšími nabídkami. Panel představuje rychlý přehled a celkové shrnutí vybraných základních údajů. Výběr dostupných přehledů na tomto panelu může uživatel dle svých potřeb kdykoliv libovolně změnit, ovšem zobrazeno zde může být maximálně 12 přehledů. Přehledy se dají libovolně přemisťovat jednoduchým uchopením za záhlaví a přetažením na požadovanou pozici, výsledné rozvržení je tak plně v kompetenci uživatele.

V základním nastavení bez předchozích úprav se na panelu zobrazí 8 přehledů a těmi jsou: Návštěvy, Používání webu, Přehled návštěvníků, Vizualizace na mapě, Přehled zdrojů provozu, Přehled obsahu, Přehled cílů a Přehled elektronického obchodování.

Všechny tyto přehledy ještě budu dále v následujících částech popisovat a podrobněji zkoumat. Všechny lze také najít zařazeny v jednotlivých hlavních kategoriích. Ty můžeme postupně procházet výběrem v levém menu a to seřazené v následujícím pořadí:

- Zpravodajství
- Návštěvníci
- Zdroje návštěvnosti
- Obsah
- Cíle
- Elektronický obchod

| <b>Google</b> Analytics                                             |                                                 |                                 | hhoustova@gmail.com   Nastavení služby   Můj účet  Nápověda   Odhlásit se |                          |
|---------------------------------------------------------------------|-------------------------------------------------|---------------------------------|---------------------------------------------------------------------------|--------------------------|
| Nastaveni služby Analytics   Prohlédněte si přehledy: www.prsten.cz | E                                               |                                 | Me ucty služby Analytics: www.prsten.cz >                                 |                          |
| <b>Panel</b>                                                        | Exportovat $\blacktriangleright$ $\Box$ E-mail: |                                 | Pokročilé segmenty: Všechny návštěvy *                                    |                          |
| JL Zpravodajství Beta                                               |                                                 |                                 |                                                                           |                          |
| A Návštěvníci                                                       | Panel                                           |                                 |                                                                           | 1.12.2009 - 31.12.2009 - |
| 3 Zdroje návštěvnosti                                               |                                                 |                                 |                                                                           |                          |
| Obsah                                                               |                                                 |                                 |                                                                           | Graf podle:<br>EE<br>n   |
| $\Box$ Cile                                                         | Návštěvy -                                      |                                 |                                                                           |                          |
| Elektronický obchod                                                 | 4 0 0 0                                         |                                 |                                                                           | 4 000                    |
| Vlastní přehledy                                                    | 2000                                            |                                 |                                                                           | 2 0 0 0                  |
| Má přizpůsobení                                                     | prosince 7                                      | prosinge 14<br>$\forall$        | prosinge 21                                                               | prosince 28              |
| Vlastní přehledy                                                    | Používání webu                                  |                                 |                                                                           |                          |
| (c) Pokročilé segmenty<br>la Informace Beta                         |                                                 |                                 |                                                                           |                          |
| $\boxdot$ E-mail:                                                   | 52 202 Návštěvy                                 |                                 | 31,45% Mira opuštění                                                      |                          |
|                                                                     | 525 894 Zobrazení stránek                       |                                 | 00:04:29 Prům. doba na webu                                               |                          |
| Zdroje nápovědy<br>(?) O tomto přehledu                             | 10,07 Stránky/návštěva                          |                                 | 64,52% % Nové návštěvy                                                    |                          |
| (?) Univerzita konverzi                                             |                                                 |                                 |                                                                           |                          |
| (?) Běžné dotazy                                                    | Přehled návštěvníků                             | Přehled obsahu<br>図             |                                                                           | 図                        |
|                                                                     |                                                 | stránky                         | Zobrazení stránek                                                         | % Zobrazení str          |
|                                                                     | 3.000                                           | 3 0 0 0                         | 21 183                                                                    | 4,03%                    |
|                                                                     |                                                 | /index.php?akce=retizky         | 9509                                                                      | 1,81%                    |
|                                                                     | 1.500                                           | 500<br>/index.php?akce=nausnice | 8799                                                                      | 1,67%                    |
|                                                                     | 40 336 Návštěvníci                              | /index.php?akce=prsteny         | 8049                                                                      | 1,53%                    |

*Obr. 8. Náhled řídicího panelu ve službě Google Analytics [25]* 

# **11 NEJDŮLEŽITĚJŠÍ PŘEHLEDY VE SLUŽBĚ GA**

Přehledů nabízí služba GA mnoho, jak jsem již zmínila, jsou rozděleny do 6 hlavních kategorií. Níže vybrané a popsané přehledy tedy nejsou rozhodně všechny, které Google Analytics svým uživatelům poskytuje. Vybrala jsem ale podle mě ty nejzajímavější, a to jak z pohledu obecného (tedy představení co všechno vlastně tato služba umí a jaké výstupy dokáže z nasbíraných dat poskytnout), tak i z pohledu pro provozovatele daného e-shopu s ohledem na pozdější využití k dalším marketingovým návrhům za účelem optimalizace a větší atraktivity webových stránek.

Jako první ovšem bylo nutné zvolit časové období, které bude v přehledech zobrazováno. Jelikož se založením účtu a "zprovozněním" celé aplikace jsem začala na podzim 2009, jako první sledované období již může být použit měsíc prosinec roku 2009, pro který již byla nashromážděna potřebná data.

Ačkoliv většina níže uvedených přehledů zobrazuje právě jeden vybraný měsíc, aplikace umožňuje také srovnání dvou období. Při tomto způsobu tak můžeme porovnávat např. ukazatele pro současný a minulý měsíc. Zde je ovšem potřeba dát pozor na zvolené časové období a následnou interpretaci výsledků. Pokud je zvoleno srovnání dne 1. – 31. daného měsíce s 1. – 31. měsíce předcházejícího vzniká problém v tom, že si zřejmě v těchto dvou obdobích nebudou odpovídat jednotlivé dny v týdnu, což může vyvolat zavádějící názory. Většinou je totiž chování návštěvníků ovlivněno také daným dnem v týdnu, a proto při takovémto srovnání je vhodné zvolit taková období, která budou tyto zákonitosti respektovat a budou si pro eliminaci odchylek co nejvíce podobná. Tedy například zvolit dvě období po 28 dnech (tedy 4 celé týdny od pondělí do neděle) a ty pak porovnávat.

# **11.1 Návštěvníci: Vizualizace na mapě**

Tento přehled ukazuje, odkud naši návštěvníci geograficky přicházejí (připojují se). Můžeme si tak velmi jednoduše udělat představu o tom, kde již náš web dobře znají nebo naopak, kde je dosud neznámý a podle toho např. zaměřit následně reklamní kampaně.

Přehled může být rozlišen dle jednotlivých zemí (teritorií), kontinentů či subkontinentálních oblastí. Ze základního zobrazení mapy celého světa se pak dále můžeme "přiblížit", tedy vybrat pouze jednu konkrétní zemi, která nás zajímá. Na této úrovni potom vidíme detailněji statistiky pro jednotlivá města zvolené země.

Pod zobrazenou mapkou se vždy nachází také tabulka s číselnými údaji vybrané oblasti. Jednotlivé oblasti na mapách jsou pak barevně rozlišeny a to podle hustoty. Čím tmavší je barva, tím vyšší je hodnota u sledovaného ukazatele. V tomto případě tedy tmavší barva značí vyšší návštěvnost z dané oblasti (u mapy světa jednotlivé země či teritoria, u mapy vybrané země pak přímo města).

Z číselných údajů v tabulce můžeme vyčíst následující charakteristiky:

- Návštěvy (průměrný počet návštěv našich stránek),
- Stránky/návštěva (průměrný počet stránek zobrazených během návštěvy našich stránek, započítávají se opakovaná zobrazení jedné stránky),
- Prům. doba na webu (průměrná délka návštěvy stránek),
- % nové návštěvy (procento lidí, kteří ještě nikdy dané stránky nenavštívili, z celkového počtu návštěv),
- Míra opuštění (procento návštěv omezených na jedinou stránku tj. návštěv, při kterých daná osoba opustila stránky hned na vstupní stránce).

| Návštěvy<br>52 202<br>% z celkového počtu<br>strånek:<br>100,00% | Stránky/návštěva<br>10,07<br>Průměr stránek<br>10,07 (0,00%) | 00:04:29<br>Průměr stránek | Prům. doba na webu<br>00:04:29 (0,00%) | % Nové návštěvy<br>64,63%<br>31,45%<br>Průměr stránek<br>Průměr stránek<br>64,52% (0,18%) |                    | Míra opuštění<br>31,45% (0,00%) |  |
|------------------------------------------------------------------|--------------------------------------------------------------|----------------------------|----------------------------------------|-------------------------------------------------------------------------------------------|--------------------|---------------------------------|--|
| Země/teritorium                                                  |                                                              | Návštěvy                   | Stránky/návšt<br>eva                   | Prům, doba na<br>webu                                                                     | % Nové<br>návštěvy | Míra opuštění                   |  |
| Czech Republic                                                   |                                                              | 48 870                     | 10,31                                  | 00:04:31                                                                                  | 63,69%             | 30,83%                          |  |
| Slovakia                                                         |                                                              | 2473                       | 6,58                                   | 00:02:36                                                                                  | 82,05%             | 41,85%                          |  |
| Germany                                                          |                                                              | 167                        | 9,05                                   | 00:04:09                                                                                  | 68,26%             | 25,15%                          |  |
| United Kingdom                                                   |                                                              | 125                        | 5,30                                   | 00:02:21                                                                                  | 82,40%             | 43,20%                          |  |
| (not set)                                                        |                                                              | 119                        | 6,82                                   | 00:08:44                                                                                  | 31,09%             | 26,05%                          |  |
| <b>United States</b>                                             |                                                              | 62                         | 6,68                                   | 00:04:01                                                                                  | 90,32%             | 59,68%                          |  |
| Austria                                                          |                                                              | 53                         | 8,15                                   | 00:03:44                                                                                  | 81,13%             | 22,64%                          |  |
| Netherlands                                                      |                                                              | 43                         | 10.98                                  | 00:07:01                                                                                  | 72,09%             | 25,58%                          |  |
| Ireland                                                          |                                                              | 33                         | 7.58                                   | 00:03:57                                                                                  | 81,82%             | 36,36%                          |  |
| France                                                           |                                                              | 30                         | 6,67                                   | 00:02:40                                                                                  | 80,00%             | 33,33%                          |  |
|                                                                  |                                                              |                            |                                        |                                                                                           |                    | 110z55                          |  |

*Tab. 5. Návštěvy stránek seřazeny dle země původu [25]* 

Z tohoto přehledu v tabulce můžeme vidět, že nejčastěji přichází na webové stránky návštěvníci z České republiky, což samozřejmě vzhledem k jazyku, ve kterém jsou stránky provozovány, i k jejich koncovce v doméně není žádným překvapením. Na druhém místě je Slovensko, o kterém platí vzhledem k příbuznosti obou těchto národů a jejich jazyků, totéž. Na třetím místě je pak Německo. Na dalších místech jsou ostatní země, které však v porovnání zejména s prvními dvěma již zaujímají pouze nepatrná procenta z celku.

Tento přehled je seřazen podle počtu návštěv a to od nejvyšší. Toto nastavení lze samozřejmě změnit a poklepáním seřadit dle některého z dalších čtyř ukazatelů.

Z dat v tabulce můžeme ještě také zjistit, že celkový počet návštěv z ČR je 48 870, což představuje 93,62 % – tedy pouze 6,38 % návštěv je z ostatních zemí mimo ČR. To nám může pomoci třeba při rozhodování, zda se snažit o rozšíření služeb např. pro obyvatele Slovenska, kam firma také zboží odesílá. Jelikož jejich procentuální podíl z celkových návštěv představuje pouze 4,74 % a náklady za odeslání zásilky a provedení peněžní transakce jsou značně vyšší než při tuzemském prodeji (ať už při platbě na dobírku, kde je kromě základního poštovného ještě vybírán další poplatek za doběrečné, nebo při platbě bankovním převodem, kde je zase bankou účtován poplatek za mezinárodní převod peněz) je zde otázkou, jestli se v současné době vyplatí tuto možnost nákupu pro slovenské zákazníky nabízet. Odpověď by mohl nabídnout jeden z dodatečných přehledů, a to např. průměrná hodnota objednávky při současné aplikaci filtru zobrazujícího návštěvy ze Slovenska.

Při pohledu na detail země, kde jsem pro příklad zvolila Českou republiku (jelikož toto je hlavní oblast působení internetového obchodu a velká většina návštěvníků přichází na stránky právě z území ČR) se jako první můžeme podívat opět na zobrazení dle návštěv.

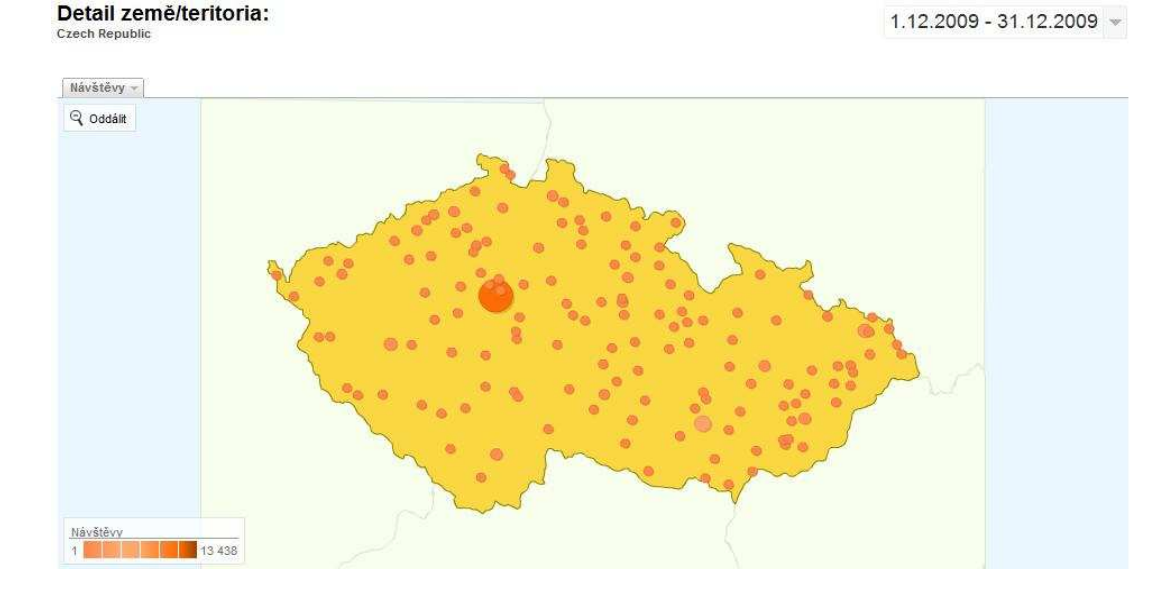

*Obr. 9. Mapa měst České republiky dle návštěvnosti [25]* 

Lze zde jasně vidět – a to jak z grafického zobrazení na mapě, tak z číselných hodnot pod tabulkou – že nejvíce návštěv přichází z Prahy. Na druhém místě je Brno, na třetím pak Ostrava.

Uvedená mapka je pak opět doplněna tabulkou, která tradičně zachycuje 5 hlavních ukazatelů spojených s návštěvností webových stránek.

| Návštěvy<br>48 870<br>% z celkového počtu<br>stránek:<br>93,62% | Stránky/návštěva<br>10,31<br>Průměr stránek<br>$10,07(2,30\%)$ | 00:04:31<br>Průměr stránek | Prům. doba na webu<br>00:04:29 (0,94%) | % Nové návštěvy<br>63,69%<br>30,83%<br>Průměr stránek<br>64,52% (-1,29%) |                    | Míra opuštění<br>Průměr stránek<br>$31,45\%$ (-1,98%) |  |
|-----------------------------------------------------------------|----------------------------------------------------------------|----------------------------|----------------------------------------|--------------------------------------------------------------------------|--------------------|-------------------------------------------------------|--|
| Město                                                           |                                                                | Návštěvy                   | Stránky/návšt<br>eva                   | Prům, doba na<br>webu                                                    | % Nové<br>návštěvy | Míra opuštění                                         |  |
| Prague                                                          |                                                                | 13 4 38                    | 9,85                                   | 00:05:33                                                                 | 64,88%             | 30,38%                                                |  |
| <b>Brno</b>                                                     |                                                                | 3883                       | 10.04                                  | 00:04:00                                                                 | 64,36%             | 32.14%                                                |  |
| Ostrava                                                         |                                                                | 2528                       | 10,16                                  | 00:03:54                                                                 | 64.04%             | 33.03%                                                |  |
| Plzen                                                           |                                                                | 1883                       | 10.81                                  | 00:04:09                                                                 | 62.67%             | 30.01%                                                |  |
| Ceske Budejovice                                                |                                                                | 1 3 9 6                    | 9,76                                   | 00:04:06                                                                 | 61,53%             | 32.74%                                                |  |
| Zlin                                                            |                                                                | 1 3 8 9                    | 9,23                                   | 00:04:13                                                                 | 55.80%             | 33.41%                                                |  |
| Olomouc                                                         |                                                                | 1 1 9 8                    | 9,55                                   | 00:03:30                                                                 | 69,03%             | 32,55%                                                |  |
| Liberec                                                         |                                                                | 1009                       | 10.49                                  | 00:03:54<br>65,11%                                                       |                    | 30,92%                                                |  |
| Pardubice                                                       |                                                                | 861                        | 11,46                                  | 00:04:23                                                                 | 67,36%             | 31,01%                                                |  |
| Usti Nad Labem                                                  |                                                                | 861                        | 11,64                                  | 00:04:07                                                                 | 63,88%             | 25.90%                                                |  |
|                                                                 |                                                                |                            |                                        |                                                                          |                    | 110 z 147                                             |  |

*Tab. 6. Města ČR seřazena dle počtu návštěv stránek [25]* 

Zajímavé zde může být to, že ačkoliv města, která se v počtu návštěv umístila až na 9. a 10. místě (tedy Pardubice a Ústí nad Labem) mají v první desítce měst nejvíce stránek zobrazených na jednu návštěvu. To znamená, že tyto návštěvy si během svého "brouzdání" na daném webu prohlédnou více stránek a např. u Ústí nad Labem vidíme z uvedené desítky také nejmenší míru opuštění – pouze 25,90 % návštěvníků z tohoto města opustí zkoumaný web hned na vstupní stránce, aniž by pokračovali dále. Stejně tak průměrná doba strávená na webu je jedna z nejdelších, což znamená, že tyto návštěvníky, ačkoliv jich bylo méně v absolutním počtu při porovnání s vedoucími příčkami, sledované stránky více zaujaly a je tak pravděpodobnější, že následně také provedou objednávku.

Tato data mohou být dále ještě zajímavější v kombinaci s křížovými odkazy např. propojením kontextu mezi návštěvností z jednotlivých měst a vyhledávanými klíčovými slovy.

# **11.2 Návštěvníci: Trendy návštěvnosti**

Zde je na úvod důležité zmínit rozdíl mezi pojmy *"Návštěva"* a *"Návštěvník"*. Tato označení se objevují nejen konkrétně v tomto přehledu, ale v podstatě ve všech dalších kategoriích. Rozdíl mezi těmito pojmy je tedy následující [2]:

**Návštěvy** – představují počet jednotlivých relací zahájených všemi návštěvníky sledovaných stránek. Pokud je uživatel neaktivní po dobu přesahující 30 minut, jakákoli nová aktivita bude přiřazena nové relaci a započítána jako nová opakovaná návštěva. Uživatelé, kteří opustí stránky a vrátí se do 30 minut, budou počítání jako součást původní relace.

**Návštěvníci** (uváděno také jako "Absolutní unikátní návštěvníci") – jakákoli budoucí relace stejného uživatele během zvoleného časového rozsahu se počítá jako další návštěvy, ale nikoli jako další návštěvníci.

Celkový počet návštěv tak z tohoto důvodu bývá vyšší než počet samotných návštěvníků. Nicméně tyto ukazatele hodnot se při jejich měření řídí stále stejným klíčem pro započtení (nebo naopak nezapočtení) návštěv mezi návštěvníky, a proto datové řady vycházející z těchto měření mají totožný trend a liší se pouze v hodnotách absolutních čísel. V tomto případě tak nedochází ke zkreslování informací, ale je třeba si dát pozor a srovnávat vždy stejné ukazatele pro vybrané období – tedy návštěvy (resp. návštěvníky) v daném období s návštěvami (resp. návštěvníky) období předcházejícího.

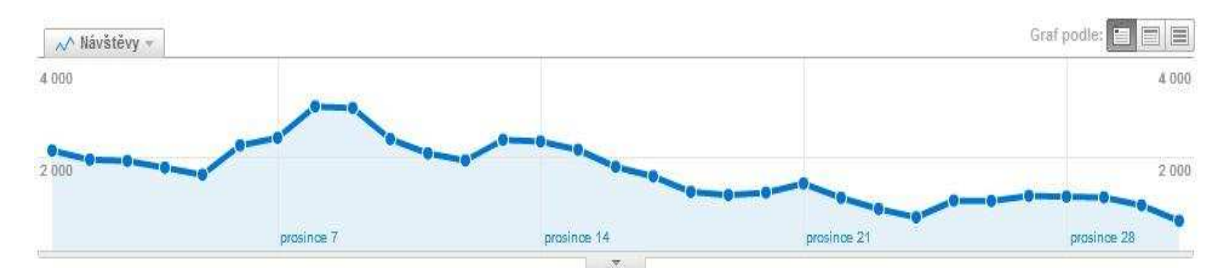

*Obr. 10. Graf počtu návštěv za prosinec 2009 [25]* 

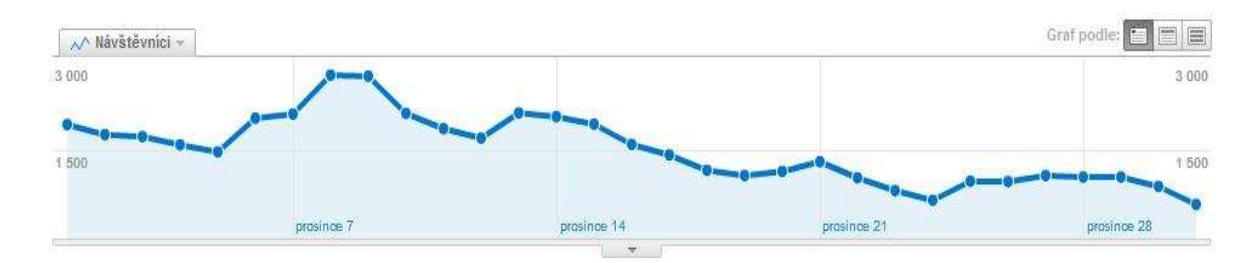

*Obr. 11. Graf počtu návštěvníků za prosinec 2009 [25]*
Na těchto dvou grafech je názorně potvrzeno výše uvedené – a to, že ačkoliv absolutní čísla počtu návštěv a návštěvníků se liší (1. prosince bylo zaznamenáno 2 152 návštěv, ale pouze 1 947 návštěvníků), tak celkový trend je u obou ukazatelů shodný.

Zobrazení v sekci trendů návštěvnosti můžeme přepnout také pro znázornění návštěv během celých hodin v průběhu dne ve vybraném období. Tím např. zjistíme, kdy jsou stránky nejméně zatěžovány a je tedy vhodný čas pro jejich údržbu a aktualizace. Tato informace je důležitá zejména pro webmastera, aby nedělal na stránkách úpravy v době jejich vysokého vytížení. To by mohlo mít za následek možné chyby či výpadky na stránkách, což by negativně ovlivnilo pohodlí uživatele, případně i úspěšnost dokončení objednávky.

Graf znázorňující průměrný počet návštěv v rozvržení během 24 hodin ve dni pro zkoumané období je uveden v příloze.

## **11.3 Návštěvníci: Parametry prohlížeče**

Zajímavé ukazatele týkající se technického (softwarového i hardwarového) vybavení návštěvníků můžeme zjistit v kategorii nazvané souhrnně **Parametry prohlížeče**. Jako ukázku bych uvedla např. různé typy používaných prohlížečů. Z výsledků je patrné, že o první místo bojují tradiční Internet Explorer, který má jen mírnou převahu, a Firefox. Za těmito vedoucími prohlížeči pak až s velkým rozdílem následuje Opera, Chrome či Safari.

| Používání webu                                                   |                                                              |                                                                      |          |                                                               |                                                             |  |  |
|------------------------------------------------------------------|--------------------------------------------------------------|----------------------------------------------------------------------|----------|---------------------------------------------------------------|-------------------------------------------------------------|--|--|
| Návštěvy<br>52 202<br>% z celkového počtu<br>stránek:<br>100,00% | Stránky/návštěva<br>10,07<br>Průměr stránek<br>10,07 (0,00%) | Prům. doba na webu<br>00:04:29<br>Průměr stránek<br>00:04:29 (0,00%) |          | % Nové návštěvy<br>64,63%<br>Průměr stránek<br>64,52% (0,18%) | Míra opuštění<br>31,45%<br>Průměr stránek<br>31,45% (0,00%) |  |  |
| Prohlížeč                                                        |                                                              | Návštěvy                                                             | Návštěvy |                                                               | Návštěvy                                                    |  |  |
| Internet Explorer                                                |                                                              | 22 157                                                               | 42,44%   |                                                               |                                                             |  |  |
| Firefox                                                          |                                                              | 22 0 75                                                              | 42,29%   | 42,29%                                                        | 9,17%                                                       |  |  |
| Opera                                                            |                                                              | 4785                                                                 | 9,17%    |                                                               |                                                             |  |  |
| Chrome                                                           |                                                              | 2632                                                                 | 5,04%    |                                                               | 5,04%                                                       |  |  |
| Safari                                                           |                                                              | 315                                                                  | 0,60%    |                                                               |                                                             |  |  |
| Mozilla                                                          |                                                              | 93                                                                   | 0,18%    |                                                               |                                                             |  |  |
| Opera Mini                                                       |                                                              | 67                                                                   | 0,13%    |                                                               | 42,44%                                                      |  |  |
| SeaMonkey                                                        |                                                              | 43                                                                   | 0.08%    |                                                               |                                                             |  |  |
| NetFront                                                         |                                                              | 12                                                                   | 0,02%    |                                                               |                                                             |  |  |
| Konqueror                                                        |                                                              | $\overline{4}$                                                       | 0,01%    |                                                               |                                                             |  |  |

*Obr. 12. Používané prohlížeče webových stránek [25]* 

Tento údaj o používaných prohlížečích může být velice užitečný proto, že každý z jednotlivých prohlížečů může zobrazit webové stránky trochu odlišně, nebo v nejhorším případě se může stát, že stránky v něm nebudou fungovat vůbec. Tím by e-shop mohl přicházet o potenciální zákazníky a proto je dobré, aby webmaster znal informace o tom, které prohlížeče návštěvníci nejčastěji používají. Na základě těchto znalostí je pak potřeba webové stránky navrhnout tak, aby fungovaly v těchto stěžejních prohlížečích. V našem případě tedy klíčovou roli hrají prohlížeče Internet Explorer a Firefox.

Stejně tak se můžeme podívat na používané **operační systémy**. Tady jednoznačně vede OS Windows s více jak 98 %. Jako křížový odkaz je pak vyjádřena další položka a to spojení používaného prohlížeče a operačního systému. Na tento přehled se můžeme podívat opět v příloze.

Velmi užitečná při tvorbě webových stránek pak může být také znalost **barevných režimů** a **rozlišení obrazovky** návštěvníků. Zejména v našem případě prodeje přes internetový obchod, který nemá žádnou kamennou prodejnu ani nenabízí možnost osobního odběru zboží, jsou totiž uvedené obrázky prezentovaného zboží, které uživatel vidí na svém monitoru, jedinou názornou podobou tohoto nabízeného zboží.

Stejně tak rozvržení stránek, a to zejména té úvodní – jelikož ta je většinou to první, co návštěvník při zavítání na firemní web uvidí – je vhodné udělat tak, aby ihned a co nejvíce na první pohled zaujala. Upoutávky na speciální akce, výhodné nabídky, akční slevy nebo soutěže je potřeba umístit co nejviditelněji. Právě proto je dobré znát tyto výsledky a přizpůsobit na jejich základě ztvárnění a provedení internetových stránek, grafiky a obrázků na nich umístěných tak, aby výše uvedené záměry byly splněny u většiny uživatelů.

Znalost rozlišení obrazovky je dobrá jak při vytváření nejvhodnější podoby webových stránek pro naše uživatele, tak může také přinést zajímavé informace, například pokud uvidíme větší nárůst uživatelů s nízkým rozlišením. To by zřejmě znamenalo, že více lidí se na naše webové stránky dostává ze svého mobilního telefonu, a na základě tohoto zjištění bychom pak mohli přistoupit k dalším krokům směřujícím k přizpůsobení stránek této nové skupině návštěvníků. V současné době však dle naměřených hodnot, které jsou uvedeny i s grafem v příloze, má většina návštěvníků obrazovky s vysokým rozlišením.

Obdobně pak znalost verze Flash (pro přehrávání umístěného videa či prezentace) nebo podpory jazyka Java může pomoci při vytváření co nejvíce uživatelsky přívětivých stránek,

což jistě pozitivně ovlivňuje dobrou orientaci návštěvníka a jeho spokojenost. To vše může následně fungovat jako kladný stimul pro uskutečnění nákupu na sledovaném webu.

### **11.4 Zdroje návštěvnosti**

Hlavní záložka s označením Zdroje návštěvnosti ukazuje ve svém základním přehledu, odkud pochází nejvíce návštěv. V "**Přehledu zdrojů provozu**" tedy můžeme vidět jak časovou osu, na níž jsou zachyceny návštěvy po dobu zvoleného časového období (pro každý jednotlivý den), tak níže potom i procentuální vyjádření jejích zdrojů. Tyto procentuální i absolutní hodnoty jsou také znázorněny ve výsečovém grafu.

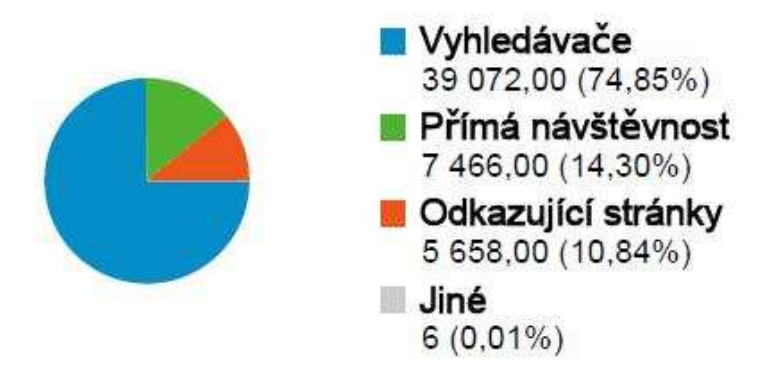

*Obr. 13. Přehled zdrojů provozu [25]* 

V tomto případě jsou největším procentem zastoupeny vyhledávače, které představují bezmála tři čtvrtiny všech zdrojů provozu. Na druhém místě je pak přímá návštěvnost a následně odkazující stránky. Jako poslední zdroj je ještě uveden se zanedbatelně nízkým zastoupením  $(0.01 \%)$  pod označením "jiné".

### **11.4.1 Přímá návštěvnost**

Zdroje přímé návštěvnosti představují obvykle ty přístupy, kdy uživatel zadal danou URL adresu přímo do adresního řádku svého prohlížeče, nebo se dostal na tyto stránky výběrem adresy již dříve uložené do oblíbených položek či záložek ve svém webovém prohlížeči.

Takto učiněné návštěvy představují ve vybraném období 14,30 %, což je 7 466 návštěv. Jejich průměrná doba strávená na webu činila 5 minut 6 sekund, což je více než představuje průměr stránek. Také počet zobrazených stránek na návštěvu byl mírně vyšší než celkový průměr za všechny zdroje.

### **11.4.2 Odkazující stránky**

Zde může jít o odkazy na sledovaný web, které jsou umístěny na jakýchkoliv jiných stránkách na Internetu, tedy např. spřátelených či přidružených webech, blozích nebo různých fórech. Z tohoto přehledu všech odkazujících stránek pak můžeme také dále po kliknutí na vybraný odkaz vidět přesněji cestu, přes kterou sem návštěvníci přišli.

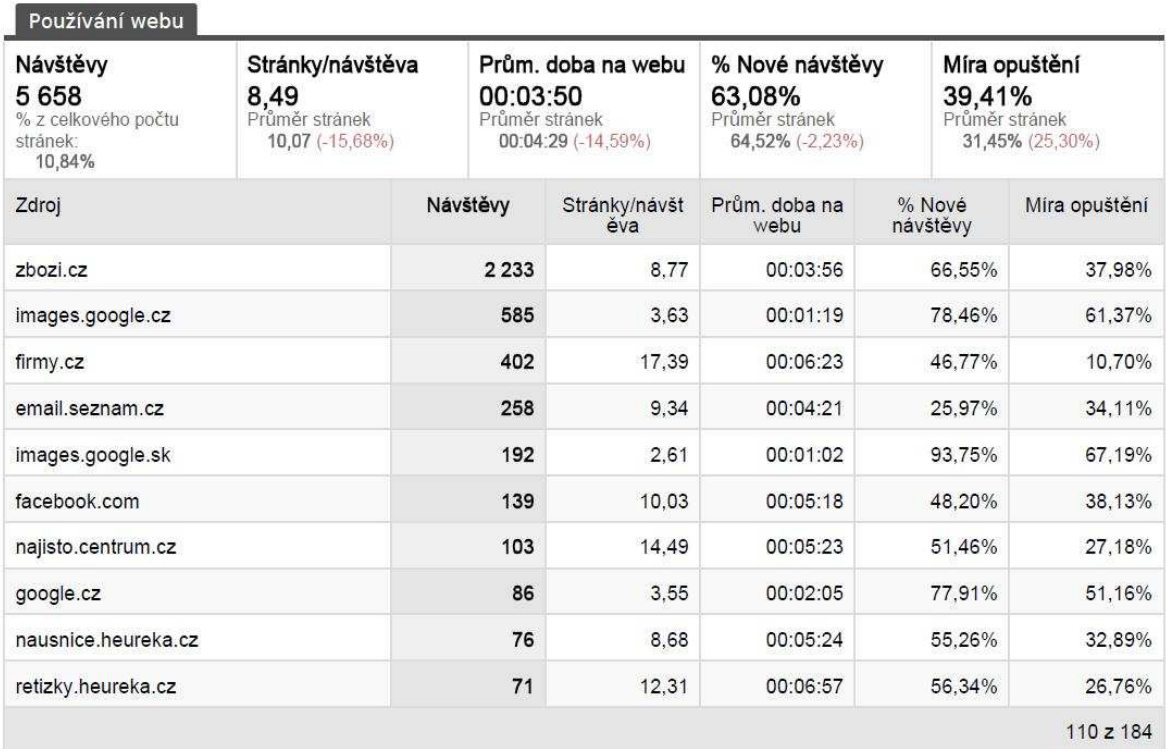

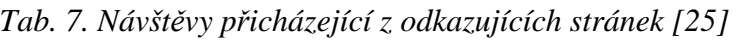

Na prvním místě v počtu návštěv přicházejících z různých webů se umístil server Zbozi.cz. Tyto stránky fungují ve spolupráci se Seznam.cz a zápis v tomto katalogu nabízí zdarma zařazení do databáze zboží různých firem, která pak nabízí svým uživatelům výsledky hledání zboží a jeho cen z takto registrovaných odkazů. Na druhém místě je server Google a to z přístupů přes vyhledávání v obrázcích, které představuje samostatnou sekci tohoto vyhledávače. Na třetím místě jsou pak jako zdroj přístupů vyhodnoceny stránky Firmy.cz. Tento server funguje opět obdobně jako Zbozi.cz, tedy jako katalog, kam se mohou firmy v základní verzi zdarma zapsat a jsou pak rozřazeny dle oboru činnosti a místa působení.

Zajímavé je třeba také místo šesté – na něm se umístil Facebook. Je tedy vidět, že tato sociální síť má poměrně velký význam a to nejen pro vytvoření soukromého profilu (jak je Facebook často omezeně chápán), ale také v našem případě především pro vytvoření profi-

lu firemního. Vytvoření profilu na Facebooku je zdarma a se stále se zvyšujícím počtem jeho aktivních uživatelů, je to jistě jedna z dobrých možností firemní propagace. Jelikož byl firemní profil na Facebooku vytvořen v říjnu 2009, je šestá příčka ze všech 184 odkazujících stránek za měsíc prosinec velmi dobré umístění. Proto si myslím, že by se vzhledem k jeho potenciálu (tedy že je zdarma a může přivést velké množství návštěvníků – tedy je vysoce efektivní) mělo dále dbát na rozvoj a pravidelné aktualizace zde umístěného firemního profilu a posilování jeho pozice mezi ostatními marketingovými médii.

### **11.4.3 Vyhledávače**

Pokud dále přejdeme na položku vyhledávačů, můžeme se ihned dozvědět, ze kterých všech vyhledávačů se návštěvníci na naše stránky dostali, ať už jde o vyhledávače placené či neplacené. Na prvním místě mezi vyhledávači je Seznam, přes který se na stránky Prsten.cz dostalo 58,68 % návštěv, za ním se jako druhý umístil Google s 38,10 %.

To mimo jiné potvrzuje, že Seznam je nyní v Česku nejpoužívanějším vyhledávačem, stejně tak jako to, že se na něj čím dál více dotahuje Google.

V současném základním nastavení GA však nejsou ve zdrojích provozu přes vyhledávače rozlišeny ty placené od neplacených (výjimku tvoří Google AdWords – o něm ještě více zmíním v následujícím bodu). Proto například z výsledku 58,68 % pro Seznam nyní nemůžeme poznat, jaká část z tohoto výsledku je pro bezplatné vyhledávání a jaká pak pro placené vyhledávání přes Sklik, neboť ten je do celkového výsledku také zahrnut.

Právě pro takovéto důležité rozlišení zdrojů placených a neplacených je pak nutný další postup, a to označování adres URL vstupních stránek. Tento krok bych doporučila zavést, jelikož právě u placených přístupů potřebujeme znát jejich efektivitu, kterou však bez tohoto rozlišení není možné zjistit. Návod pro toto opatření je uveden jak v knize, která představuje stručný manuál ke službě Google Analytics, tak i na webových stránkách sloužících jako elektronická podpora pro uživatele této služby.

Stejný proces funguje také např. pro označení odkazů v rozesílaných newsletterech, jelikož prokliky přes toto médium, pokud není označeno, jsou nyní započítány jako přímá návštěvnost, což může být do určité míry matoucí. Pro vyhodnocení efektivity newsletterové kampaně je totiž opět nutné znát přesné počty návštěv, které přijdou na stránky právě touto cestou a je třeba je započítávat samostatně, nikoliv v rámci celé kategorie ostatních přímých přístupů.

Pod volbou "Všechny zdroje provozu" můžeme najít souhrn všech zdrojů provozu bez výše uvedeného rozdělení do kategorií, tedy všechny dohromady. Při seřazení podle počtu návštěv pak jednoznačně vidíme, které zdroje přinášejí na webové stránky nejvíce návštěv.

Ve stručné tabulce nejvýkonnějších zdrojů provozu je zobrazeno prvních pět nejdůležitějších míst.

| Zdroje              | Návštěvy | % návštěvy |  |
|---------------------|----------|------------|--|
| seznam (organic)    | 22.927   | 43,92%     |  |
| google (organic)    | 12887    | 24,69%     |  |
| (direct) ((none))   | 7466     | 14.30%     |  |
| zbozi.cz (referral) | 2.233    | 4.28%      |  |
| google (cpc)        | 1998     | 3.83%      |  |

*Tab. 8. Hlavních pět zdrojů provozu [25]*

Na 1. místě mezi všemi zdroji provozu je vyhledávač Seznam s 22 927 přivedenými návštěvami, což představuje 43,92 %. Ačkoliv je tento zdroj označen jako "organic" tedy bezplatný, tato informace je v současné době dosti zavádějící. Jak jsem již zmínila, není totiž ještě u tohoto zdroje zavedeno rozlišení skutečně bezplatného zdroje a placené služby Sklik, která funguje pod serverem Seznam, a tyto dva ve své podstatě zcela odlišně fungující zdroje jsou zde zatím započítány dohromady. Na 2. místě je vyhledávač Google s 12 887 návštěvami (24,69 %). Tento zdroj je opět označen jako bezplatný, ovšem v tomto případě již toto tvrzení skutečně platí pro celý uvedený výsledek.

Jelikož služba Analytics je provozována stejně jako tento vyhledávač a také další služba AdWords (nabízející placené reklamní kampaně) společností Google, ta umožnila jednodušší propojení těchto prvků, aniž by bylo nutné výše zmíněné komplikovanější označování adres URL vstupních stránek pro následné rozlišení zdrojů placených a neplacených. Díky tomu pak přístupy přes placené reklamy na Google AdWords již můžeme vidět samostatně zaznamenané na 5. místě, kde za zdrojem Google je uvedeno médium pod zkratkou *"cpc"*. Ta označuje cost-per-click (cena za proklik), tedy je jasné, že se jedná o placenou službu. Na 3. místě je přímá návštěvnost – proto zdroj označen jako "direct" a médium *"(none)"* – představující 14,30 % ze všech zdrojů. Na 4. místě jsou pak návštěvy přes Zbozi.cz – 2 233 návštěv, tj. 4,28 %). Uvedená zkratka "referral" zde označuje návštěvy přes odkaz na jiném webu (takovéto označení média je přiřazeno kterýmkoliv odkazujícím stránkám).

### **11.5 Zdroje návštěvnosti: kampaně AdWords**

Jelikož mezi množství nabízených služeb společnosti Google patří také poskytování placené reklamy na stránkách vyhledávače Google prostřednictvím služby AdWords, je přirozené, že je tato služba včleněna také do Google Analytics a můžeme ji nalézt v sekci Zdrojů návštěvnosti jako samostatnou položku.

Proto, aby tato nabídka správně fungovala a tedy zajistila zobrazování výsledků měření z AdWords do Analytics, je potřeba provést propojení těchto dvou služeb a tato data do GA importovat. Toho lze jednoduše dosáhnout tak, že v účtu AdWords zvolíme v nastavení v několika krocích volbu použití údajů pro systém GA. Všechna data z AdWords se pak už budou automaticky zobrazovat také v přehledech služby Analytics. Díky tomuto pak již můžeme např. tak jako ve výše uvedeném bodě snadno rozeznat návštěvy ze zdroje Google na ty přicházející z bezplatného vyhledávání (označení "organic") a přicházející přes placenou službu AdWords (tedy s označením "cpc").

Po výběru odpovídající kampaně se zobrazí přehled všech reklamních sestav. Při dalším výběru některé z těchto sestav se pak dostaneme na její detail, kde jsou zobrazena právě jí odpovídající klíčová slova.

Pro co nejdetailnější a nejpřínosnější využití nabízených funkcí GA jsou pak potřeba ovšem další doplňující nastavení. Po provedení těchto upřesňujících nastavení je následně možné např. v záložce nastavených cílů, elektronického obchodování či prokliků vidět mnohé další ukazatele, jako průměrná hodnota transakce elektronického obchodování, průměrná hodnota za návštěvu (poměr tržeb a počtu návštěv) nebo návratnost investic.

Mnohé části tohoto přehledu jsou dostupné také ze samotného účtu AdWords, je tedy možno si tyto údaje spravovat a vyhodnocovat přímo tam, nicméně na druhou stranu je jistě přínosné mít přehled o těchto kampaních začleněn také v GA a mít tak vše jednoduše po ruce na jednom místě.

## **11.6 Obsah**

V této sekci můžeme sledovat chování návštěvníků na zkoumaném webu a jejich pohyb na těchto stránkách. Nejde zde jen o web jako celek (jak byl chápán v předchozích přehledech), ale spíše o jeho jednotlivé části – stránky. Můžeme tedy zjistit, které stránky jsou nejnavštěvovanější, které konkrétní stránky fungují na webu nejčastěji jako vstupní, nebo naopak které stránky mají nejvíce odchodů.

Jako nejnavštěvovanější stránka ve sledovaném období se umístila na prvním místě úvodní stránka webu http://www.prsten.cz/ (zkráceně je v přehledech vynecháno z URL adresy u všech stránek toto hlavní označení pro daný web a je zobrazena pouze část následující za lomítkem). Když na tento odkaz v přehledu klikneme, zobrazí se detaily navigace k této vybrané stránce, tedy odkud na ni uživatelé přicházejí a kam z této stránky dále pokračují.

Z níže uvedeného schématu tedy můžeme vyčíst, že úvodní stránka, která byla ve sledovaném období zobrazena celkem 21 183 krát, fungovala jako první (vstupní) pro 70,18 % ze všech jejích zaznamenaných přístupů. Ve zbývajících 29,82 % na ni uživatelé v rámci tohoto webu přišli z ostatních uvedených stránek. Dále také vidíme, že na této stránce opustilo web 27,19 %, zatímco 72,81 % pokračovalo dále na stránky uvedené v přehledu.

### 21 183

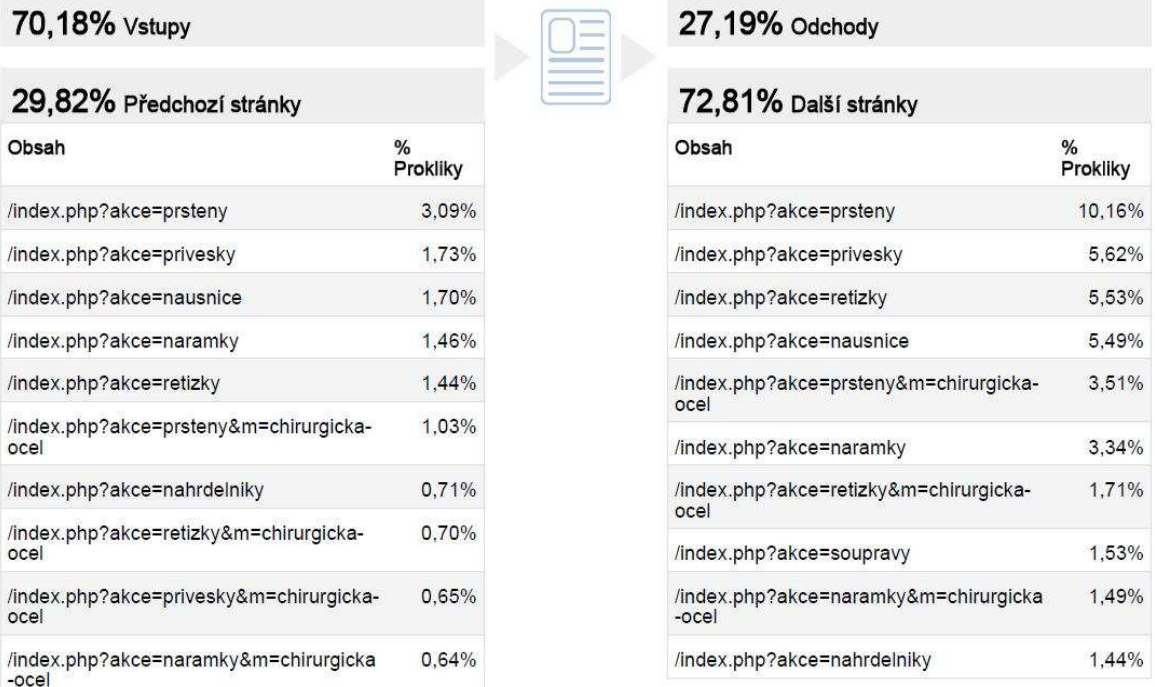

*Obr. 14. Souhrn navigace pro vybranou webovou stránku [25]* 

Stejně tak si zde můžeme také zobrazit přehled stránek s nejvíce odchody a na základě těchto výsledků se pokusit takto nejvýše vyhodnocené stránky analyzovat a najít pro tento stav odpovídající vysvětlení a snažit se míru opuštění snížit.

V této sekci je pak ještě jedna velmi zajímavá funkce, a to **Vizualizace na webu**. Ta umožňuje zobrazení webové stránky ve formě, kdy se přes ni jakoby ve druhé vrstvě zobrazí u každého odkazu, na který je možno kliknout, pole s výsledkem zobrazující vybraný ukazatel. Můžeme tak velmi názorně vidět chování návštěvníků v souvislosti se skutečným vizuálním zobrazením webových stránek. Při následných úpravách vzhledu stránek pak můžeme zjistit, jak toto grafické rozvržení ovlivňuje chování návštěvníků a podle toho jim je co nejúčelněji přizpůsobit.

## **11.7 Cíle**

Tato další kategorie představuje možnost sledování vlastních vytvořených cílů. Pro tento e-shop je jeho nejdůležitějším cílem úspěšné dokončení objednávky (tedy její odeslání). V té chvíli se z návštěvníka stává zákazník a dochází tak k uskutečnění konverze.

Kromě sledování samotného cíle zde lze také nastavit sledování pomyslné cesty, která dovedla návštěvníka až ke stanovenému konečnému cíli. Jelikož ne všichni návštěvníci dojdou k tomuto z naší strany vysněnému konci, je dobré jejich cestu sledovat a moci tak zjistit, ve kterém kroku došlo k opuštění této cesty, aniž by bylo dosaženo stanoveného cíle – odeslání objednávky. Tato cesta je pak názorně vyjádřena formou trychtýře, kde na počátku vidíme široký okraj znázorňující počátek celého procesu, který se následně zužuje až ke konečnému vyústění, což pak představuje právě úspěšné dosažení cíle.

Toto nastavení sledování cíle bylo provedeno na konci loňského roku, proto výsledná nasbíraná data jsou vyhodnocena až pro následující měsíc, tedy oproti předchozím přehledům je tento přehled již pro měsíc leden 2010.

Ve službě lze nastavit až 20 různých cílů a sledování jejich cesty. Jako hlavní a pro začátek nejdůležitější jsem zvolila uskutečnění objednávky. Sledovaná cesta pak vyjadřuje přechod z košíku s vybranými položkami ke konečnému odeslání objednávky. Pro sledování tohoto cíle je potřeba definovat URL adresu stránky, která odpovídá právě tomuto uskutečněnému cíli, tzn. URL stránky, která se zobrazí zákazníkovi po úspěšném odeslání jeho objednávky. Do prvního kroku je pak nastavena URL adresa odpovídající vstupu do košíku.

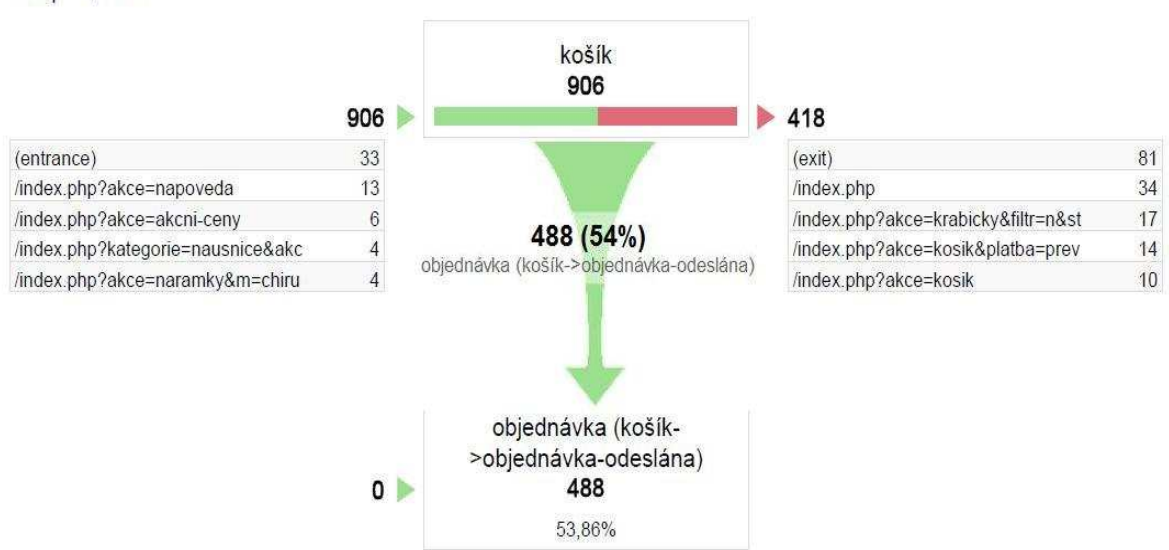

## objednávka (košík->objednávka-odeslána)

488 | 53,86%

*Obr. 15. Cesta k cíli – uskutečnění objednávky [25]* 

Z tohoto obrázku tedy můžeme vyčíst, že v košíku se během sledovaného období ocitlo 906 návštěv (tedy vybrané zboží jimi bylo do košíku vloženo), ze kterých pak 488 skutečně kliklo na volbu odeslat objednávku, čímž ji závazně učinili. Vlevo vidíme vstupní stránky, přes které se do košíku dostali. Napravo pak vidíme sekce sledovaného webu (vyjádřené pomocí URL adres), kam odešli návštěvníci, kteří nesplnili stanovený cíl – tedy neuskutečnili objednávku – nebo vyjádření toho, že úplně opustili web (označení "exit").

Ideální stav by samozřejmě byl mít co nejmenší počet výstupních stránek napravo (tedy opuštění košíku), což by znamenalo vyšší míru konverze, tedy provedených objednávek.

Při rozepsání celého procesu na více kroků můžeme např. tímto vyhodnocením zjistit možné překážky, které brání návštěvníkům v případném konvertování na zákazníky. Mohou to být třeba nejasnosti při vyplňování kontaktních informací, volbě způsobu platby atd.

## **11.8 Elektronický obchod**

V přehledu elektronického obchodování můžeme najít informace o transakcích sledovaného e-shopu, jako jsou: celkové tržby, konverzní poměr, počet transakcí, průměrná hodnota objednávky, počet zakoupených produktů a další.

Můžeme si tak vytvořit obraz např. o nejlépe prodávaných produktech a tržbách, které nám přinesly, vývoji tržeb během sledovaného období nebo konverzním poměru.

## **12 DALŠÍ MOŽNOSTI PRÁCE S GA**

### **12.1 Export dat a odesílání e-mailem**

Všechny výše uvedené přehledy, a samozřejmě i všechny ostatní, které v této práci zmíněny nebyly (jelikož je jich skutečně mnoho), ale jsou ve službě GA dostupné, lze jednoduše exportovat. Z nabízených možností je to klasický formát PDF vhodný především pro tisk stránkových přehledů určených např. pro prezentace, CSV určený pro převod dat do Excelu nebo TSV a XML. Tyto přehledy lze také přímo z GA odeslat e-mailovou poštou na adresu určeným adresátům. Toto lze provést buď operativně ihned kdykoliv podle potřeby, nebo automaticky na základě předem naplánovaného odesílacího schématu – např. denně, týdně, měsíčně nebo čtvrtletně. To zaručuje, že vybrané osoby tak vždy podle plánu obdrží klíčové informace automaticky a nezávisle na osobě spravující firemní účet Google Analytics.

### **12.2 Zpravodajství**

Přehledy nabízené v sekci Zpravodajství – tedy denní, týdenní a měsíční upozornění – jsou v současné době ještě stále ve fázi "beta testování" a nabízejí automatická nebo uživatelem vytvořená vlastní upozornění. Tato funkce umožňuje informovat uživatele o významných změnách u všech dostupných ukazatelů, a to jak směrem nahoru tak i dolů. Služba vyhodnocuje minulé nasbírané informace o provozu webových stránek a na jejich základě vytvoří určitá očekávání. V případě že se pak skutečné výsledky oproti těm předpokládaným značně liší, na časové ose se k odpovídajícímu datu objeví zelený sloupec s počtem takto zaznamenaných odchylek. Níže pod grafem jsou pak tyto údaje podrobněji vyhodnoceny.

### **12.3 Filtry**

Užitečnou pomůckou pro segmentaci návštěvníků mohou být aplikované filtry. Ty slouží k oddělení určité skupiny, kterou chceme podrobněji sledovat, aniž by byly tyto výsledky zkresleny započtením údajů ostatních (nežádoucích) uživatelů. Dle doporučení je vhodné aplikovat např. filtr, který odstraní z celkového výsledku návštěvnosti webu návštěvy od zaměstnanců nebo webmasterů. Tyto skupiny totiž mohou svou častou návštěvou sledovaného webu výrazným způsobem ovlivnit konečná data o návštěvnosti, ačkoliv je jasné, že jejich chování na stránkách není směrodatné, jelikož v tomto případě nejde o návštěvy,

kterých chceme dosáhnout a nepovedou ani ke konverzi. Lze tedy vytvořit filtr, který definované IP adresy umí z konečného přehledu úplně odstranit. Stejně tak lze vytvořit třeba filtr, díky kterému bude možno sledovat jen definovanou geografickou oblast – tedy třeba pouze jen Českou republiku a Slovensko – aniž by výslednou míru konverzí ovlivnily návštěvy zaznamenané z jiných oblastí, které pro nás nejsou v danou chvíli důležité.

### **12.4 Srovnání dvou časových období**

Při zkoumání pouze jednoho vybraného časového období může dojít vlivem této izolace k nesprávným závěrům. To, že např. začátkem měsíce klesla návštěvnost nebo počet objednávek, nemusí být způsobeno ničím jiným než jednoduše tím, že tou dobou je většina lidí před výplatou, tedy mají méně peněz a tím pádem i méně objednávají. V tomto případě by tedy bylo dobré využít nabízené možnosti porovnání dvou vybraných období a porovnat celé období jednoho měsíce s předcházejícím opět měsíčním obdobím. Ovšem i zde může dojít k zavádějícím výsledkům způsobeným např. různým počtem dnů v měsíci. Je totiž také potřeba srovnávat stejné dny v týdnu, protože i tady platí jisté zákonitosti – jako třeba že o víkendu jezdí hodně lidí pryč mimo domov a tak nemají přístup na Internet, tudíž je méně návštěv i objednávek. Stejně tak podobná perioda působí v průběhu celého roku, kdy v letních měsících je opět vlivem dovolených méně návštěv, zatímco v určitých částech (ovlivněných zejména svátky jako Vánoce nebo Valentýn) se pravidelně tyto počty enormně zvyšují. Proto je před zahájením porovnávání dvou různých časových období a vynášení následných soudů potřeba pečlivě zvážit vhodnost učiněného výběru pro srovnání.

### **12.5 Vlastní přehledy**

Služba GA dále nabízí kromě sledování již dostupných přehledů také vytvoření přehledů vlastních. Jednoduše lze na svém účtu vytvořit přizpůsobený přehled, který může zobrazovat požadované ukazatele a metriky dle přání uživatele.

### **12.6 Rozšiřování kódu**

Výhodou služby GA je také možnost "neomezeného" rozšiřování kódu sledování návštěvnosti v budoucím výhledu a dle potřeb firmy. Tato data mohou firmě přinést cenné poznatky a odhalit slabá místa a být tak jedním z nástrojů pro konkurenční boj.

## **13 NÁKLADOVÁ A RIZIKOVÁ ANALÝZA**

V závěrečné fázi je pak nutno ještě také provést nákladovou a rizikovou analýzu, aby si majitel e-shopu mohl udělat představu o nákladech a rizicích spojených s realizací tohoto projektu.

## **13.1 Nákladová analýza**

Náklady na realizaci projektu implementace Google Analytics na firemní webové stránky Prsten.cz lze přibližně vyjádřit odhadem následujících předpokládaných položek.

Pro kalkulaci je odhadnut vynaložený čas zaměstnance a z něj plynoucí náklady při odhadnuté ceně práce 150,-Kč/hod. Pro úpravu webových stránek by již bylo potřeba zadat tuto práci specialistovi – externě najaté pracovní síle (tedy využít formu outsourcingu), kde je odhadnuta cena na 500,-Kč/hod. Cena za jedno základní školení práce s Google Analytics od společnosti H1 je v současnosti stanovena na 3 540,-Kč, další navazující kurz pro pokročilé je za 4 740,-Kč.

| Položka nákladů                                       | Vynaložený  | <b>Náklady</b> |  |
|-------------------------------------------------------|-------------|----------------|--|
|                                                       | čas         | $(K\check{c})$ |  |
| Vytvoření účtu GA                                     | $0,5$ hod   | $75,-$         |  |
| Vložení a úprava měřicího kódu                        | $0.5$ hod   | $75,-$         |  |
| Vytvoření vlastních filtrů a segmentace               | 3 hod       | $450,-$        |  |
| 2x odborné školení od specializované firmy H1.cz      |             | $8280,-$       |  |
| Jednorázové náklady celkem                            |             | 8 8 8 0,-      |  |
| Sledování a vyhodnocování naměřených výsledků         | 5 hod/týden | $750,-/t$ ýden |  |
| Upravy webových stránek (průběžně na základě výsledků | 5 hod/měsíc | 2 500,-/měsíc  |  |
| Z(GA)                                                 |             |                |  |

*Tab. 9. Nákladové položky navrhovaného projektu [Vlastní zpracování]*

Uvedené jednorázové nákladové položky představují náklady, které jsou spojeny s přímým zahájením tohoto projektu. Nicméně některé z nich ve skutečnosti nemusí být vynaloženy, jelikož již při zpracování této diplomové práce došlo k provedení některých zde vyčíslených činností a jejich provedení již tudíž je zajištěno (vytvoření účtu a úprava kódu).

Jelikož služba Google Analytics je v současnosti poskytována zdarma, nepředstavuje žádnou přímou investici spojenou s jejím pořízením. Většina vyčíslených položek také nepředstavuje investici jako takovou, ale je vyjádřením finanční odměny jakožto mzdy, která je zaplacena zaměstnanci za jeho práci. Dá se tedy říct, že jde o náklady obětované příležitosti, které jsou vynaloženy, když se zaměstnanec nově bude zabývat službou GA namísto doposud standardně vykonávaných pracovních povinností.

## **13.2 Riziková analýza**

Rizikem tohoto projektu by mohl být zejména lidský faktor. Úvodní implementace již byla provedena, všechny údaje o návštěvnosti, které lze díky GA získat jsou tak už postupně shromažďovány. Největším problémem do budoucna ovšem zůstává potřeba umět správně takto získaná data interpretovat.

Právě to bych viděla jako potenciální nejzávažnější riziko, které by tedy mohlo spočívat buď v nedostatečné nebo, v nejhorším případě, i zcela mylné interpretaci výsledků. To by mohlo v extrémním případě (při opatřeních postavených na špatně vyvozených závěrech) teoreticky vést až k zcela opačnému výsledku ve formě snížení sledovaných cílových ukazatelů, jako např. návštěvnosti stránek. Proto bych na začátek zřejmě doporučila základní vyhodnocení provést zkušeným odborníkem, který má s Google Analytics již nějaké zkušenosti. Ten by měl své závěry konzultovat s majitelem a webmasterem. Na základě toho by pak mohlo dojít k patřičným krokům pro optimalizaci e-shopu Prsten.cz vedoucích ke zvýšení efektivity prováděných činností.

Dále by bylo vhodné navštívit odborné semináře nebo školení, aby tuto práci mohli následně vykonávat samotní zaměstnanci firmy, aniž by muselo být využíváno služeb externích.

Jelikož služba Google Analytics sama o sobě nestojí nic a je poskytována zdarma, nemusí se majitel bát, že při neúspěchu s jejím zavedením by přišel o peníze vynaložené do jejího nákupu. Ztrátu může v podstatě představovat pouze čas zaměstnanců firmy, který vynaloží na práci s touto službou, na místo jejich běžné pracovní činnosti.

Jako poslední rizikový faktor bych snad ještě uvedla čas. Jelikož podnikání obecně je dnes vystaveno poměrně velkému tlaku stále se měnících podmínek v čele se stále rostoucí konkurencí a v současné době také ekonomickou krizí, je potřeba reagovat pružně a rychle. Proto když už se jednou firma rozhodne, že začne GA využívat a přistoupí k její implementaci, je i dále potřeba co nejrychleji se naučit s touto službou efektivně pracovat a na základě těchto výstupů také uskutečnit v brzké době odpovídající opatření. Jedině tak může být vybudován náskok před konkurencí, který dále firmě zajistí spokojené a loajální zákazníky.

Tato popsaná rizika jsou stručně shrnuta v následující tabulce (Tab. 10.), kde je kromě pojmenování rizikové situace uvedena také míra dopadu (bodována na stupnici 1 – 5, kde jednička značí nejméně závažnou situaci, zatímco pětka nejvíce závažnou) a její procentuální pravděpodobnost výskytu.

| Popis rizikové situace                  | Dopad (závažnost) | Pravděpodobnost |
|-----------------------------------------|-------------------|-----------------|
| Nesprávná interpretace dat              |                   | 20 %            |
| Vynaložení času na sledování GA bez ná- |                   | 33 %            |
| sledných výsledků                       |                   |                 |
| Dlouhá doba implementace                |                   | 50 %            |

*Tab. 10. Rizikové faktory projektu [Vlastní zpracování]*

Z pohledu dopadu rizika na projekt je jako jednoznačně nejzávažnější (s nejvyšším možným počtem bodů) vyhodnocena nesprávná interpretace dat, která by mohla s sebou přinést velmi vážné důsledky v podobě následných chybných opatření.

Pravděpodobnost, že uvedené riziko nastane, je ohodnocena procentuelně. Tady naopak riziko nesprávné interpretace dat má nejmenší procento pravděpodobnosti, protože toto potenciální riziko je nám dopředu známo a proto bude vyvinuta velká snaha se této situaci vyhnout a to např. již zmíněnou spoluprácí s člověkem zkušeným v práci s Google Analytics nebo absolvováním odborných školení od specializované firmy. Naopak největší pravděpodobnost vzniku rizika má dlouhá doba implementace služby GA. Pokud totiž bude prováděna postupně za chodu majitelem a současnými pracovníky, může se snadno stát, že v každodenním plnění běžných aktivit, bude tato odsouvána mírně stranou vždy až na dobu, kdy na to bude více času, čímž tedy může nakonec dojít k prodloužení doby této činnosti.

## **14 ZHODNOCENÍ NAVRHOVANÉHO PROJEKTU**

V poslední kapitole této práce bych nyní provedla stručné zhodnocení navrhovaného projektu, který spočívá v implementaci služby Google Analytics pro webové stránky internetového obchodu Prsten.cz.

Ve stávající počáteční fázi již byl založen účet GA a jsou tedy touto službou průběžně sbírána dostupná data o návštěvnosti stránek sledovaného e-shopu. Dále bylo provedeno také několik základních změn v nastavení některých funkcí, jako např. propojení s účtem služby Google AdWords nebo nastavení sledování zadaného cíle a vizualizace jeho cesty.

Google Analytics však nabízí celou řadu funkcí. Pokud tedy budeme chtít informace nabízející lepší a přesnější vypovídací schopnosti, je ještě potřeba provést další nastavení dle dostupných možností. Na základě takovýchto údajů pak může firma provádět ještě přesnější a cílenější sledování návštěvníků i zákazníků a může učinit další potřebné kroky pro požadované zvýšení efektivity elektronického marketingu.

Z oblastí sledovaných v této práci je to zejména využití možnosti křížové segmentace dostupné navíc kromě prostého zobrazení u jednotlivých přehledů. Dále pak také aplikace vhodných filtrů, které umožňují sledování konkrétních zvolených skupin, čímž se zvýší vypovídací schopnosti zobrazených ukazatelů.

Můžeme využít poskytnutých informací o softwarovém a hardwarovém vybavení návštěvníků k tomu, abychom co nejvíce přizpůsobili vzhled a chování webových stránek právě možnostem našich návštěvníků a tak jim zajistili co nejvíce uživatelsky přívětivé prostředí.

Také bylo doporučeno provést označení dalších stránek, které následně umožní rozlišení dalších zdrojů návštěvnosti, jako např. odlišení placeného a neplaceného vyhledávání na serveru Seznam.cz, nebo vyčlenění příchozích návštěv přes odkazy v rozesílaných newsletterech z přímé návštěvnosti.

Kromě již aktivního sledování jednoho stanoveného cíle – tím je nyní přechod z pozice v nákupním košíku k uskutečnění objednávky – lze nastavit další cíle ke sledování. Pro pravidelný přísun informací je také dobré zvolit možnost automatického zasílání reportů ve zvoleném časovém intervalu.

Všechny tyto kroky směřující k optimalizaci stránek e-shopu na základě dat poskytnutých GA by ve svém výsledku měly vést právě ke zvýšení efektivity elektronického marketingu,

tedy při stejných vynaložených nákladech na reklamu a propagaci přinést více návštěvníků, ze kterých se pak také ve více případech stanou skuteční zákazníci – tedy zvýšení konverzního poměru.

Jak již bylo zmíněno v nákladové a rizikové analýze, projekt implementace služby GA sám o sobě nepředstavuje nijak vysoké výdaje. Většinou se jedná pouze o čas pracovníka, který se bude výstupy GA zabývat. Zde je však potřeba brát na vědomí právě poměrně velké riziko, které se týká eventuální možnosti mylné interpretace získaných dat. Proto by bylo velmi vhodné navštívit zejména ze začátku odborné školení, kde specialisté z oboru naučí pracovníka, který bude dále ve firmě zodpovědný za práci se službou GA, nejen samotnou technickou podstatu práce s touto službou, ale právě hlavně to, jak se získanými údaji dále pracovat.

Služba Google Analytics je poměrně mladá a prochází neustálým vývojem. Je to zajímavý nástroj, který může při svém správném použití přinést firmě cenné informace o jejích stávajících i potenciálních zákaznících a návštěvnících. Na základě těchto znalostí je pak vhodné učinit odpovídající opatření.

Myslím si tedy, že pro firmu bude jednoznačným přínosem, pokud bude dále v takto zahájené práci se službou GA pokračovat.

## **ZÁVĚR**

Cílem mojí diplomové práce bylo navrhnout projekt implementace služby Google Analytics pro webové stránky Prsten.cz, což je internetový obchod zabývající se prodejem šperků především ze stříbra a chirurgické oceli.

V teoretické části jsem tedy nejprve zpracovala literární zdroje týkající se zejména samotné podstaty Internetu, jeho dostupných služeb a také oblasti marketingu, a to se zaměřením právě na marketing elektronický. Tyto teoretické poznatky pak byly v další části aplikovány na zkoumaný e-shop.

Praktická část této práce na úvod obsahuje představení firmy a jejího nabízeného sortimentu zboží a služeb. Dále je zde z pohledu návštěvníka také popsáno fungování tohoto e-shopu a stručná navigace a rozvržení těchto webových stránek. Poté následuje zmapování využívaných forem firemní propagace a komunikace se zákazníky. Následně jsem zpracovala SWOT analýzu, na kterou pak již navazuje projektová část. Tady jsem jako první popsala nutné kroky pro samotné založení účtu služby Google Analytics a jeho propojení se sledovaným webem. Dále jsem vybrala několik základních přehledů této služby a pokusila se interpretovat takto získaná data, na základě kterých je pak možno učinit odpovídající opatření vedoucí ke zvýšení efektivity elektronického marketingu. Také jsem popsala několik návrhů a opatření, které by bylo při další práci s touto službou do budoucna vhodné učinit. Posledním bodem práce pak bylo provedení nákladové a rizikové analýzy tohoto projektu a jeho celkové stručné zhodnocení.

Při zpracování této diplomové práce bylo již v průběhu přistoupeno ke skutečnému zahájení implementace služby GA, která tak již nyní poskytuje firmě cenné informace, které pomohou odhalit potenciál návštěvnosti a dále povedou ke zvýšení konkurenceschopnosti internetového obchodu v "boji" s ostatními e-shopy. Proto také věřím, že tento projekt shledá firma jako přínosný.

## **SEZNAM POUŽITÉ LITERATURY**

Monografie:

- [1] BLAŽKOVÁ, M. *Jak využít internet v marketingu: krok za krokem k vyšší konkurenceschopnosti.* 1. vyd. Praha: Grada, 2005. 156 s. ISBN 80-247-1095-1.
- [2] CLIFTON, B. *Google Analytics: podrobný průvodce webovými statistikami.* 1. vyd. Brno: Computer Press, 2009. 334 s. ISBN 978-80-251-2231-0.
- [3] COHENOVÁ, J. *Neobyčejně užitečná kniha o webu.* 1. vyd. Praha: SoftPress, 2004. 371 s. ISBN 80-86497-63-1.
- [4] FORET, M., PROCHÁZKA, P., URBÁNEK, T. *Marketing základy a principy.* 1. vyd. Brno: Computer Press, 2003. 199 s. ISBN 80-722-6888-0.
- [5] HLAVENKA, J. *Internetový marketing.* 1. vyd. Praha: Computer Press, 2001. 156 s. ISBN 80-7226-498-2.
- [6] KOZÁK, V. *Marketingová komunikace.* 2. nezm. vyd. Zlín: Univerzita Tomáše Bati ve Zlíně, Fakulta managementu a ekonomiky, 2009. 91 s. ISBN 978-80-7318- 797-2.
- [7] KOZÁK, V., STAŇKOVÁ, P. *Marketing I.* 3. upravené vyd. Zlín: Univerzita Tomáše Bati ve Zlíně, Fakulta managementu a ekonomiky, 2006. 127 s. ISBN 80- 7318-439-7.
- [8] KUBA, M. *Elektronický marketing.* 1. vyd. Zlín: Univerzita Tomáše Bati ve Zlíně, Fakulta multimediálních komunikací, 2002. 118 s. ISBN 80-7318-114-2.
- [9] LAPÁČEK, J. *Internet a Microsoft Internet Explorer jednoduše.* 2. aktualizované vyd. Brno: CP Books, 2005. 152 s. ISBN 80-251-0703-5.
- [10] SEDLÁČEK, J. *E-komerce, internetový a mobil marketing od A do Z.* 1. vyd. Praha: BEN - technická literatura, 2006. 351 s. ISBN 80-7300-195-0.
- [11] STUCHLÍK, P., DVOŘÁČEK, M. *Marketing na Internetu.* 1. vyd. Praha: Grada, 2000. 248 s. ISBN 80-7169-957-8.

Internetové zdroje:

- [12] NetMonitor. *Tiskové zprávy Návštěvnost českého internetu v roce 2009.* [online]. c SPIR 2009. [cit. 2010-03-02]. Elektronická verze ve formátu PDF dostupná z WWW: <http://www.mediaresearch.cz/file/281/tz-navstevnost-ceskehointernetu-v-roce-2009.pdf> .
- [13] Sklik.cz. *Sklik Nápověda.* [online]. c 1996-2010. [cit. 2010-02-28]. Dostupné z WWW: <http://napoveda.sklik.cz/cz/> .
- [14] Facebook. *Wikipedie : Otevřená encyklopedie* [online]. St. Petersburg (Florida) : Wikimedia Foundation, 2001- , [cit. 2010-03-02]. Česká verze. Dostupné z WWW: <http://cs.wikipedia.org/wiki/Facebook>.
- [15] Twitter. *Wikipedie : Otevřená encyklopedie* [online]. St. Petersburg (Florida) : Wikimedia Foundation, 2001- , [cit. 2010-03-02]. Česká verze. Dostupné z WWW: <http://cs.wikipedia.org/wiki/Twitter>.
- [16] Netusers.cz. *Komunitní marketing.* [online]. [cit. 2010-02-25]. Dostupné z WWW: <http://www.netusers.cz/marketing>.
- [17] D3Business Consulting. *Slovník pojmů: Community Marketing.* [online]. c 2009. [cit.  $2010-02-25$ ]. Dostupné z WWW: <http://www.d3bc.cz/uvodnistranka/slovnik-pojmu/community-marketing.html> .
- [18] Elliance, Inc. *The Sphere of Influence*. [online]. c 1994-2010. [cit. 2010-03-05]. Dostupné z WWW: <http://searchengineoptimization.elliance.com/searchmarketing-resources/seo-infographics.aspx?title=Sphere-of-Influence&Category=Why%20SEM> .
- [19] *Heureka.cz* [online]. c2000-2010 [cit. 2010-02-28]. Co to je Heureka.cz. Dostupné z WWW: <http://info.heureka.cz/> .
- [20] Krutiš, M. *H1.cz : Odborné poradenství pro podnikání na internetu.* [online]. 27. 6. 2006. [cit. 2010-03-08]. Efektivita internetového marketingu. Dostupné z WWW: <http://www.h1.cz/clanky/efektivita-internetoveho-marketingu> .
- [21] Google. *Wikipedie : Otevřená encyklopedie* [online]. St. Petersburg (Florida) : Wikimedia Foundation, 2001- , [cit. 2010-03-05]. Česká verze. Dostupné z WWW: <http://cs.wikipedia.org/wiki/Google>.
- [22] *Google Analytics | Official Website* [online]. c2010 [cit. 2010-03-08]. Chytřejší, přívětivější a bezplatná webová analýza pro podniky. Dostupné z WWW: <http://www.google.com/intl/cs\_ALL/analytics/index.html> .
- [23] Prsten.cz Internetové klenotnictví [online] [cit. 2010-03-10]. Dostupné z WWW: <http://www.prsten.cz/>.

### Ostatní zdroje

- [24] interní materiály internetového klenotnictví Prsten.cz.
- [25] výstupy zpracované službou Google Analytics pro data z webových stránek internetového klenotnictví Prsten.cz.

## **SEZNAM POUŽITÝCH SYMBOLŮ A ZKRATEK**

- CPC Cost-per-click
- **CTR** Click-through-rate
- GA Google Analytics
- PR Public Relations
- SEO Search Engine Optimization
- WWW World Wide Web

## **SEZNAM OBRÁZKŮ**

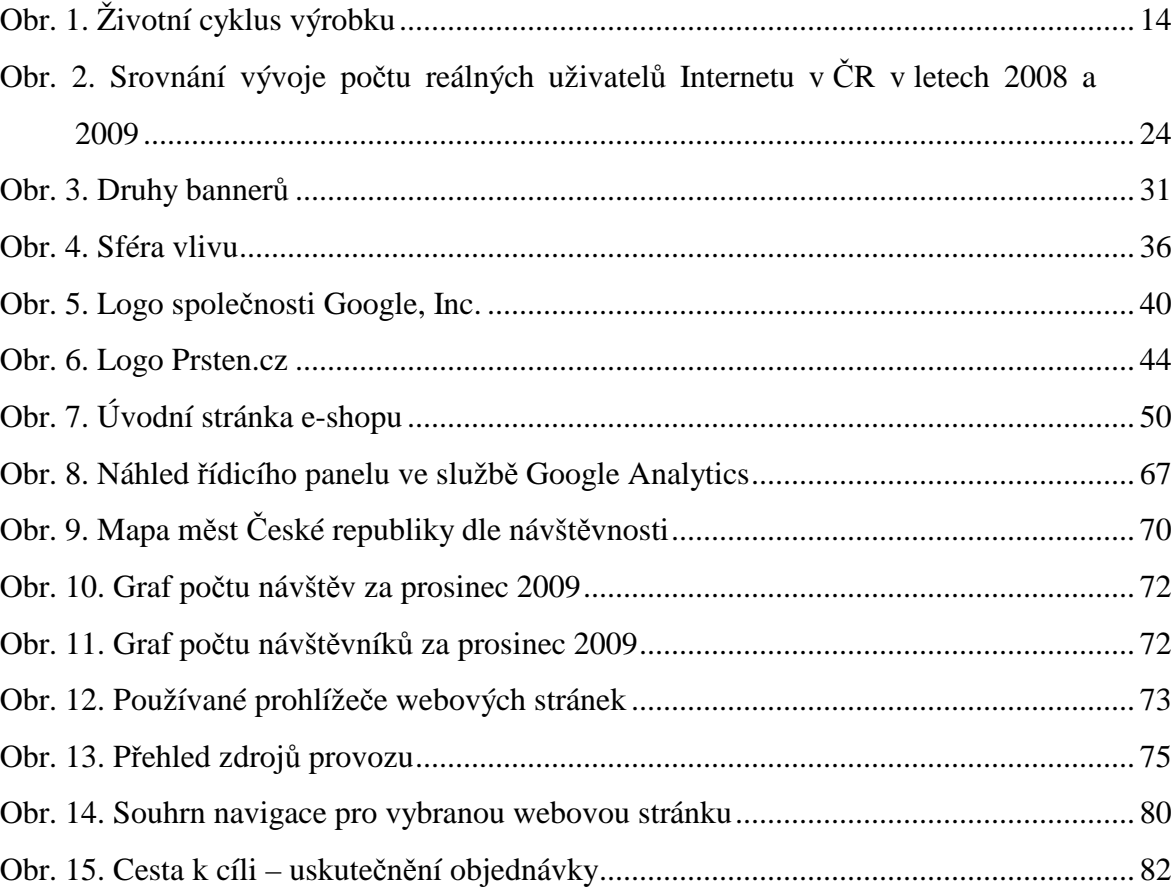

## **SEZNAM TABULEK**

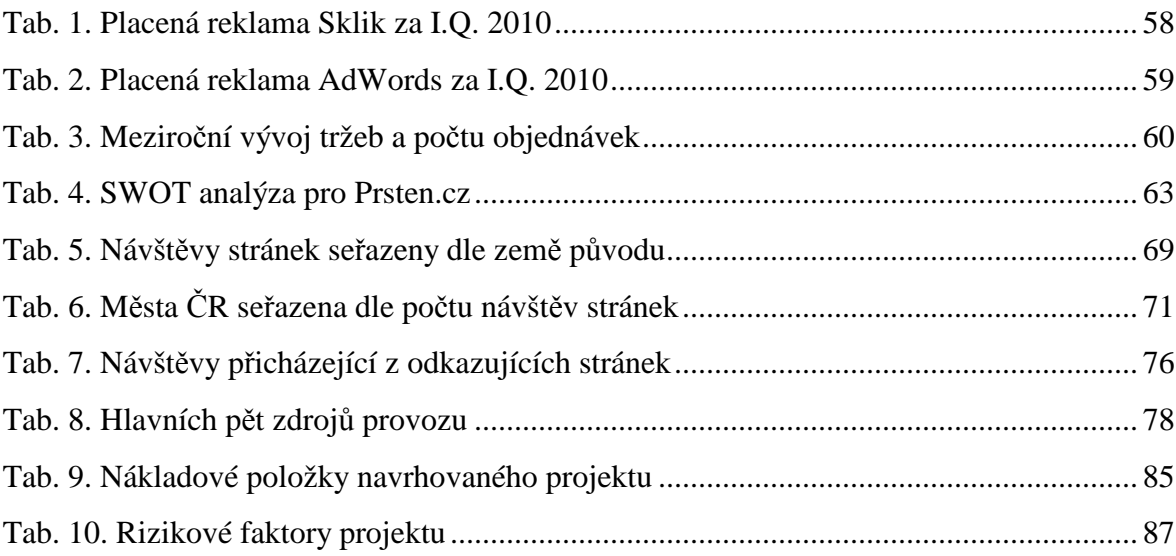

## **SEZNAM PŘÍLOH**

- P I Výsledky hledání klíčového slova na Seznam.cz
- P II Výsledky hledání klíčového slova na Google.com
- P III Přehled Návštěvy pro všechny návštěvníky podle hodin
- P IV Přehled Kombinace prohlížeče a operačního systému
- P V Přehled Rozlišení obrazovky

# PŘÍLOHA P I: VÝSLEDKY HLEDÁNÍ KLÍČOVÉHO SLOVA NA **SEZNAM.CZ**

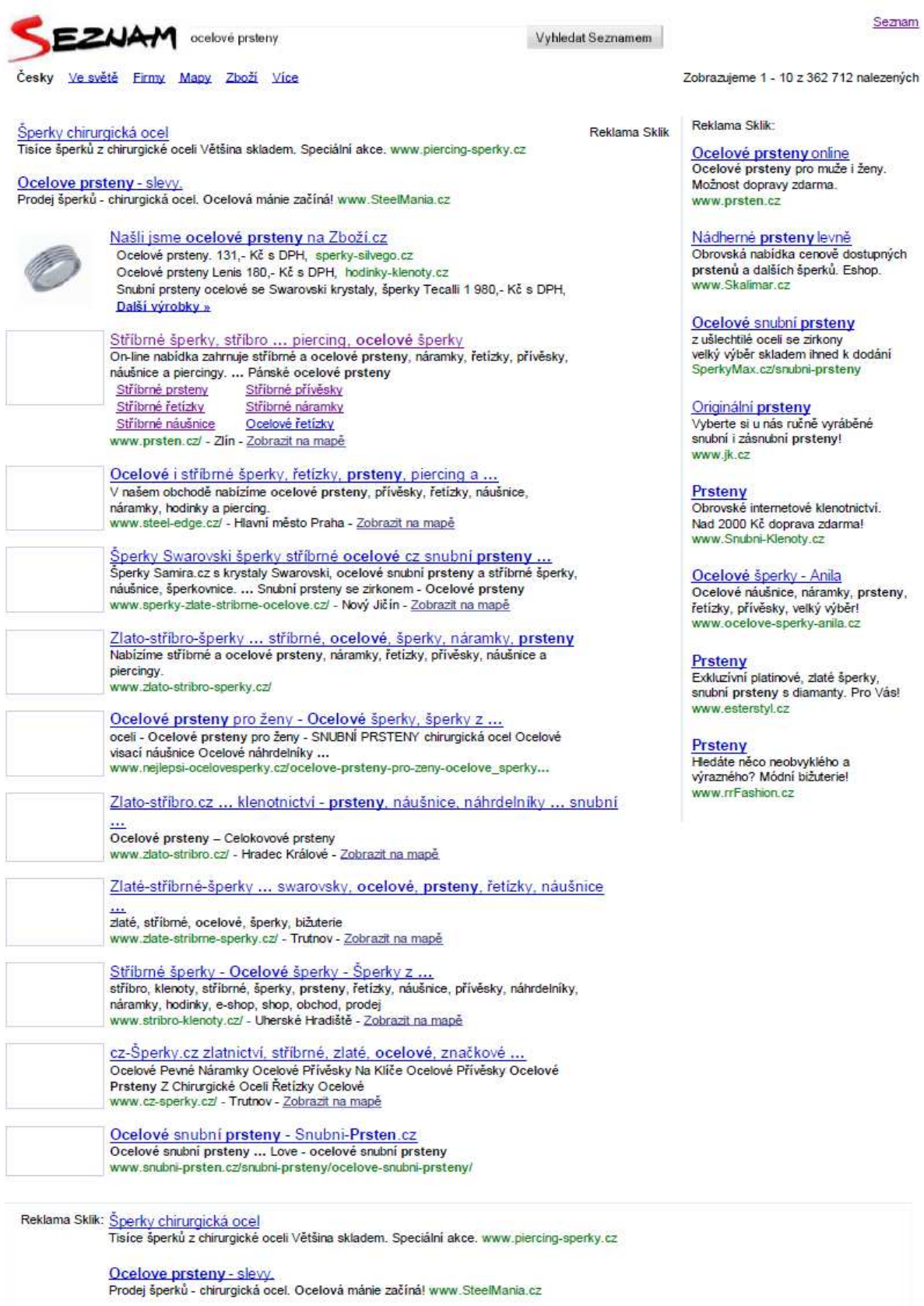

# PŘÍLOHA P II: VÝSLEDKY HLEDÁNÍ KLÍČOVÉHO SLOVA NA **GOOGLE.COM**

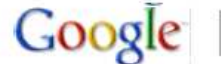

ocelové prsteny

O Prohledat Web Stránky pouze česky

Výsledky 1 - 10 z asi 424 000 na dotaz ocelové prsteny. (0.32 sekund) Zobrazit možnosti...

### **Prsteny**

Web

Sponzorované odkazy

www.stribrnik.cz Elegantní šperky ze stříbra a oceli pro Váš krk, ruku a nohu.

#### Prodei snubních prstenů

Největší výběr snubních prstenů za skvělé www.snubni-klenoty.cz ceny

#### Ocelové prsteny slevy až 40 %

www.STEELmania.cz Prodej šperků - chirurgická ocel. Ocelová mánie začíná!

#### prsteny z chirurgické oceli

prsteny-chirurgická ocel, prsteny z chirurgické oceli, ocelové prsteny.

www.prsten.cz/index.php?akce=prsteny&m=chirurgicka... -Archiv - Podobné

### Stříbrné šperky, stříbro, šperky chirurgická ocel, piercing ...

šperky z chirurgické oceli. piercing - chirurgická ocel piercing; prsteny z chirurgické oceli ocelové prsteny; řetízky z chirurgické oceli ...

Stříbmé prsteny - Stříbrné řetízky - Stříbmé náušnice www.prsten.cz/ - Archiv - Podobné

Zobrazit další wsledky z webu www.prsten.cz

### Ocelové prsteny - Ocelové šperky | Zlato-stříbro.cz

Vyberte si Ocelové prsteny v sekci Ocelové šperky za nejlepší ceny. V obchodě Zlato-stříbro.cz naleznete mnoho dalších kvalitních šperků z mnoha materiálů.

www.zlato-stribro.cz/ocelove.../ocelove-prsteny-k5424 -Archiv - Podobné

### Ocelové prsteny s kameny - Ocelové šperky | Zlato-stříbro.cz

Vyberte si Ocelové prsteny s kameny v sekci Ocelové prsteny za nejlepší ceny. V obchodě Zlato-stříbro.cz naleznete mnoho dalších kvalitních šperků z mnoha ... www.zlatostribro.cz/ocelove.../ocelove-prsteny.../ocelove-prsteny-s-

kameny-k23288 - Archiv

Zobrazit další výsledky z webu www.zlato-stribro.cz

### Ocelové šperky

Částečně zlacený dámský leštěný prsten z chirurgické oceli. Vhodný do páru s pánským prstenem RSCL 03.SLEVA. Původní cena 518 Kč. bez DPH: 197 Kč ... www.prstynky.cz/katalog/ocelove-sperky/ - Archiv - Podobné

### Ocelové prsteny : zlasky.cz

dárky - Ocelové prsteny: Ocelové prsteny-stylové šperky, Ocelové prsteny černé, Wolframový šperk - snubní prsten, Chirurgická ocel - prsteny snubní 6mm, ...

eBay® - Online Aukce Jen na eBay webu Ize nakupovat doslova bez hranic. Zkuste tol

Sponzorované odkazy

## www.ebay.cz **Prstenv**

Přes 700 typů prstenů za super ceny Ocelové, stříbrné, zlaté. Skladem. Piercing-sperky.cz

Rozšířené vyhledávání

#### Swarovskiho prsteny

Prvotřídní kvalita. Stříbo i kov. Největší wběr. Dodání do 48 hod www.Sperky-Image.cz/prsteny

### Šperky Cartier - výstava

160 let historie. 350 předmětů. Kupte vstupenku ještě dnesl CartierVystava.cz

### maturitní prsteny

maturitní, absolventské, párové stříbrné prsteny - nápisy dle přání www.maturitniprsteny.cz

#### Značkový sortiment, ruční

wroba vlastních originál.šperků Šperky Jitka Kudláčková - Praha 3 www.ik.cz

### Prsteny chirurgická ocel

Moderní design. Budte in. Eshop s možnost doručení zdarma. www.prsten.cz

### Ocelové šperky LeClav

Šperky z chirurgické oceli? Jedině krásné šperky v LeClav! www.SperkyLeClav.cz

# PŘÍLOHA P III: PŘEHLED NÁVŠTĚVY PRO VŠECHNY NÁVŠTĚVNÍKY PODLE HODIN

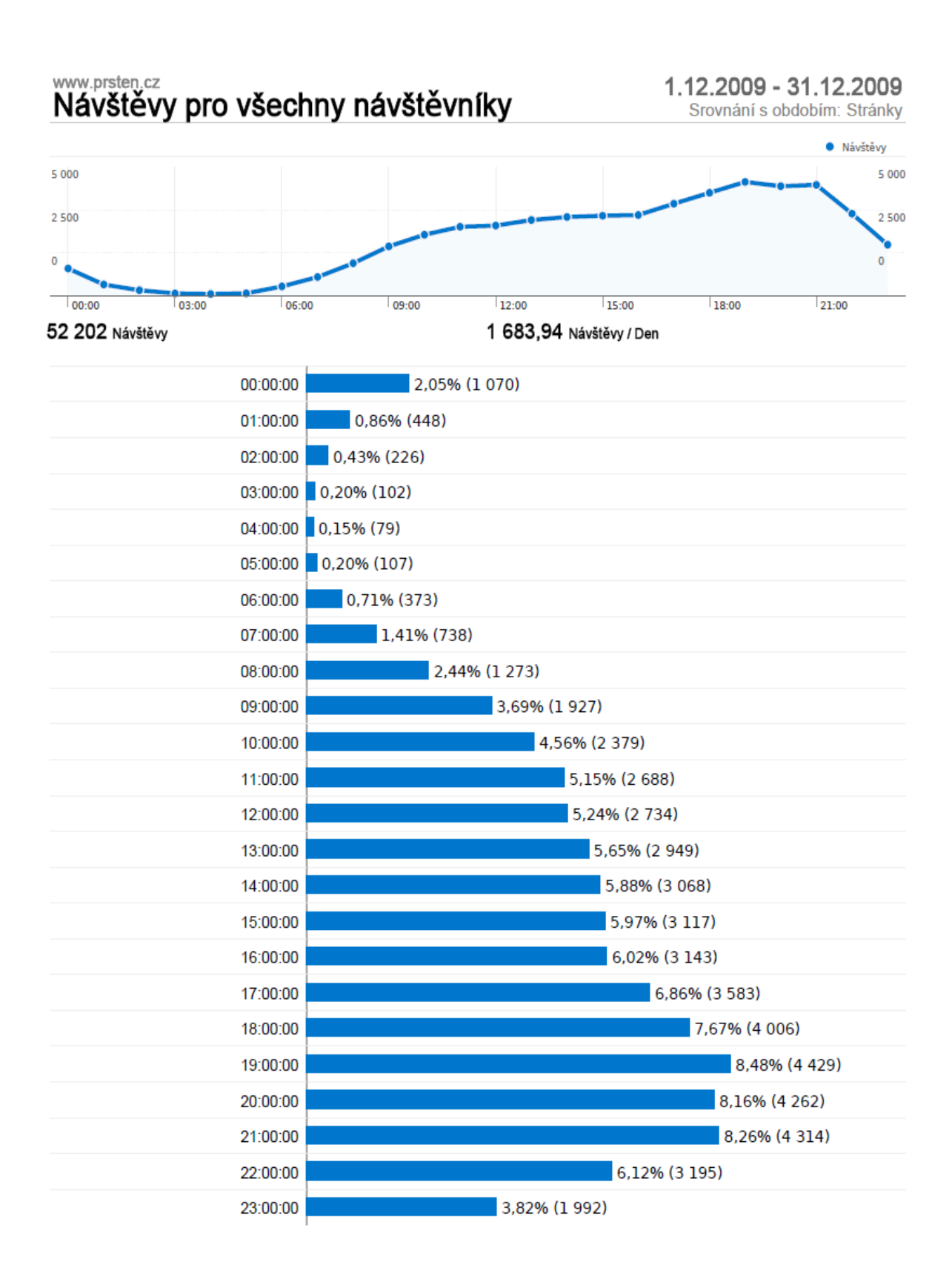

# PŘÍLOHA P IV: PŘEHLED KOMBINACE PROHLÍŽEČE A OPERAČNÍHO SYSTÉMU

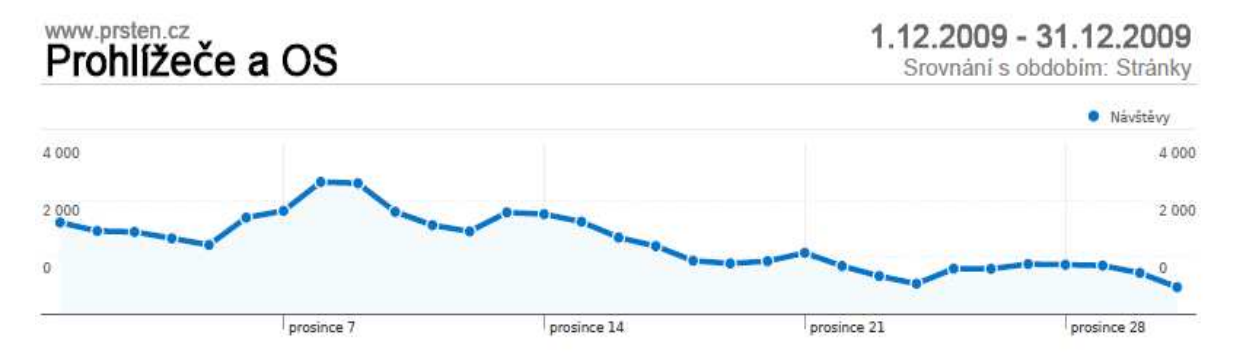

## 52 20239kombinace prohlížeče a OS

s.

**Contract Contract** 

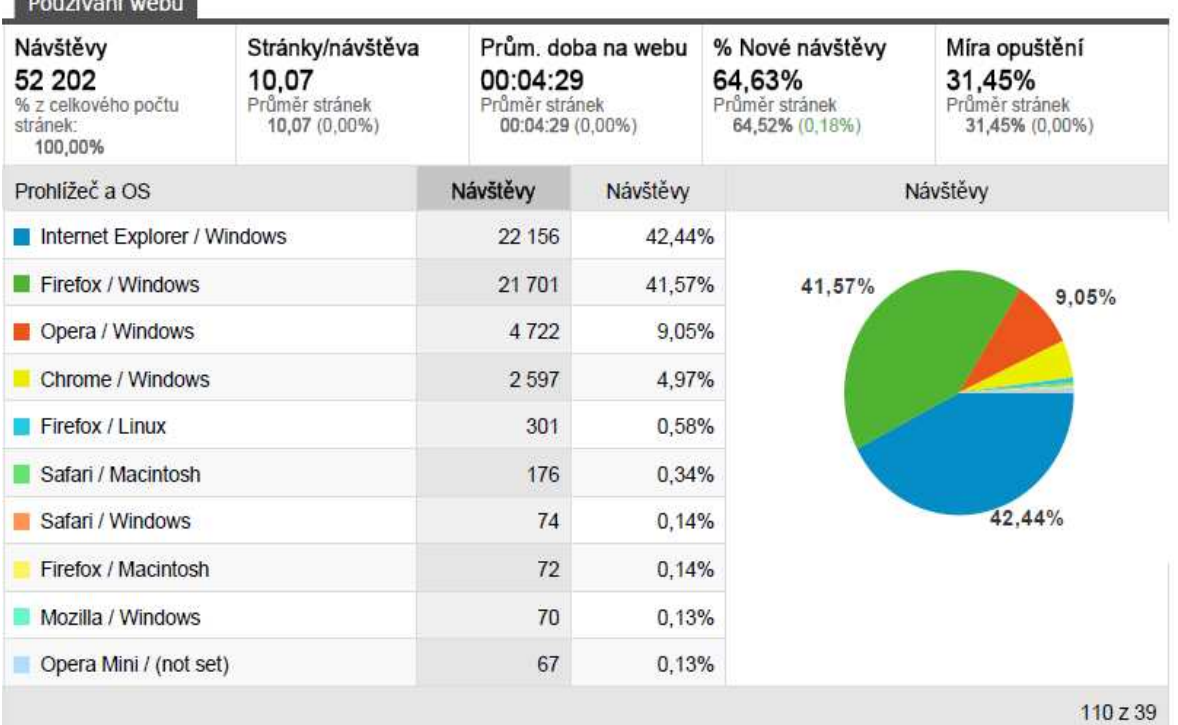

## PŘÍLOHA P V: PŘEHLED ROZLIŠENÍ OBRAZOVKY

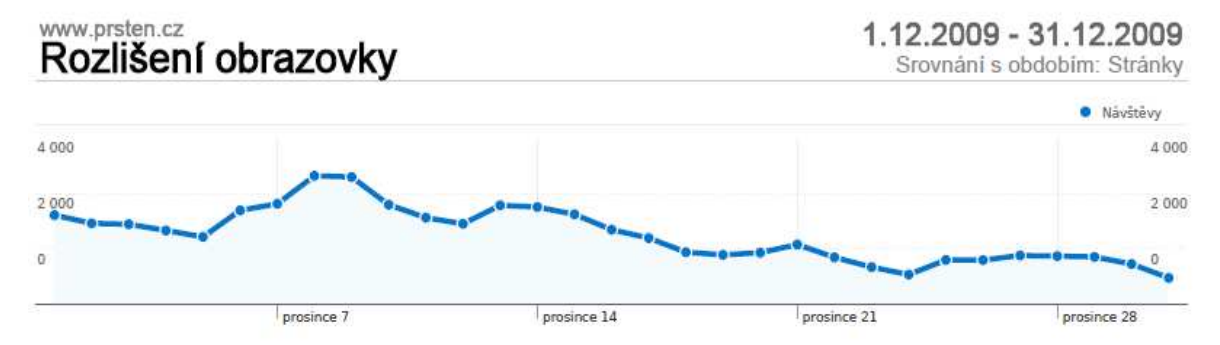

## 52 202270Rozlišení obrazovky

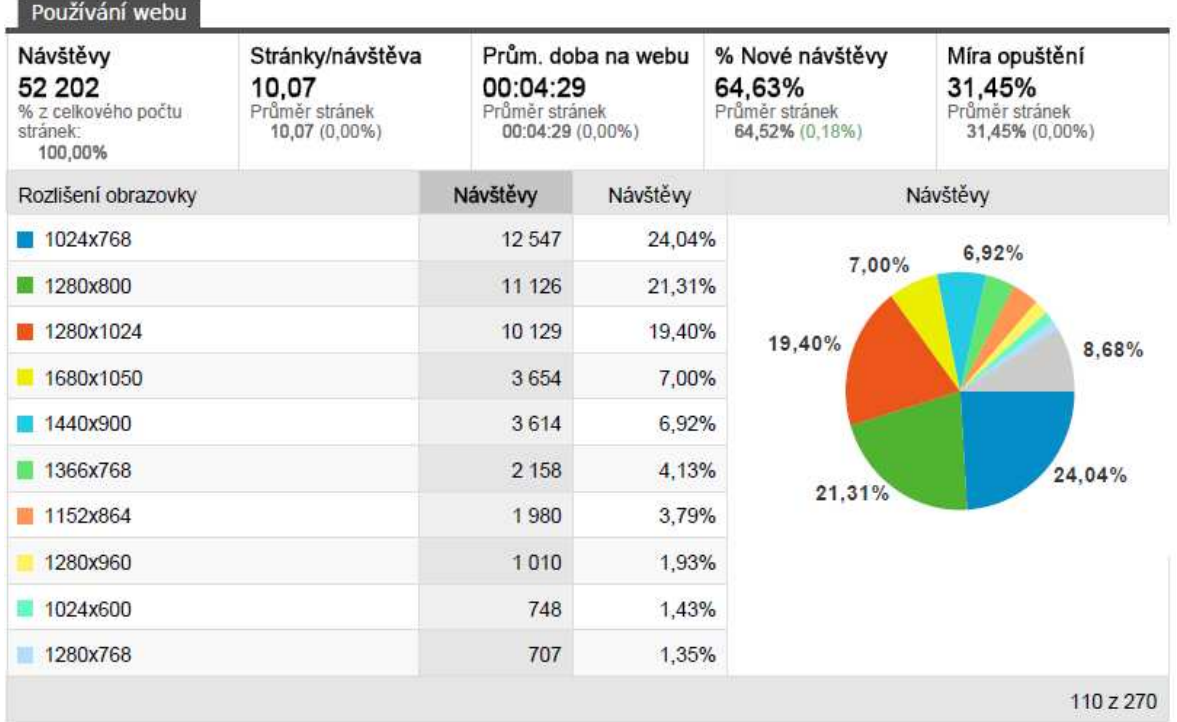